# Chat More Practices Product Documentation

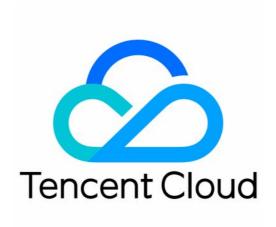

#### Copyright Notice

©2013-2024 Tencent Cloud. All rights reserved.

Copyright in this document is exclusively owned by Tencent Cloud. You must not reproduce, modify, copy or distribute in any way, in whole or in part, the contents of this document without Tencent Cloud's the prior written consent.

Trademark Notice

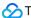

Tencent Cloud

All trademarks associated with Tencent Cloud and its services are owned by Tencent Cloud Computing (Beijing) Company Limited and its affiliated companies. Trademarks of third parties referred to in this document are owned by their respective proprietors.

#### Service Statement

This document is intended to provide users with general information about Tencent Cloud's products and services only and does not form part of Tencent Cloud's terms and conditions. Tencent Cloud's products or services are subject to change. Specific products and services and the standards applicable to them are exclusively provided for in Tencent Cloud's applicable terms and conditions.

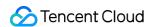

## **Contents**

More Practices

Live Room

Live Room Setup

Live Chat Room

Al Chatbot

End-to-end encrypted chat with Virgil

Super Large Entertainment and Collaboration Community

How to integrate Tencent IM with Salesforce

How to integrate Tencent IM with Zendesk

Discord Implementation Guide

How to Integrate Chat into Games

# More Practices Live Room Live Room Setup

Last updated: 2024-05-13 17:40:05

As live streaming has become ubiquitous, more and more enterprises and developers are building their own live streaming platforms. During the process, they need to handle complex requirements such as live stream push and pull, live transcoding, live screencapturing, live stream mix, live chat room, live room interaction (like, gift, and co-anchoring), and live room status management. This document takes Tencent Cloud products (Chat and CSS) as examples to describe how to implement a live room, along with possible problems and considerations, giving a glimpse of the live streaming business and requirements.

You can also quickly experience online through our Demo:

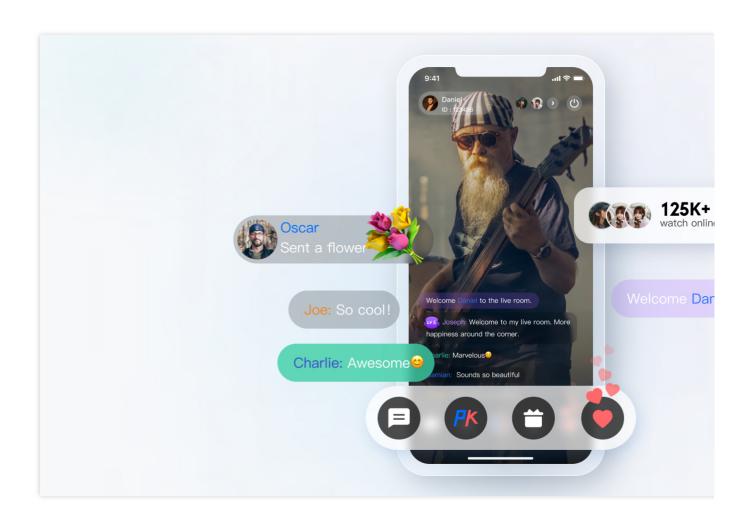

# 1. Preparations

#### **Creating an Application**

To set up a live room in Tencent Cloud, you need to create an IM application in the console as shown below:

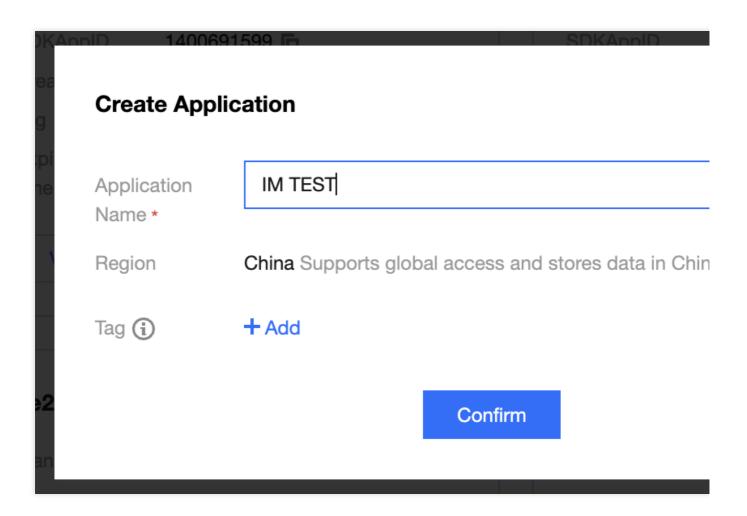

#### Adding a live push domain and a playback domain

The live streaming feature is required to set up a live room and can be implemented through CSS. You need to add a push domain and a playback domain as shown below:

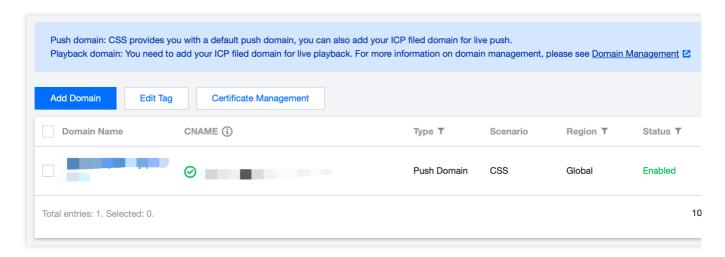

For detailed directions, see Adding Your Own Domain.

#### **Completing basic configuration**

The application created during the preparations is the Developer edition, which applies only to development. In the production environment, you need to activate the Pro or Premium edition as needed. For more information on differences between different editions, see Pricing.

In live streaming scenarios, you need some extra configurations after creating the application.

#### Calculating the UserSig with a key

In the IM account system, the password required by a user login is calculated by the server with a key provided by IM. For more information, see Generating UserSig. In the development phase, to avoid holding back development on the client, you can also calculate the UserSig in the console as shown below:

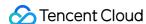

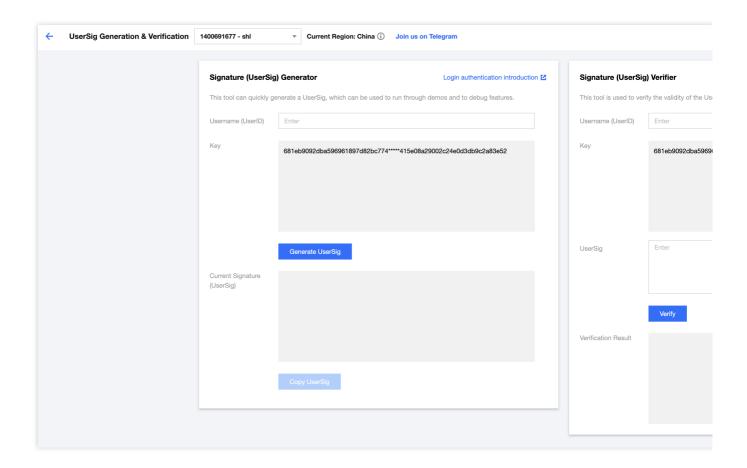

#### Configuring an admin account

During live streaming, an admin may need to send messages to a live room and mute (remove) non-compliant users, which can be done through IM server APIs. To call these APIs, you need to create an IM admin account. By default, IM provides an account with the <code>UserID</code> of <code>administrator</code>. You can also create multiple admin accounts as needed. Note that you can create up to five admin accounts.

#### Configuring the callback address and enabling the callback

To implement lucky draws based on on-screen comments, message statistics collection, sensitive content detection, and other requirements, you need to use the IM callback module, where the IM backend calls back the business backend in certain scenarios. You only need to provide an HTTP API and configure it in the Callback configuration module in the console as shown below:

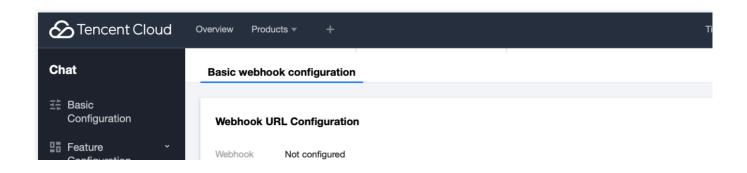

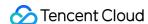

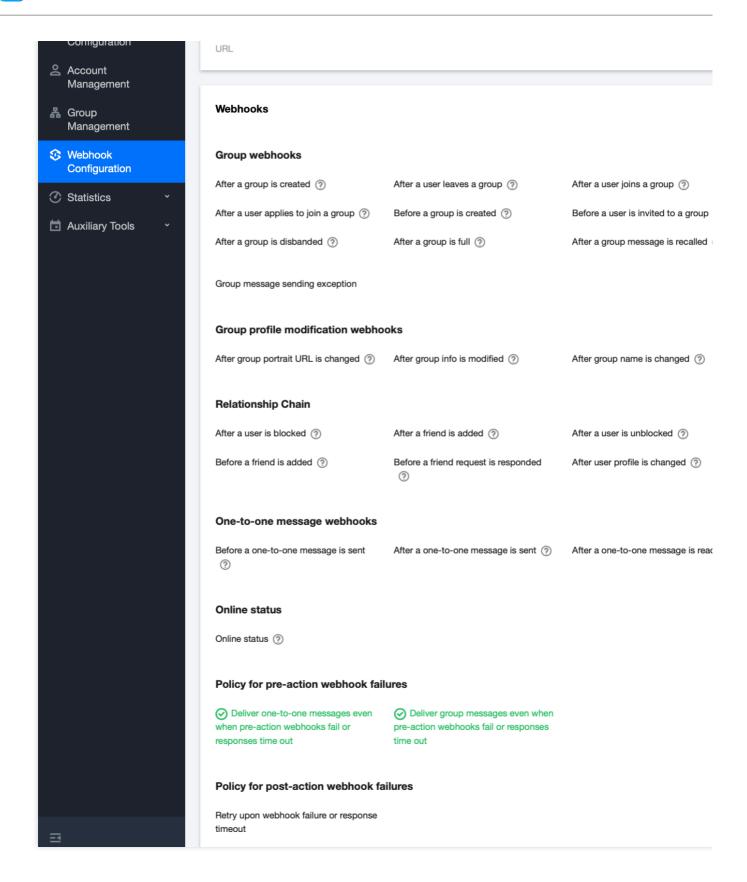

#### Integrating the client SDK

After completing the preparations, you need to integrate the IM and CSS client SDKs into your project. You can select an integration option as needed.

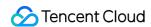

For IM integration, see Instant Messaging.

For CSS integration, see User Guide.

The following describes common features in a live room and provides best practices with implementation code.

# 2. Live Room Feature Development Guide

#### Live room status

A live room has the following statuses:

| No. | Live Room Status |
|-----|------------------|
| 1   | To be started    |
| 2   | On live          |
| 3   | Paused           |
| 4   | Ended            |
| 5   | Played back      |

Live room statuses have the following characteristics:

| No. | Characteristics                                                                              |
|-----|----------------------------------------------------------------------------------------------|
| 1   | Users in a live room need to be notified in real time of the change of the live room status. |
| 2   | Users new to a live room need to get the current status of the live room.                    |

Two implementation schemes are provided, and their pros and cons are as analyzed below.

| Implementation<br>Scheme                                                                                        | Pros                                                                                                    | Cons                                                                                                    |
|----------------------------------------------------------------------------------------------------|----------------------------------------------------------------------------------------------------|----------------------------------------------------------------------------------------------------|
| The business backend maintains the live room status and uses the IM server API to send custom group messages to | When the live room status needs to be obtained frequently, storing the status on the business backend reduces the frequency to call the IM SDK, compared to storing the status in the IM group profile. This implementation scheme makes it possible to get | The business backend needs to provide an extra module for reading and writing the live room status. Exceptions are more likely to occur when the live room data is obtained, as the data comes from both the business backend and IM group profile. Custom messages may be lost when sent. When there are a large number of messages, low-priority ones will be discarded first, which affects the |

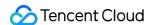

| notify users of the status.                                                                                                    | the live room status when the IM SDK is not integrated.                                                                                                    | display of the live room status. Therefore, we recommend you use high-priority custom messages.                                                                                                    |
|----------------------------------------------------------------------------------------------------|----------------------------------------------------------------------------------------------------|----------------------------------------------------------------------------------------------------|
| You can store the live room status through a custom group field or group attribute and notify group users through the callback for group attribute change of the client SDK. | You don't need to provide an extra module for reading and writing the live room status. Theoretically, the callback for group attribute change won't be lost. Live room data is obtained from the group profile, which serves as a unified data source that reduces exceptions. | You need to get the group profile frequently in the high-<br>exposure module, which increases the pressure on<br>IM.If the IM SDK module is not integrated, you need to<br>call the IM server SDK on the business backend to get<br>the group profile, and the number of calls is limited. |

Based on the analysis above, we recommend you combine the two schemes to maintain the live room status:

- 1. In the live room, use scheme 1 to get the live room status.
- 2. Outside the live room, use scheme 2 to get the live room status.
- 3. After the live room status changes on the business backend, use the IM server API to promptly sync the data to the IM group profile (group attribute and custom group field).

#### Group type selection

The user chat section in live streaming scenarios has the following characteristics:

- 1. Users join and leave a group frequently, and group conversation information (unread count and lastMessage) doesn't need to be managed.
- 2. Users can join a group without approval.
- 3. Users send messages without caring about the chat history.
- 4. There are usually a large number of group members.
- 5. Group member information doesn't need to be stored.

Therefore, you can select **audio-video groups (AVChatRoom)** as the **Group type** for the live room based on the group characteristics of IM.

IM audio-video groups (AVChatRooms) have the following features:

Support interactive live streaming scenarios with unlimited group members.

Messages (group system notifications) can be pushed to all online members.

Users can enter the group directly with no admin approval required.

#### Note

The IM SDK for web allows users to join only one audio-video group (AVChatRoom) at a time. If a user logs in to an client and enters live room A, multi-client login is enabled in the console, and the user logs in to another client and

enters live room B, the user will be removed from live room A.

#### Live room notice

The live room notice (topic) is necessary for each live room and can be seen by users after entering the room. In addition, audio-video group members need to be notified of notice changes in real time. You can store the live room notice on the business backend or in the IM group profile, just like the live room status; however, there are some additional things that require your attention:

- 1. The **Group Introduction** and **Group notice** fields of the **Group Profile** can contain up to **240** and **300** bytes, respectively.
- 2. The **Group Introduction** and **Group notice** fields of the \*\*Group Profile` support only the string type. To create a notice with images and text, you can use the JSON string type, and the images must be accessible online URLs.
- 3. If a notice is set through the editor on the web, more specifically, it contains the HTML tag, it may be not parsed on the Native.

The live room notice can be set through the server APIs or the group attribute in the client SDK. The client gets the current group information through the group attribute and listens for <code>OnGroupInfoChange</code> in <code>GroupListener</code> to get the changed group attribute.

Sample code:

Android

iOS and macOS

Flutter

Web

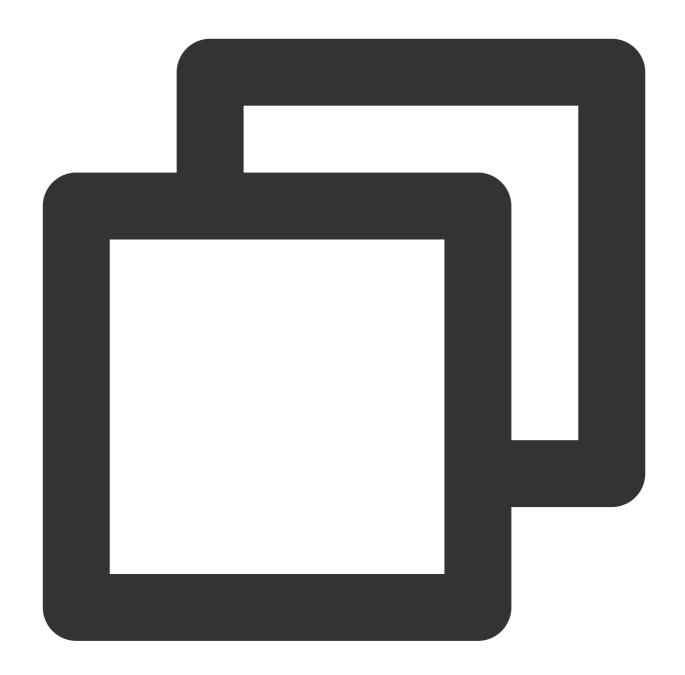

```
// Get the group profile from the client
V2TIMManager.getGroupManager().getGroupsInfo(groupIDList, new V2TIMValueCallback<Li
@Override
public void onSuccess(List<V2TIMGroupInfoResult> v2TIMGroupInfoResults) {
    // Obtained the group profile successfully
}

@Override
public void onError(int code, String desc) {
    // Failed to obtain the group profile
}
```

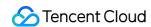

```
});
// Modify the group profile on the client
V2TIMGroupInfo v2TIMGroupInfo = new V2TIMGroupInfo();
v2TIMGroupInfo.setGroupID("Group ID of the group to be modified");
v2TIMGroupInfo.setFaceUrl("http://xxxx");
V2TIMManager.getGroupManager().setGroupInfo(v2TIMGroupInfo, new V2TIMCallback() {
    @Override
    public void onSuccess() {
        // Modified the group profile successfully
    }

@Override
    public void onError(int code, String desc) {
        // Failed to modify the group profile
    }
});
```

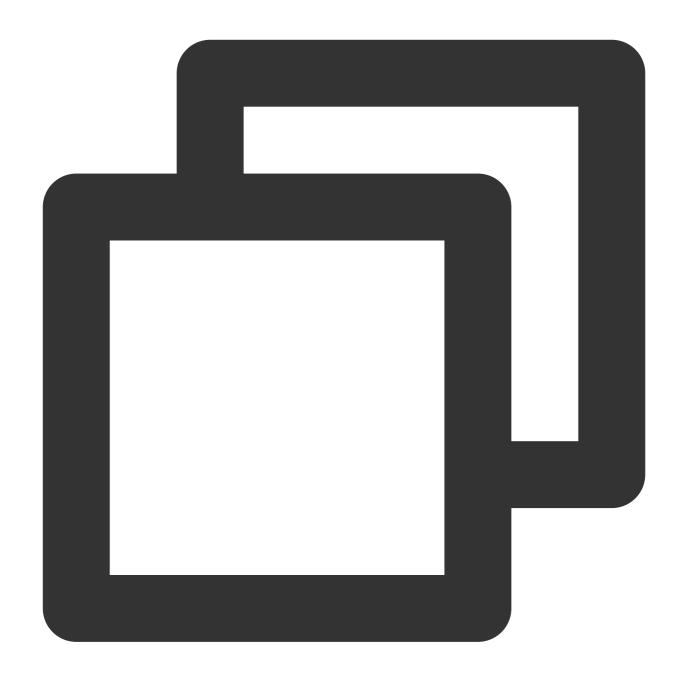

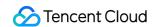

```
// Failed to modify the group profile
}];
```

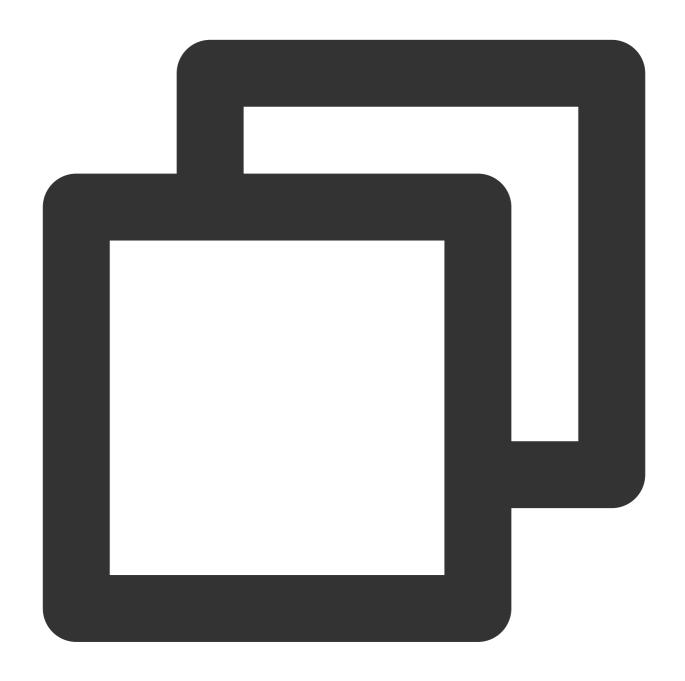

```
// Get the group profile
V2TimValueCallback<List<V2TimGroupInfoResult>> groupinfos = await groupManager.getG
// Modify the group profile
groupManager.setGroupInfo(info: V2TimGroupInfo.fromJson({
    "groupAddOpt":GroupAddOptTypeEnum.V2TIM_GROUP_ADD_AUTH
    // ...Other profiles
}));
// Callback
```

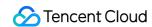

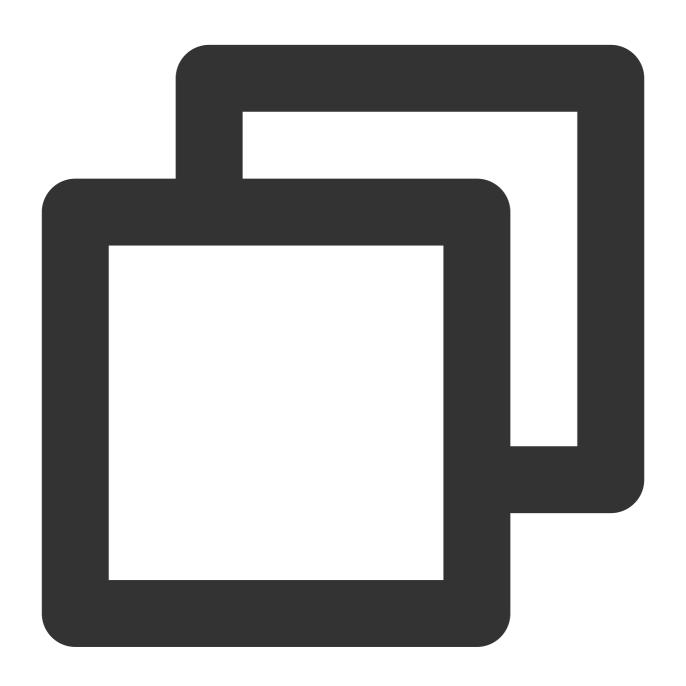

```
// Get the group profile
let promise = tim.getGroupProfile({ groupID: 'group1', groupCustomFieldFilter: ['ke
promise.then(function(imResponse) {
   console.log(imResponse.data.group);
}).catch(function(imError){
   console.warn('getGroupProfile error:', imError); // Error information
});
```

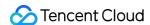

```
// Modify the group profile
let promise = tim.updateGroupProfile({
 groupID: 'group1',
 name: 'new name', // Modify the group name
 introduction: 'this is introduction.', // Modify the group introduction
  // Starting from v2.6.0, group members can receive group messages about group cus
 groupCustomField: [{ key: 'group_level', value: 'high'}] // Modify the group cust
});
promise.then(function(imResponse) {
  console.log(imResponse.data.group) // Detailed group profile after modification
}).catch(function(imError){
  console.warn('updateGroupProfile error:', imError); // Error information
});
// Starting from v2.6.2, the SDK supports muting and unmuting all. Currently, when
let promise = tim.updateGroupProfile({
 groupID: 'group1',
 muteAllMembers: true, // `true`: mute all; `false`: unmute all
});
promise.then(function(imResponse) {
 console.log(imResponse.data.group) // Detailed group profile after modification
}).catch(function(imError){
  console.warn('updateGroupProfile error:', imError); // Error information
});
```

See the sample code for group profile processing in other SDKs here.

#### Message priority

A live room features a large number of user messages. Each user may frequently send messages. When the number of messages sent reaches the IM frequency control threshold, the IM backend will discard some messages to ensure the system running stability. It's necessary to apply such a threshold, as messages are less readable when the client receives too many of them.

Group messages are divided into three levels by priority. The backend delivers high-priority messages first. Therefore, select appropriate priorities according to the importance of messages.

The following lists the priorities from high to low:

| Priority | Description     |
|----------|-----------------|
| High     | High priority   |
| Normal   | Medium priority |
| Low      | Low priority    |

Messages are discarded according to the following policy:

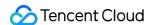

Number-based frequency control limits the maximum number of messages sent per second in a single group. The default value is 40 messages per second. When the number of sent messages exceeds the limit, the backend will first deliver higher-priority messages, with messages with the same priority delivered randomly.

A message that has been restricted by frequency control is not delivered or stored in the message history, but a success response will be returned to the sender. Callback before delivering group message is triggered, but callback after delivering group message is not triggered.

Therefore, it's necessary to set message priorities for a live room.

Live room messages are prioritized based on their importance as follows:

- 1. Reward and gift messages that are supposed to be seen by all users.
- 2. Text, audio, and image messages.
- 3. Like messages.

#### **Note**

In general, messages sent by client users are displayed on the screen regardless of their priority. When there are a large number of messages, it's acceptable for users to lose a small number of messages from other users.

Sample code for setting message priorities:

Android

iOS and macOS

Flutter

Web

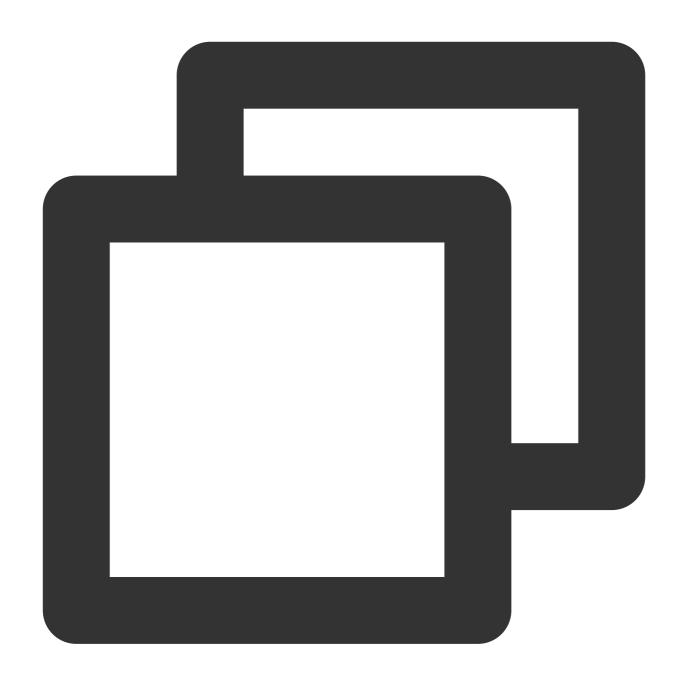

```
// Create a custom message
V2TIMMessage v2TIMMessage = V2TIMManager.getMessageManager().createCustomMessage("C
// Set the message priority to high
v2TIMMessage.setPriority(V2TIMMessage.V2TIM_PRIORITY_HIGH)
// Send the message
V2TIMManager.getMessageManager().sendMessage(v2TIMMessage, "receiver_userID", null,
    @Override
   public void onProgress(int progress) {
        // The progress is not called back for the custom message.
   }
```

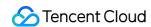

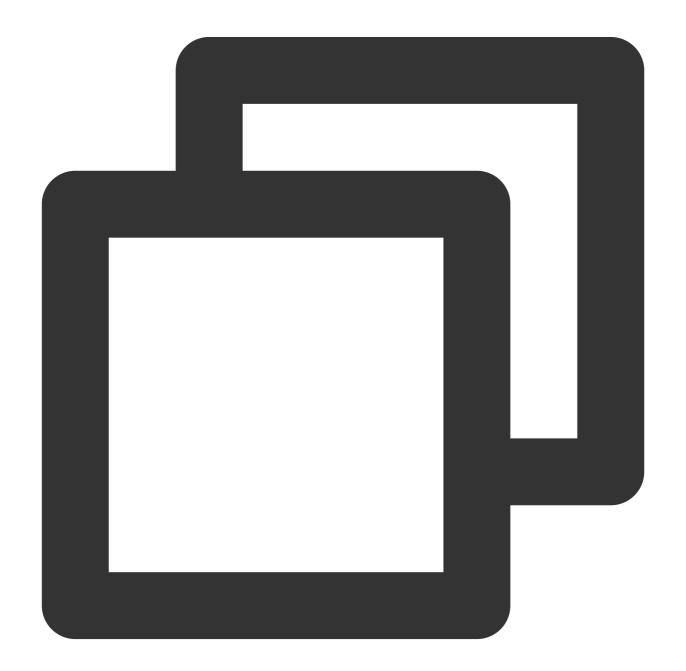

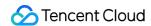

```
// Create a text message
V2TIMMessage *message = [[V2TIMManager sharedInstance] createTextMessage:@"content"
// Send the message
[V2TIMManager.sharedInstance sendMessage:message
                                receiver:@"userID"
                                 groupID:nil
                                priority:V2TIM_PRIORITY_NORMAL
                          onlineUserOnly:NO
                         offlinePushInfo:nil
                                progress:nil
                                succ:^{
    // The text message sent successfully
}
                                fail:^(int code, NSString *desc) {
    // Failed to send the text message
}];
```

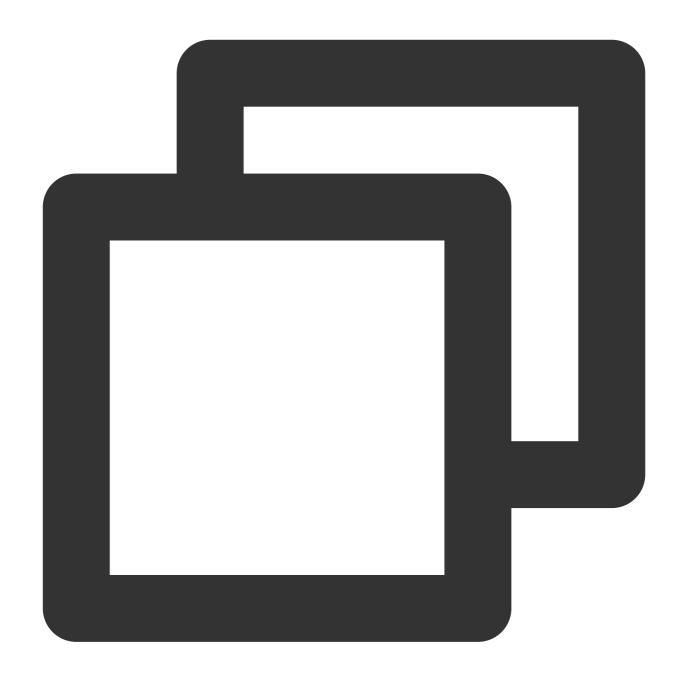

```
// Create a text message
V2TimValueCallback<V2TimMsgCreateInfoResult> createTextAtMessageRes = await Tencent
    text: "test",
    atUserList: [],
);
if(createTextAtMessageRes.code == 0) {
    String id = createTextAtMessageRes.data.id;

    // Send the text message
    V2TimValueCallback<V2TimMessage> sendMessageRes = await TencentImSDKPlugin.v2TI
    if(sendMessageRes.code == 0) {
```

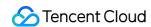

```
// The message sent successfully
}
```

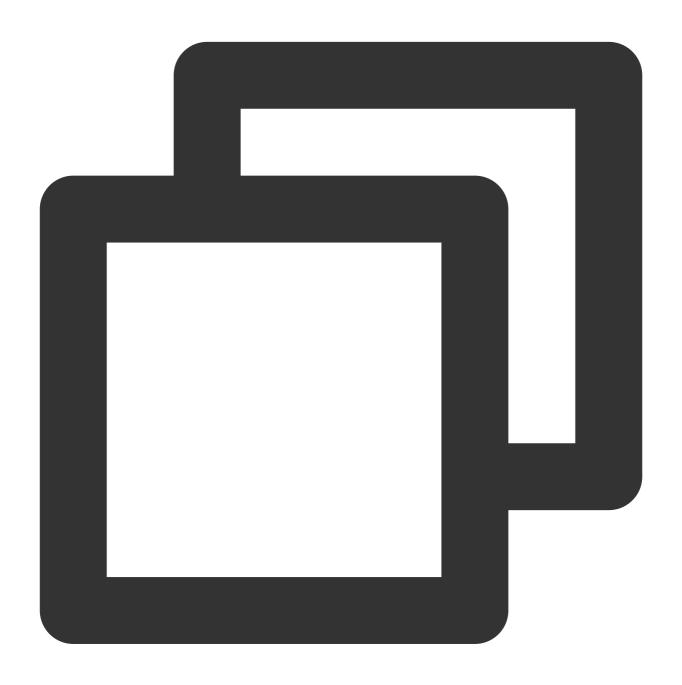

```
// Send the text message
// 1. Create a message instance. The returned instance can be displayed on the scre
let message = tim.createTextMessage({
   to: 'user1',
   conversationType: TIM.TYPES.CONV_C2C,
   // Message priority, which applies to group chats and is supported by v2.4.2 or 1
   // Enumerated values supported: TIM.TYPES.MSG_PRIORITY_HIGH, TIM.TYPES.MSG_PRIORI
```

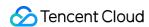

```
// priority: TIM.TYPES.MSG_PRIORITY_NORMAL,
 payload: {
   text: 'Hello world!'
  },
 // The read receipt feature is supported for one-to-one messages by v2.20.0 or la
 needReadReceipt: true
 // Message custom data (saved in the cloud, will be sent to the peer end, and can
  // cloudCustomData: 'your cloud custom data'
});
// 2. Send the message.
let promise = tim.sendMessage(message);
promise.then(function(imResponse) {
 // The message sent successfully
 console.log(imResponse);
}).catch(function(imError){
 // The message failed to be sent
 console.warn('sendMessage error:', imError);
});
```

See the sample code for message priority setting in other SDKs here.

# Best practices for gift and like messages

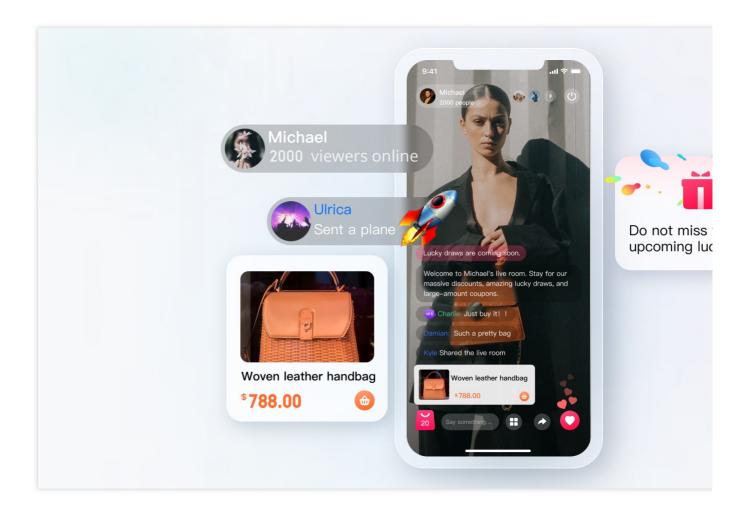

#### Gift message

- 1. Non-persistent connection requests from the client are sent to the business server, which involves the billing logic.
- 2. After fees are incurred, the sender can see that XXX sent the XXX gift (so that the sender can see the gift sent by himself/herself; when there are a large number of messages, the policy for discarding messages may be triggered).
- 3. After the fees are settled, you can call the server API to send the custom message (gift).
- 4. If multiple gifts are sent in a row, you need to merge the messages.
- 4.1 If the number of gifts is selected in advance, for example, 99, you can send a message with 99 included in the parameter.
- 4.2 If gifts are sent multiple times and the total number is uncertain, you can send a message for every 20 gifts (the value can be adjusted) or the clicks within a second. For example, if 99 gifts are clicked in a row, only five messages need to be sent after the optimization.

#### Like message

- 1. Unlike a gift message, a like message is not billed and directly sent on the client.
- 2. For like messages that need to be counted on the server, after traffic throttling is performed on the client, likes on the client are counted, and like messages within a short period of time are merged into one. The business server gets the like count in the callback before sending a message.

3. For like messages that don't need to be counted, the logic in step 2 is used, where the business server sends a message after traffic throttling is performed on the client and doesn't need to get the count in the callback before sending a message.

#### Identity and level of a live room user

The concept of user level applies to most of the live rooms. You can determine a weighted user level based on the following:

- 1. Online duration of the live room user
- 2. The number of ordinary messages successfully sent by the live room user
- 3. The number of likes and gifts of sent by the live room user
- 4. Whether the user has membership privilege of the live room
- 5. ...

For online duration and the number of messages, you need to use the IM callbacks, which can be configured as instructed in the preparations. Callbacks in the console are as shown below:

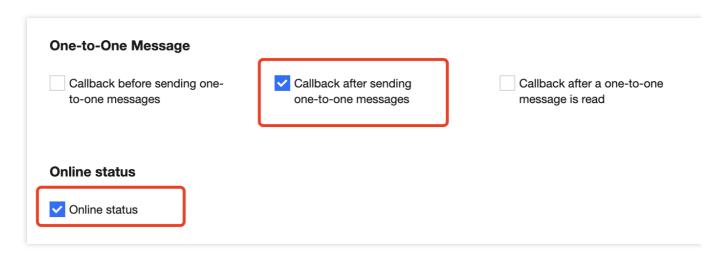

The flowchart for information collection is as shown below:

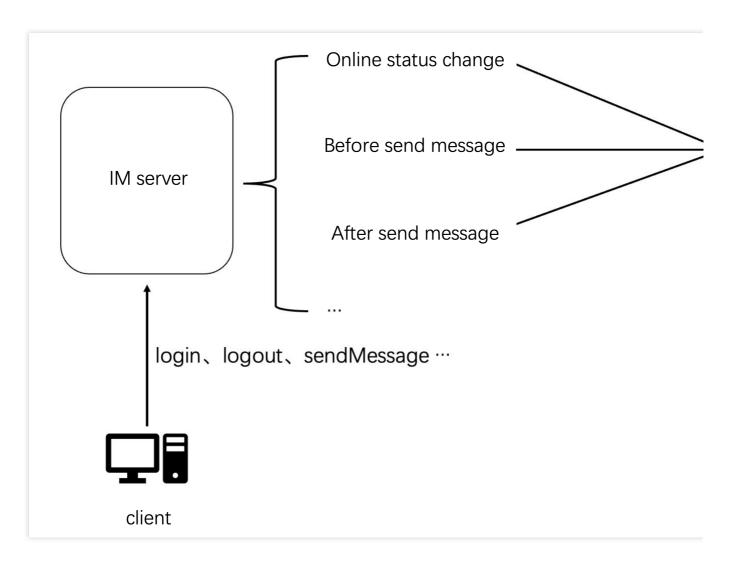

Sample data of the callback after sending a message:

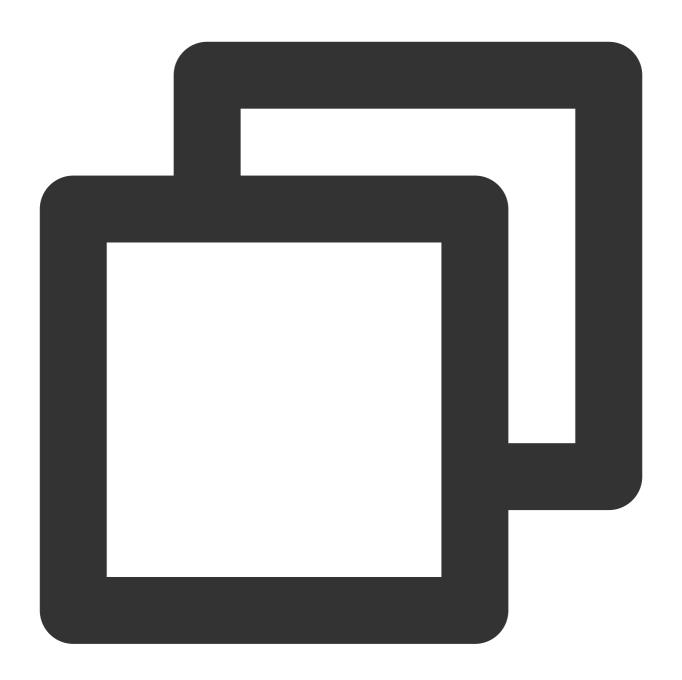

```
"CallbackCommand": "Group.CallbackAfterSendMsg", // Callback command
"GroupId": "@TGS#2J4SZEAEL", // Group ID
"Type": "Public", // Group type
"From_Account": "jared", // Sender
"Operator_Account": "admin", // Request initiator
"Random": 123456, // Random number
"MsgSeq": 123, // Sequence number of the message
"MsgTime": 1490686222, // Time of the message
"OnlineOnlyFlag": 1, // The value is `1` if it is an online message and `0` (de "MsgBody": [ // Message body. For more information, see the `TIMMessage` message
```

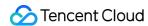

```
"MsgType": "TIMTextElem", // Text

"MsgContent":{
        "Text": "red packet"
     }
}

l,
     "CloudCustomData": "your cloud custom data"
}
```

You can identify ordinary, like, and gift messages based on the message type in MsgBody . For more information on all the fields, see Callback After Sending a Group Message.

Sample data of the callback for the change of the user online status:

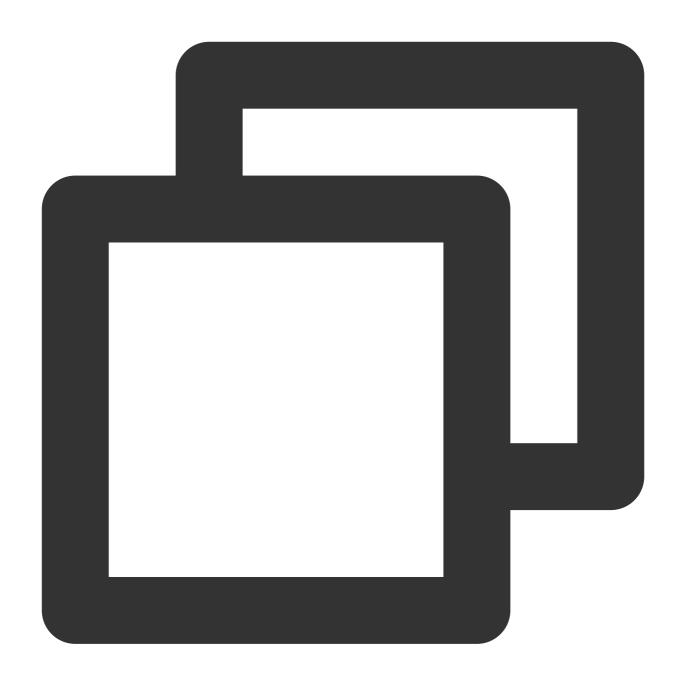

```
"CallbackCommand": "State.StateChange",
"EventTime": 1629883332497,
"Info": {
    "Action": "Login",
    "To_Account": "testuser316",
    "Reason": "Register"
},
"KickedDevice": [
    {
        "Platform": "Windows"
```

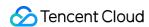

```
},
{
    "Platform": "Android"
}
```

You can identify the user online status based on the field in Info, so as to count the online duration. For more information on all the fields, see State Change Callbacks.

#### Note

In addition, live room popularity is often displayed and used as a criterion for live room recommendation. It is determined in a similar way to user level and can be implemented through the callback system of IM.

#### Historical messages in a live room

Historical messages are not stored by default for audio-video groups (AVChatRoom). When a new user enters the live room, the user can only see messages sent after the entry. To optimize the user experience, you can configure the number of historical messages that can be pulled as shown below:

### **Message History for New Members**

Previous Messages 0
Viewable

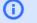

#### **Configuration description**

IM allows new members of an audio-video group to view up to 20 latest messions before they join. This feature is available for the Ultimate edition only. Youngrade

#### Note

This feature is available only for the Premium edition, and up to 20 historical messages in the past 24 hours can be pulled.

Historical messages in audio-video groups are pulled in the same way as others. Sample code: Android

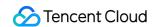

iOS and macOS

Flutter

Web

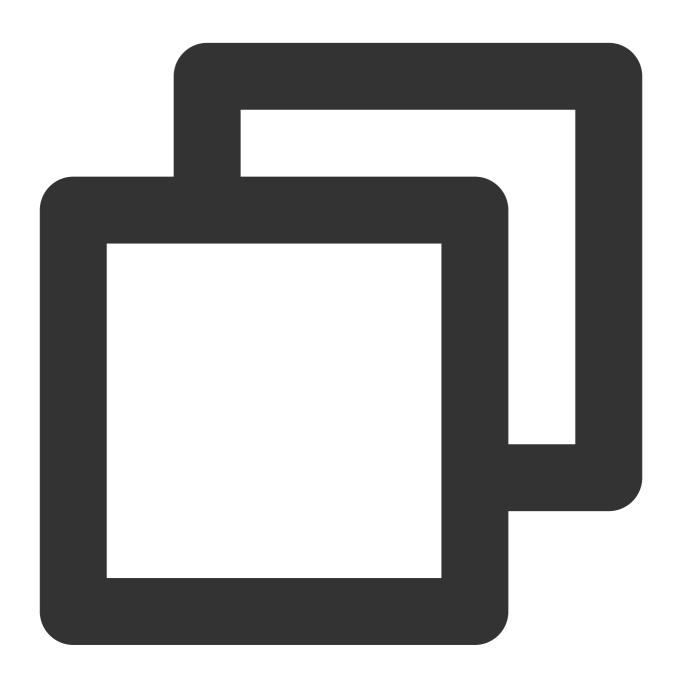

```
V2TIMMessageListGetOption option = new V2TIMMessageListGetOption();

option.setGetType(V2TIMMessageListGetOption.V2TIM_GET_CLOUD_OLDER_MSG); // Pull old

option.setGetTimeBegin(1640966400); // Start from 2022-01-01 00:00:00

option.setGetTimePeriod(1 * 24 * 60 * 60); // Pull the messages of the whole day

option.setCount(Integer.MAX_VALUE); // Return all the messages within the t

option.setGroupID(#you group id#); // Pull group messages

V2TIMManager.getMessageManager().getHistoryMessageList(option, new V2TIMValueCallba
```

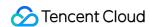

```
@Override
public void onSuccess(List<V2TIMMessage> v2TIMMessages) {
    Log.i("imsdk", "success");
}

@Override
public void onError(int code, String desc) {
    Log.i("imsdk", "failure, code:" + code + ", desc:" + desc);
}
});
```

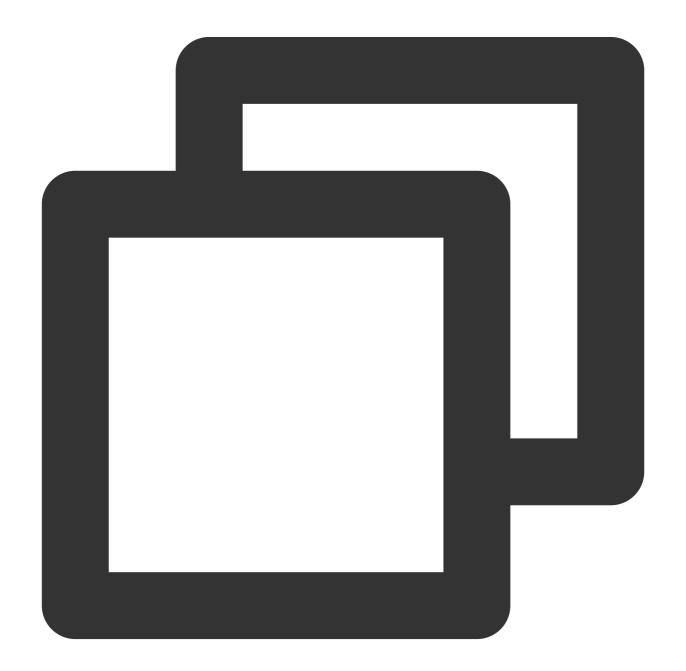

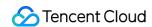

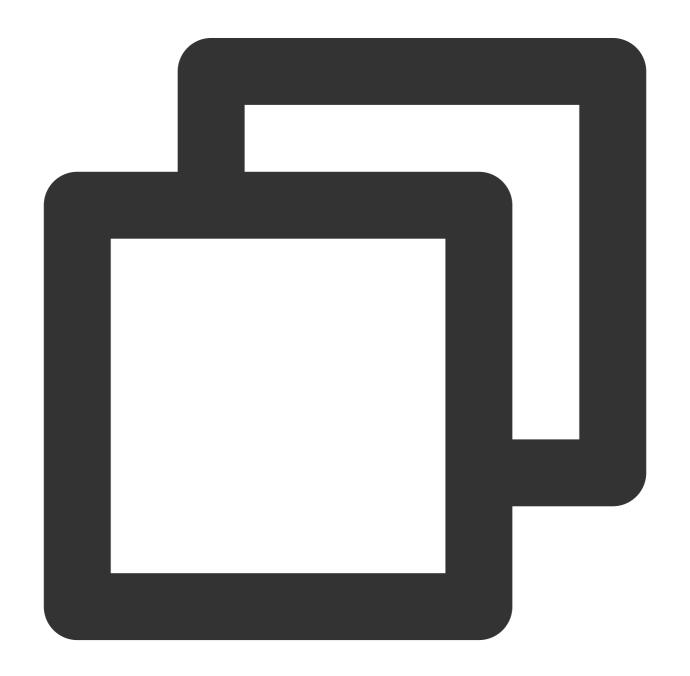

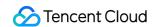

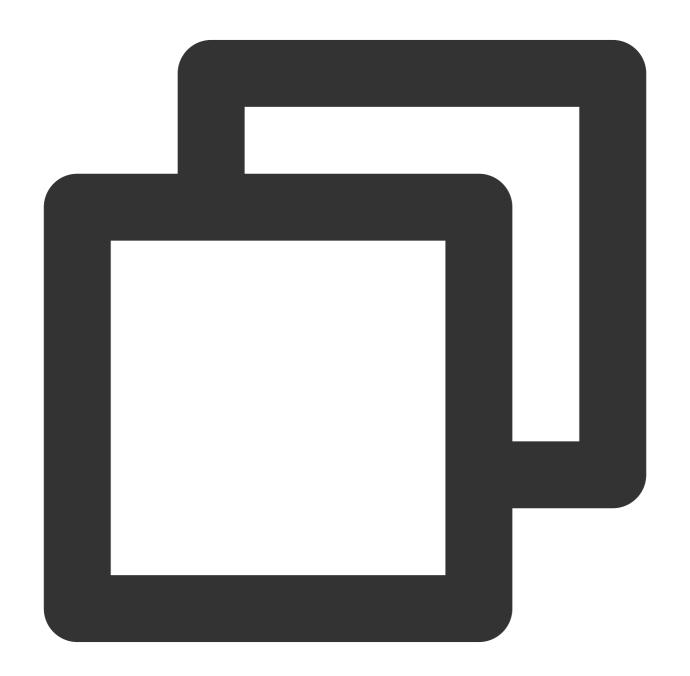

/ Pull the message list for the first time when a conversation is opened.

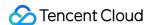

```
let promise = tim.getMessageList({conversationID: 'C2Ctest', count: 15});
promise.then(function(imResponse) {
   const messageList = imResponse.data.messageList; // Message list
   const nextReqMessageID = imResponse.data.nextReqMessageID; // This parameter must
   const isCompleted = imResponse.data.isCompleted; // It indicates whether all mess
});
// Pull down to see more messages.
let promise = tim.getMessageList({conversationID: 'C2Ctest', nextReqMessageID, coun
   promise.then(function(imResponse) {
     const messageList = imResponse.data.messageList; // Message list
     const nextReqMessageID = imResponse.data.nextReqMessageID; // This parameter must
   const isCompleted = imResponse.data.isCompleted; // It indicates whether all mess
});
```

See the sample code for historical message pulling in other SDKs here.

#### Number of online users in a live room

Displaying the number of online users in a live room is a common feature. There are two implementation schemes, each with pros and cons.

- 1. Pull the number of online users in a group in a scheduled polling way through the getGroupOnlineMemberCount API provided by the client SDK.
- 2. Deliver the data to all group members through the server API, such as group system notification or custom group message, based on the callback for joining or leaving a group on the backend.

If there is only one live room, it's sufficient to pull the number of online users through the API of the client SDK. If there are multiple live rooms that require a large number of exposure positions to display the number of online users, the second scheme is recommended.

#### Note

Your server can send the message of online user count statistics to the client in a scheduled manner, for example, once every five seconds. However, this will incur extra network overheads if the number of online users in the live room doesn't change sharply. We recommend you update the number by monitoring its change rate.

You can determine the priority of the accuracy and real-timeness of the number of online users in the live room as needed.

The code for getting the number of online users in a live room is as follows:

Android

iOS and macOS

Flutter

Web

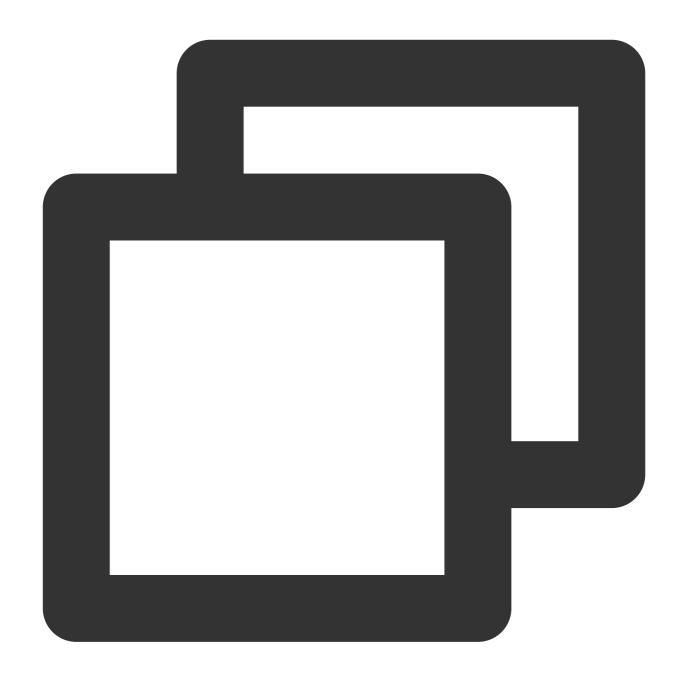

```
2TIMManager.getGroupManager().getGroupOnlineMemberCount("group_avchatroom", new V2T
  @Override
  public void onSuccess(Integer integer) {
         // Obtained the number of online members in the audio-video group (AVChatRoom
  }
  @Override
  public void onError(int code, String desc) {
         // Failed to obtain the number of online members in the audio-video group (AV
    }
});
```

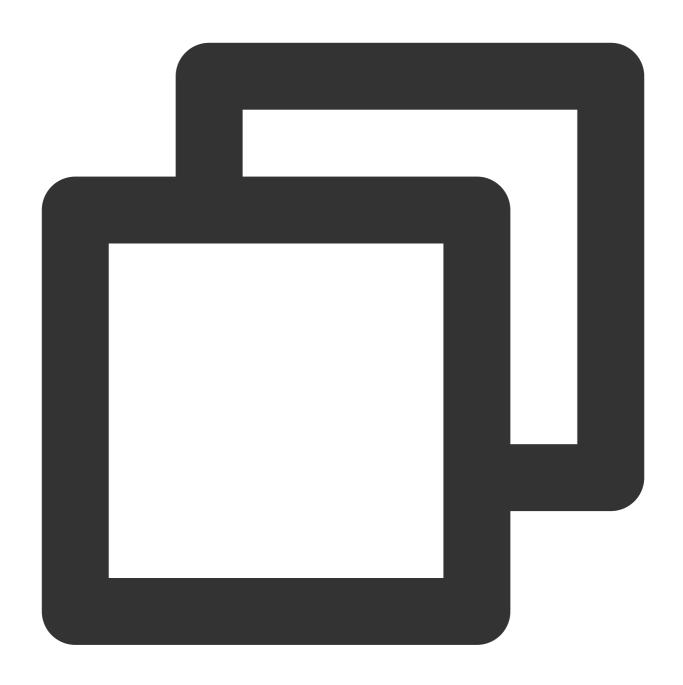

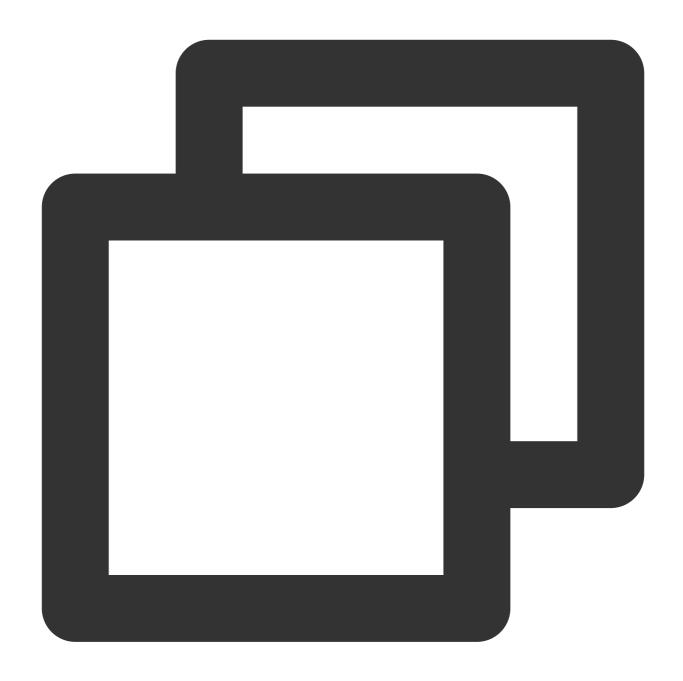

groupManager.getGroupOnlineMemberCount(groupID: '');

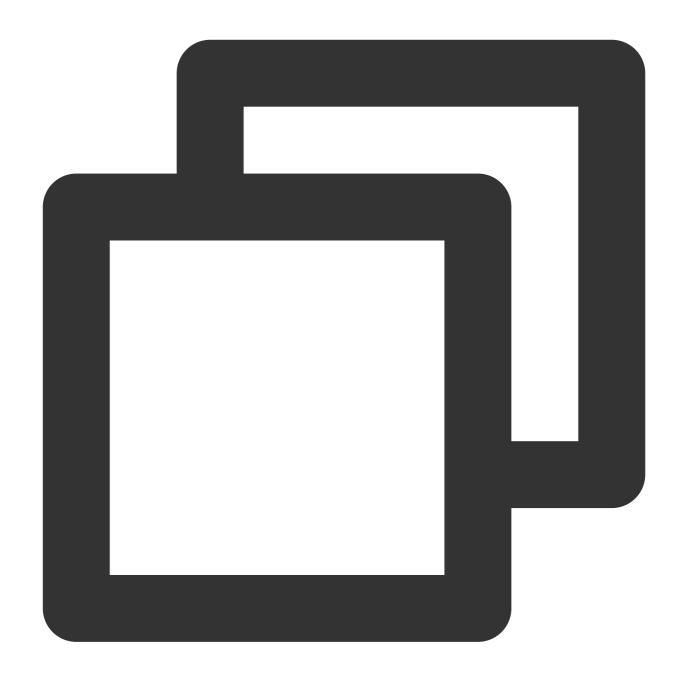

```
// Get the number of online users in an audio-video group (supported from v2.8.0)
let promise = tim.getGroupOnlineMemberCount('group1');
promise.then(function(imResponse) {
   console.log(imResponse.data.memberCount);
}).catch(function(imError) {
   console.warn('getGroupOnlineMemberCount error:', imError); // Error information
});
```

## Muting a user in a live room

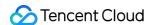

In a live room, you can mute all or a specified user in different scenarios.

In general, the server SDK is used for muting. To mute all, set the MuteAllMember field of the group attribute as instructed in Modifying the Profile of a Group. To mute a specified user, set the group member attribute as instructed in Bulk Muting and Unmuting.

When the live room admin sets group muting on the backend, the client should put the input box of the target user in the disabled status after receiving the callback event; otherwise, the user will receive the message sending failure prompt when sending a message. After the user is unmuted, the client should also put the input box in the enabled status.

Callback code on the client:

Android

iOS and macOS

Flutter

Web

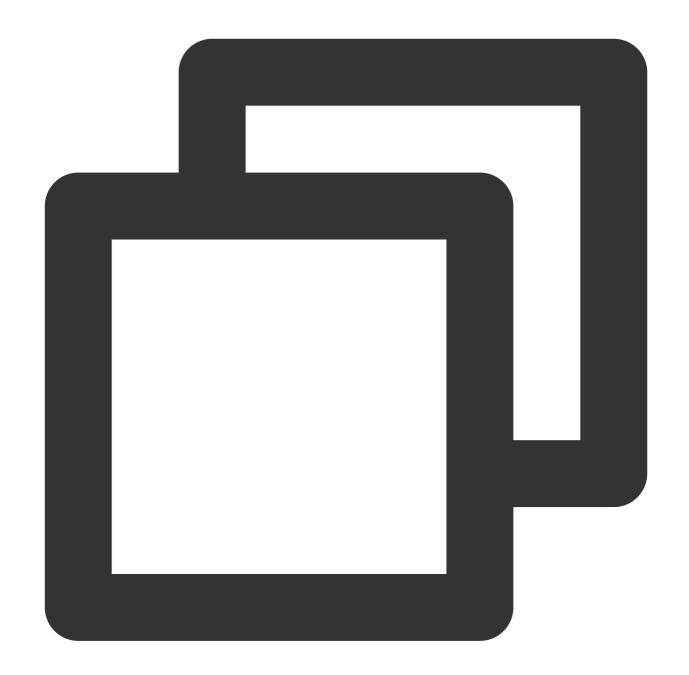

```
// Mute the `userB` group member for one minute
V2TIMManager.getGroupManager().muteGroupMember("groupA", "userB", 60, new V2TIMCall
@Override
public void onSuccess() {
    // Muted the group member successfully
}

@Override
public void onError(int code, String desc) {
    // Failed to mute the group member
}
```

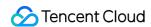

```
});
// Mute all members
V2TIMGroupInfo info = new V2TIMGroupInfo();
info.setGroupID("groupA");
info.setAllMuted(true);
V2TIMManager.getGroupManager().setGroupInfo(info, new V2TIMCallback() {
 public void onSuccess() {
     // Muted all successfully
 @Override
 public void onError(int code, String desc) {
     // Failed to mute all
});
V2TIMManager.getInstance().addGroupListener(new V2TIMGroupListener() {
  @Override
 public void onMemberInfoChanged(String groupID, List<V2TIMGroupMemberChangeInfo>
    // Listen for the muting of a group member
    for (V2TIMGroupMemberChangeInfo memberChangeInfo: v2TIMGroupMemberChangeInfoLi
     // ID of the muted user
      String userID = memberChangeInfo.getUserID();
     // Muting duration
     long muteTime = memberChangeInfo.getMuteTime();
    }
  }
  @Override
 public void onGroupInfoChanged(String groupID, List<V2TIMGroupChangeInfo> changeI
    // Listen for the muting of all
    for (V2TIMGroupChangeInfo groupChangeInfo : changeInfos) {
     if (groupChangeInfo.getType() == V2TIMGroupChangeInfo.V2TIM_GROUP_INFO_CHANGE
        // Whether all members are muted
       boolean isMuteAll = groupChangeInfo.getBoolValue();
  }
});
```

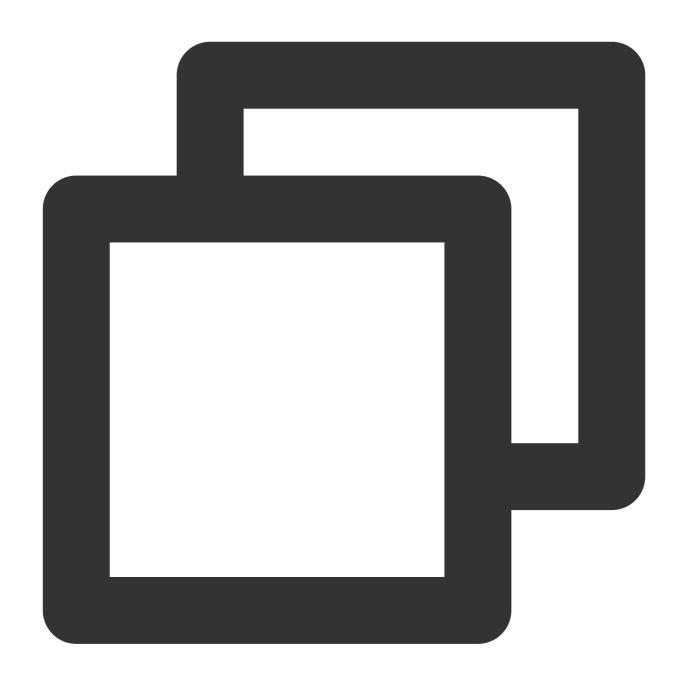

```
// Mute the group member `user1` for one minute
[[V2TIMManager sharedInstance] muteGroupMember:@"groupA" member:@"user1" muteTime:6
    // Muted the group member successfully
} fail:^(int code, NSString *desc) {
    // Failed to mute the group member
}];

// Mute all members
V2TIMGroupInfo *info = [[V2TIMGroupInfo alloc] init];
info.groupID = @"groupA";
info.allMuted = YES;
```

```
[[V2TIMManager sharedInstance] muteGroupMember:@"groupA" member:@"user1" muteTime:6
    // Muted all successfully
} fail:^(int code, NSString *desc) {
   // Failed to mute all
}];
[[V2TIMManager sharedInstance] addGroupListener:self];
- (void) onMemberInfoChanged: (NSString *) groupID changeInfoList: (NSArray <V2TIMGroup
    // Listen for the muting of a group member
    for (V2TIMGroupMemberChangeInfo *memberChangeInfo in changeInfoList) {
      // ID of the muted user
     NSString *userID = memberChangeInfo.userID;
      // Muting duration
        uint32_t muteTime = memberChangeInfo.muteTime;
}
- (void) on Group Info Changed: (NSString *) group ID change Info List: (NSArray < V2TIM Group C
    // Listen for the muting of all
    for (V2TIMGroupChangeInfo groupChangeInfo in changeInfoList) {
      if (groupChangeInfo.type == V2TIM_GROUP_INFO_CHANGE_TYPE_SHUT_UP_ALL) {
        // Whether all members are muted
        BOOL isMuteAll = groupChangeInfo.boolValue;
```

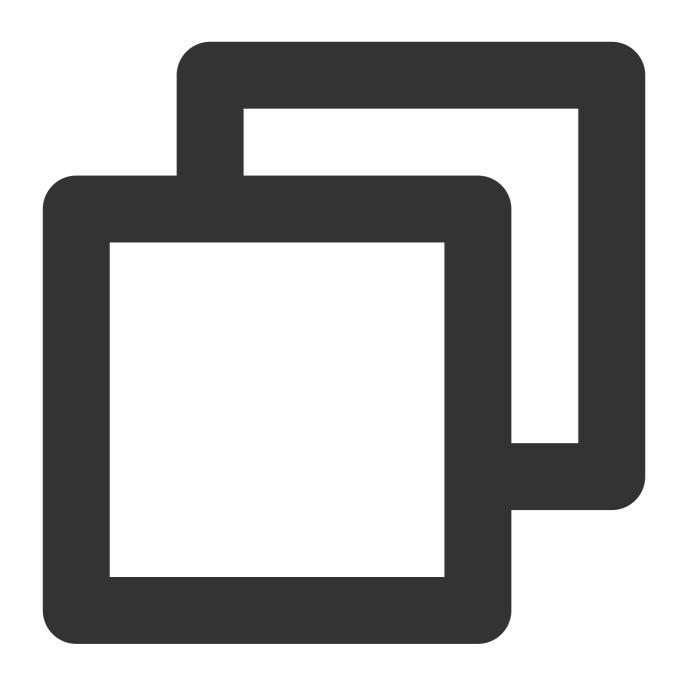

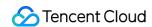

```
}
));
```

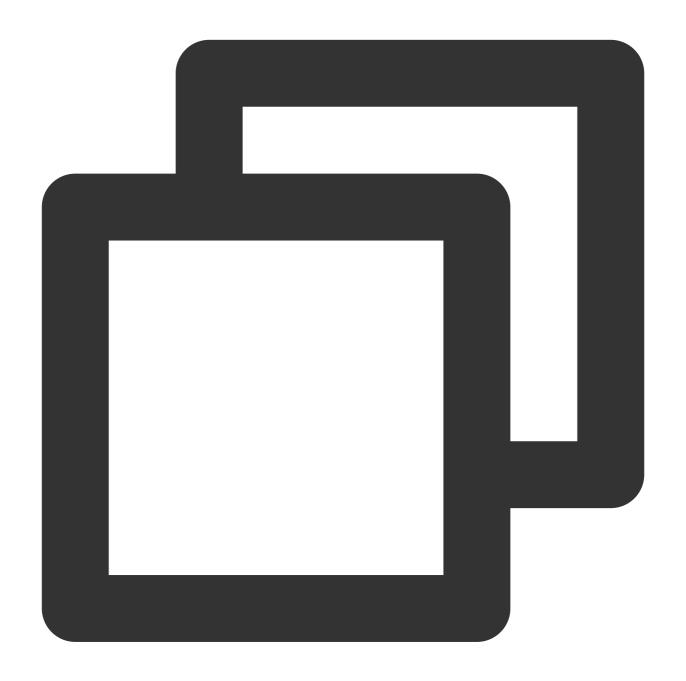

```
tim.setGroupMemberMuteTime(options);
let promise = tim.setGroupMemberMuteTime({
   groupID: 'group1',
   userID: 'user1',
   muteTime: 600 // The user is muted for ten minutes. If the value is set to `0`, t
});
promise.then(function(imResponse) {
   console.log(imResponse.data.group); // New group profile
```

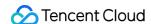

```
console.log(imResponse.data.member); // New group member profile
}).catch(function(imError){
  console.warn('setGroupMemberMuteTime error:', imError); // Error information
});
// Set the period for muting a group member in the topic
let promise = tim.setGroupMemberMuteTime({
 groupID: 'topicID',
 userID: 'user1',
 muteTime: 600 // The user is muted for ten minutes. If the value is set to `0`, t
});
promise.then(function(imResponse) {
 console.log(imResponse.data.group); // New group profile
 console.log(imResponse.data.member); // New group member profile
}).catch(function(imError){
  console.warn('setGroupMemberMuteTime error:', imError); // Error information
});
// Starting from v2.6.2, the SDK supports muting and unmuting all. Currently, when
let promise = tim.updateGroupProfile({
 groupID: 'group1',
 muteAllMembers: true, // `true`: mute all; `false`: unmute all
promise.then(function(imResponse) {
  console.log(imResponse.data.group) // Detailed group profile after modification
}).catch(function(imError){
  console.warn('updateGroupProfile error:', imError); // Error information
});
```

See the sample code for group listening in other SDKs here.

Note that the change of the group member muting status will not be delivered to the client by default and needs to be configured in the console.

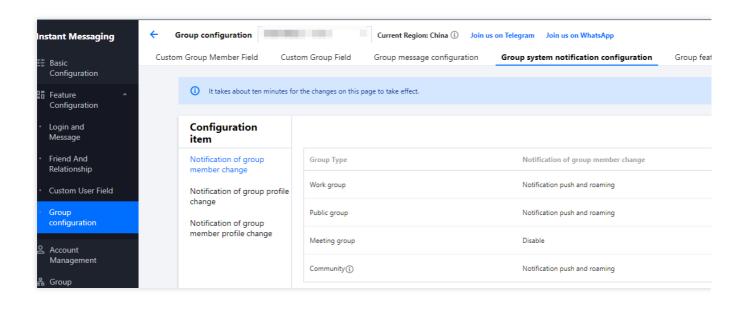

## **Note**

Client SDKs do not support user muting in live rooms at the moment. You can use the corresponding server APIs to mute and unmute users.

## Banning a user in a live room

You can call the banning API on the server to kick users out of a live room and ban them from joining for a certain period of time.

Configuration items in the console are as shown below:

#### Caution

You can use the API for kicking users out of a live room to implement the banning feature in the client SDK on 6.6.x or later or the SDK for Flutter on 4.1.1 or later.

Sample code:

Android

iOS and macOS

Flutter

Web

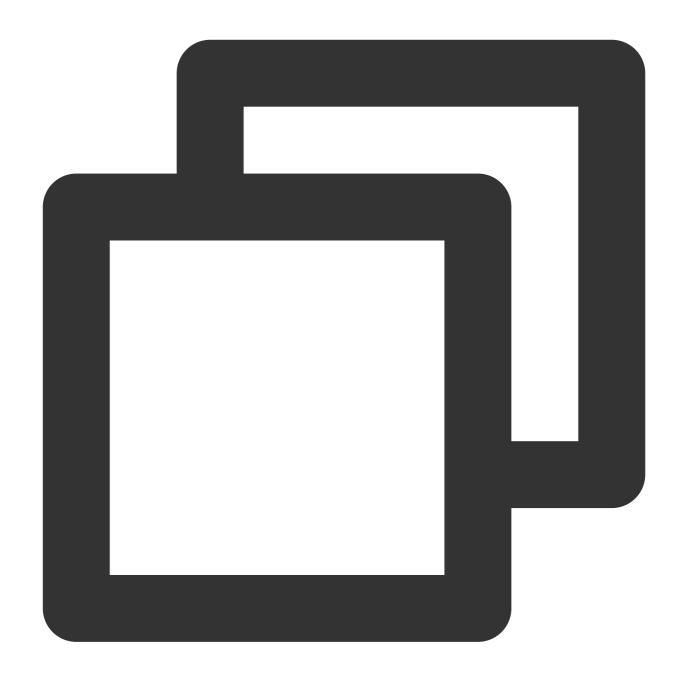

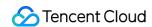

```
}
});

V2TIMManager.getInstance().addGroupListener(new V2TIMGroupListener() {
    @Override
    public void onMemberKicked(String groupID, V2TIMGroupMemberInfo opUser,
    List<V2TIMGroupMemberInfo> memberList) {
        // A group member was removed.
    }
});
```

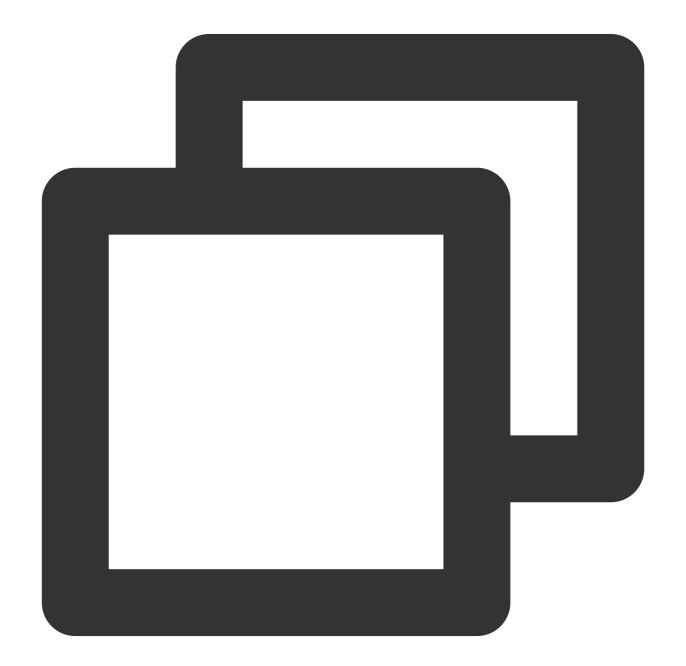

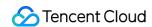

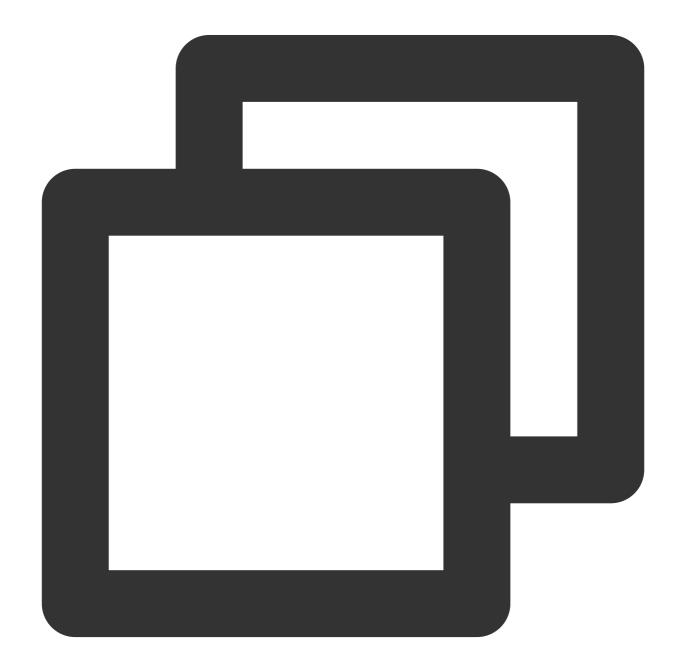

```
groupManager.kickGroupMember(groupID: '', memberList: []);
```

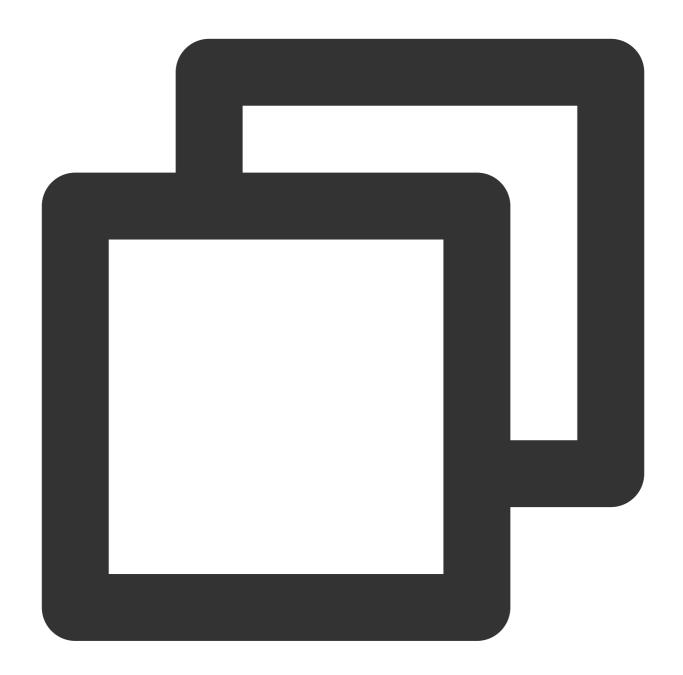

tim.deleteGroupMember(options);

## Filtering the sensitive content in a live room

Filtering the sensitive content in a live room is another important feature, which can be implemented as follows:

1. Bind the callback before sending a group message.

- 2. Identify the message type based on the callback data and deliver the message data to Tianyu or another third-party detection service.
- 3. If the message is an ordinary text message, wait for the detection result of Tianyu and return the data packet indicating whether to deliver the message to the IM backend.
- 4. If the message is a rich media message, return the data packet for delivering the message to the IM backend. After Tianyu returns the async result, if the message is identified as non-compliant, deliver the message change notification through the message editing API or custom group message API. After receiving the notification, the client will block the non-compliant message.

Sample data of the callback before sending a message:

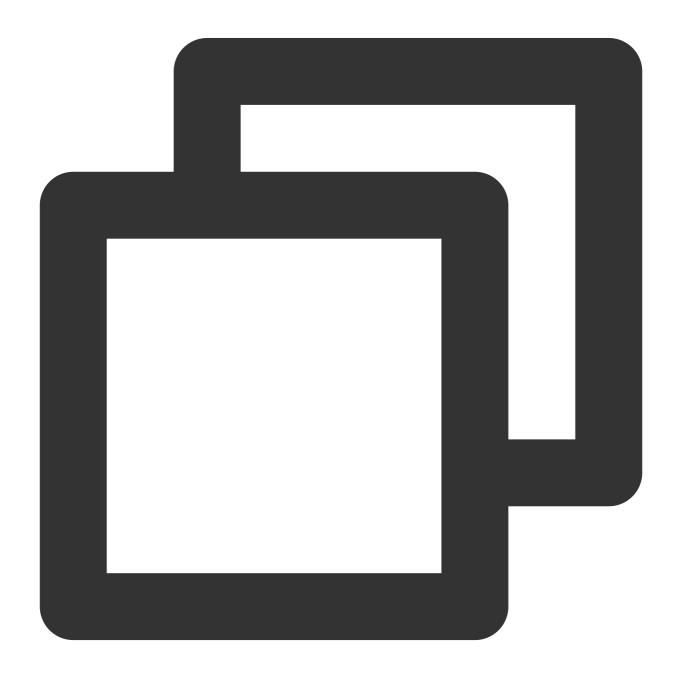

```
"CallbackCommand": "Group.CallbackBeforeSendMsg", // Callback command
    "GroupId": "@TGS#2J4SZEAEL", // Group ID
    "Type": "Public", // Group type
    "From_Account": "jared", // Sender
    "Operator_Account": "admin", // Request initiator
    "Random": 123456, // Random number
    "OnlineOnlyFlag": 1, // The value is `1` if it is an online message and `0` (de
    "MsgBody": [ // Message body. For more information, see the `TIMMessage` messag
        {
            "MsgType": "TIMTextElem", // Text
            "MsgContent":{
                "Text": "red packet"
            }
        }
    ],
    "CloudCustomData": "your cloud custom data"
}
```

You can identify the message type based on the MsgType field in MsgBody . For more information on the fields, see Callback Before Sending a Group Message.

You can choose to handle a non-compliant message in a specific way, which can be implemented through the data packet in the callback returned to the IM backend.

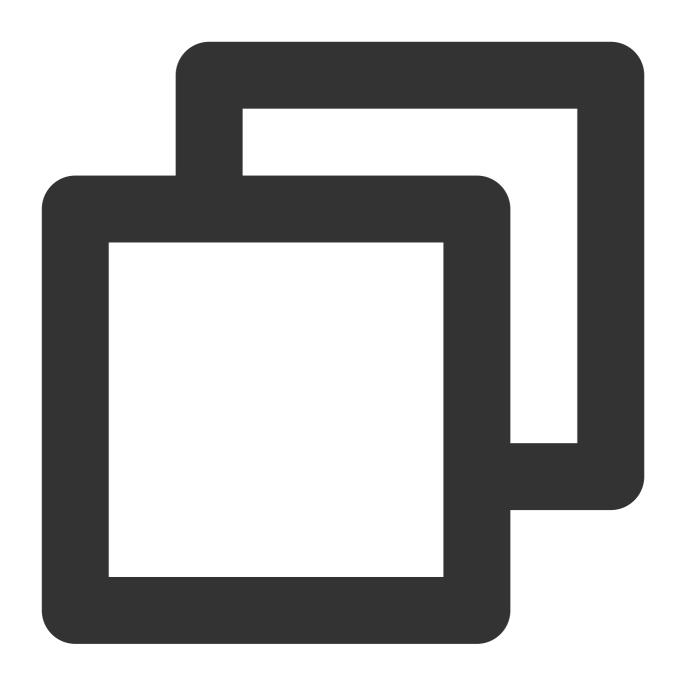

```
"ActionStatus": "OK",
"ErrorInfo": "",
"ErrorCode": 0 // Different `ErrorCode` values have different meanings.
}
```

| ErrorCode | Description                                         |
|-----------|-----------------------------------------------------|
| 0         | Speaking is allowed, and messages can be delivered. |
| 1         | Speaking is denied, and the client returns 10016.   |

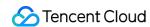

|   |                                                                         | ĺ |
|---|-------------------------------------------------------------------------|---|
| 2 | Silent discarding is enabled, and the client returns messages normally. |   |

You can use them as needed.

The flowchart for detecting sensitive content is as shown below:

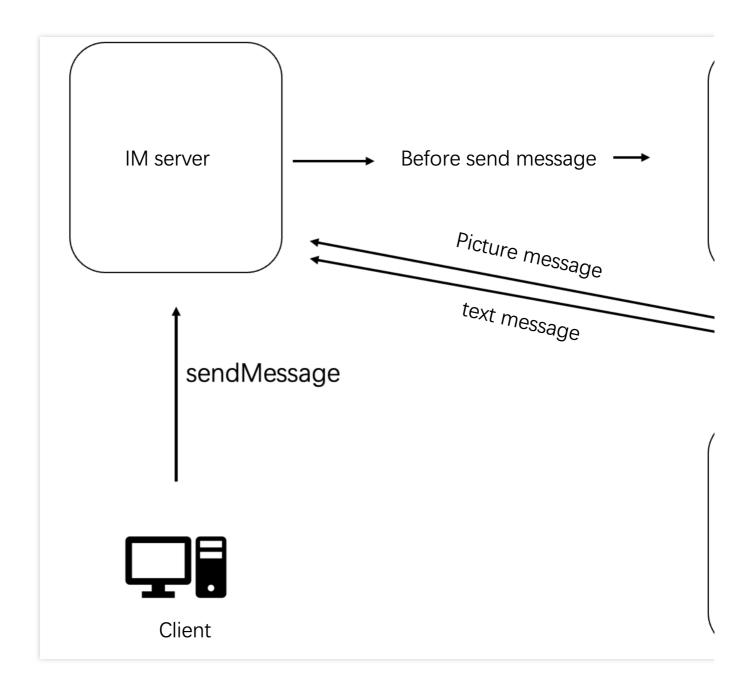

## Group member list in a live room

You can call the <code>getGroupMemberList</code> API to get the list of online group members in a live room for display. As an audio-video group (AVChatRoom) has a large number of members, the feature of pulling the list of all the members is unavailable. The Premium edition and non-Premium edition differ in settings:

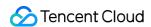

- 1. A non-Premium edition user can call getGroupMemberList to pull the latest 30 group members.
- 2. An Premium edition user can call <code>getGroupMemberList</code> to pull the latest 1,000 group members. This feature needs to be enabled in the IM console. If it is not enabled, only the latest 30 group members will be pulled, just as in the non-Premium edition.

The configuration in the console is as shown below:

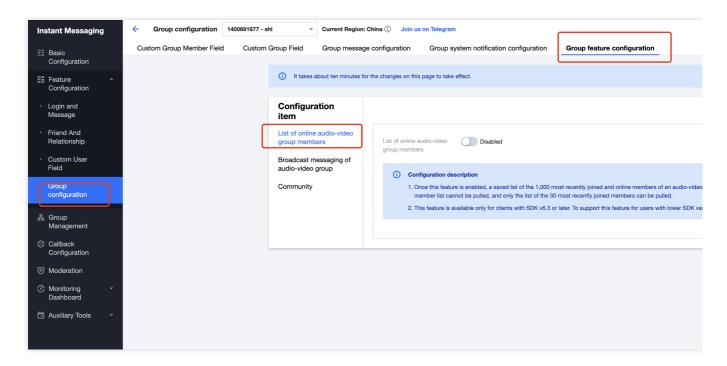

If you are a non-Premium edition user, you can maintain the list of online group members on the client through getGroupMemberList and the onGroupMemberEnter and onGroupMemberQuit callbacks of the group listening. However, after users leave and re-enter the live room, only the latest 30 group members can be pulled.

Android

iOS and macOS

Flutter

Web

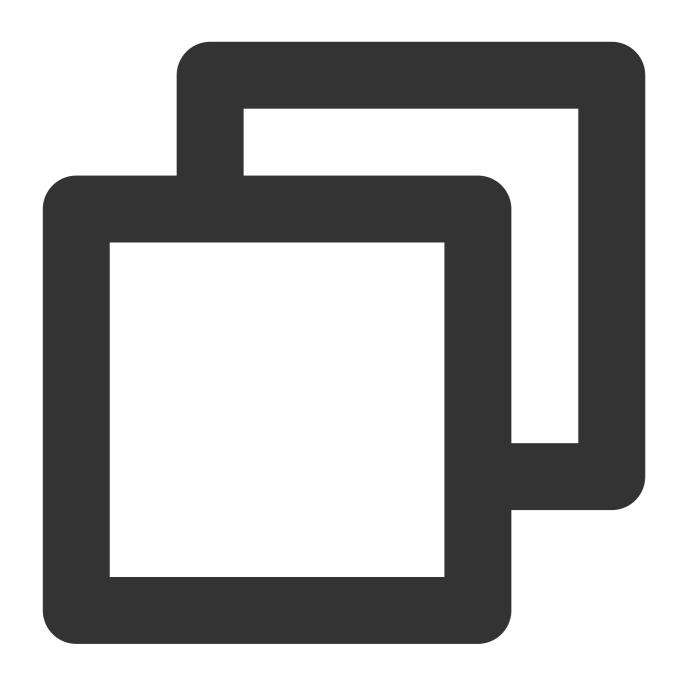

```
// Use the `filter` parameter to specify only the profile of the group owner is to
int role = V2TIMGroupMemberFullInfo.V2TIM_GROUP_MEMBER_FILTER_OWNER;
V2TIMManager.getGroupManager().getGroupMemberList("testGroup", role, 0,
    new V2TIMValueCallback<V2TIMGroupMemberInfoResult>() {
    @Override
    public void onError(int code, String desc) {
        // Messages failed to be pulled
    }

@Override
    public void onSuccess(V2TIMGroupMemberInfoResult v2TIMGroupMemberInfoResult) {
```

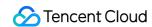

```
// Conversations pulled successfully
}
```

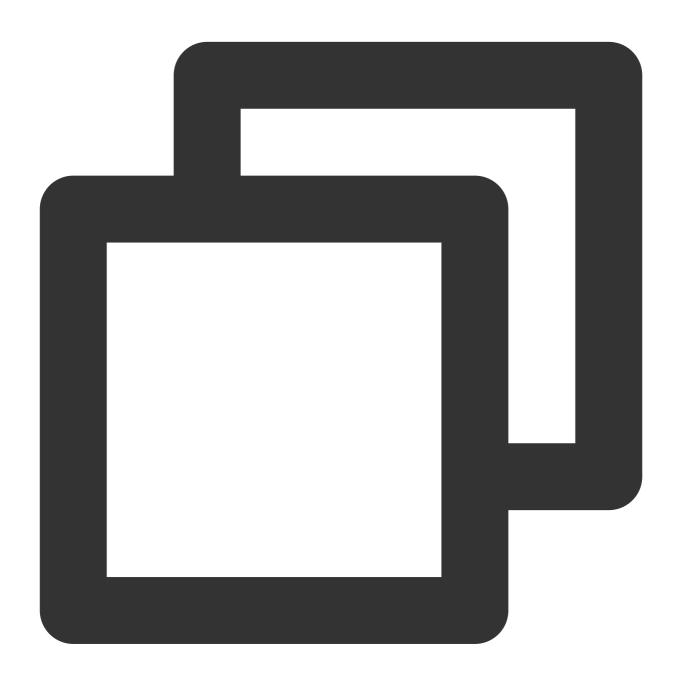

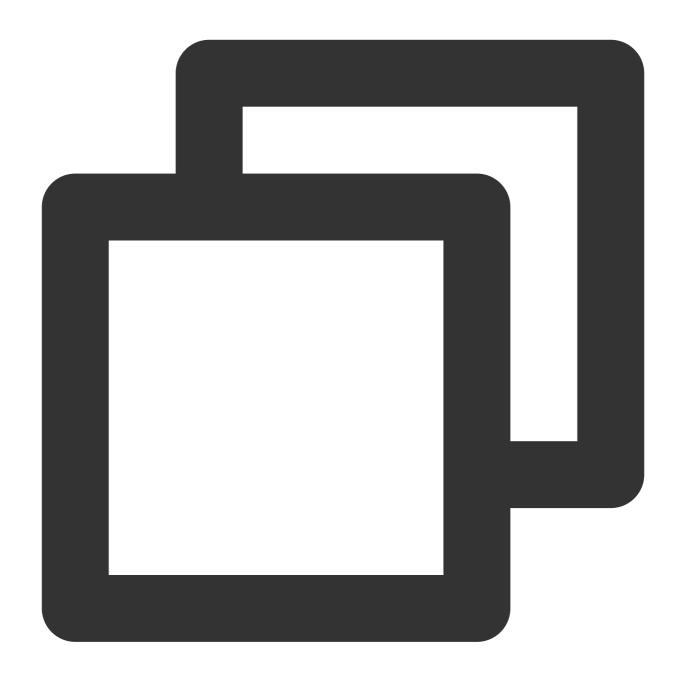

// Use the `filter` parameter to specify only the profile of the group owner is to groupManager.getGroupMemberList(count: 10,filter: GroupMemberFilterTypeEnum.V2TIM\_G

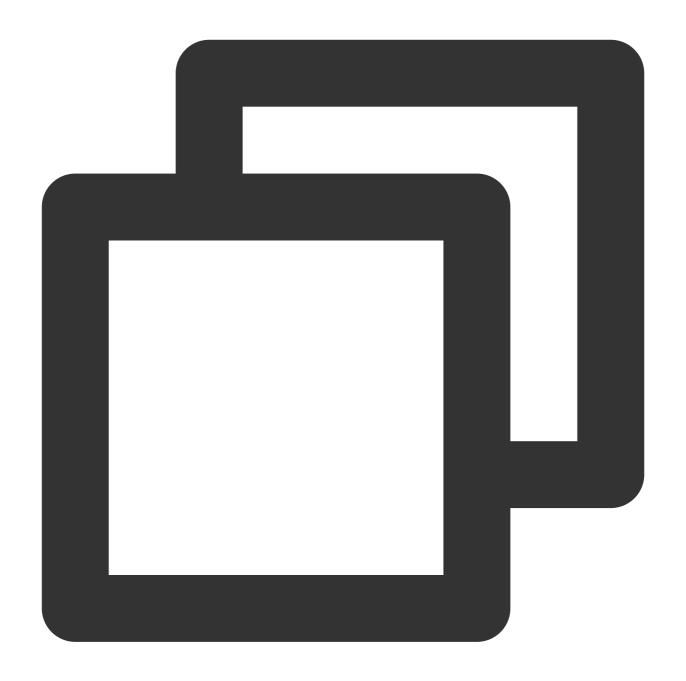

tim.getGroupMemberList(options);

# Lucky draw based on on-screen comments in a live room

Similar to message statistics, lucky draws in live streaming also require the callback after sending a message. Specifically, the message content is detected, and users that hit the keywords of a lucky draw are added to the pool.

# On-screen comments for live video broadcasting

Audio-video groups ( AVChatRoom ) support on-screen comments, gifts, and like messages to build a friendly interaction experience.

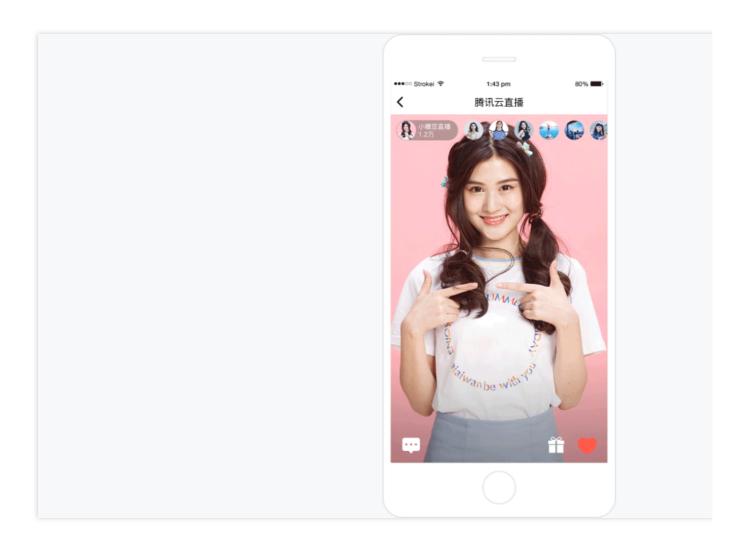

## Broadcast in a live room

The broadcast feature is similar to a system notice feature in the live room, but it differs from the latter in that it belongs to messaging. When the system admin delivers a broadcast message, all the live rooms under the SDKAppID will receive it.

The broadcast feature is currently available only for the Premium edition and needs to be enabled in the console. For detailed directions on how to send a broadcast message on the business backend, see Broadcast Messaging of Audio-Video Group.

## **Note**

If you are not an Premium edition user, you can implement the feature by sending a custom group message on the server.

# 3. Live Audio/Video Stream

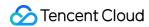

## **Anchor (stream push)**

Currently, CSS offers the following ways to push a stream:

- 1.1 OBS (client)
- 1.2 Web Push (web)
- 1.3 MLVB SDK (app)

#### Note

Before starting stream push, an anchor needs to configure a push address. Refer to Push Configuration or Address Generator to generate a push address.

## Client (stream pull)

The client can get live streams in different ways:

- 1.1 VLC for PCs
- 1.2 MLVB SDK for the application

## Note

You need to configure a playback address to pull a stream, which can be generated as instructed in Playback Configuration or through the Address Generator. For more information on SDK integration, see 2. Playback.

## Live director

To meet more requirements for live streaming, you can use the live director to process live streams. Currently, the live director supports the following features:

- 1.1 Watermark, text, and transition
- 1.2 Video on demand to live streaming
- 1.3 Definition, bitrate, and resolution settings for live streaming
- 1.4 Layout adjustment for live streaming
- 1.5 Live recording
- 1.6 Live on-screen comment adding
- 1.7 Live stream monitoring

## More advanced features

CSS has the following advanced features in addition to stream push and pull:

- 1.1 Top speed codec transcoding is a unique technology which uses smart scenario recognition and dynamic encoding to implement high-definition live streams at a low bitrate and with a higher image quality.
- 1.2 Time shifting allows for pausing and rewinding a live stream.
- 1.3 Live recording allows for recording and storing live streams for subsequent editing and distribution.
- 1.4 Live watermarking adds visible or digital watermarks to live streams to protect video content from theft.
- 1.5 Live stream mix synchronously mixes multiple streams of input sources into a new stream based on the configured stream mix layout for interactive live streaming.

1.6 Relay supports pushing live streams or streaming on-demand videos, that is, pulling content from existing live streams or videos and delivering them to the destination address.

# 4. FAQs

## 1. Can I try out CSS?

New users can get 20 GB free traffic valid for one year after activating CSS, and excessive traffic will be billed daily in pay-as-you-go mode. CSS value-added features are disabled by default, such as live watermarking, transcoding, recording, screencapturing, and porn detection. They can be enabled as needed and will be billed afterward. For more information, see Overview.

## 2. Is there an upper limit on the number of online viewers?

By default, CSS does not limit the number of online viewers for a live stream as long as the network and other conditions permit. However, if you have configured a bandwidth limit, new viewers cannot watch the live stream if there are so many existing viewers that the bandwidth limit is exceeded. In this case, the number of online viewers is limited.

# 3. What should I do to display the nickname and profile photo on the UI when the message sending status, Message.nick, and Message.avatar fields are empty during message sending?

Call the <code>getUserInfo</code> API to get the <code>Message.nick</code> and <code>Message.avatar</code> fields in the user's information and use them as the fields for message sending.

## 4. Why are messages lost?

Possible causes include the following:

An audio-video group has the frequency limit of 40 messages per second. You can check whether the callback before sending a message and the callback after sending a message are received for a lost message. If the former is received but the latter is not, then the message has been blocked due to frequency restriction.

You can check whether a group member quits on the Android, iOS, or PC client after quitting on the web client as instructed in Message.

If a problem occurs on the web client, check whether your SDK version is earlier than v2.7.6; if yes, upgrade it to the latest version.

If the problem persists, submit a ticket for assistance.

# Live Chat Room

Last updated: 2024-05-13 17:58:07

# **Foreword**

This article is based on the Tencent Cloud AV Chat Room plug-in, combined with the Live Flutter SDK Realized live broadcast business scenario.

# Tencent Cloud AV Chat Room

Tencent Cloud AV Chat Room is a UI component based on Tencent Cloud Chat SDK and implemented around chat interaction scenarios.

You can use this component to quickly implement an application with **tens of millions of interactions**.

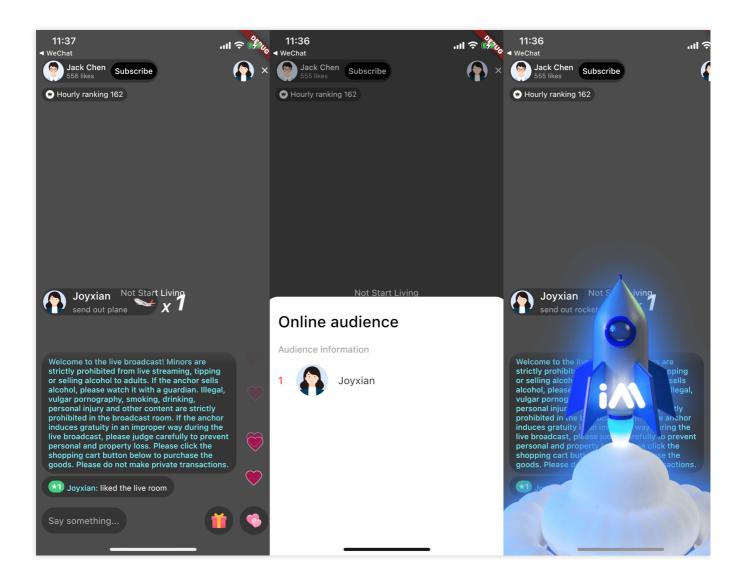

# Introduction

## **Preconditions**

Have registered Tencent Cloud account and completed [identity verification] (https://intl.cloud.tencent.com/zh/document/ product/378/3629).

Create an application by referring to Create and upgrade an application, and record SDKAppID.

Select your application in IM Console, click Accessibility Tools -> UserSig Generation & Verification in the left navigation bar, and create a UserID and its corresponding <code>UserSig</code>, copy the three <code>UserID</code>, <code>Signature</code> (Key), <code>UserSig</code>, which will be used in subsequent logins.

Create a Flutter app.

Add tencent\_cloud\_av\_chat\_room in the pubspec.yaml file under dependencies. Or execute the following command:

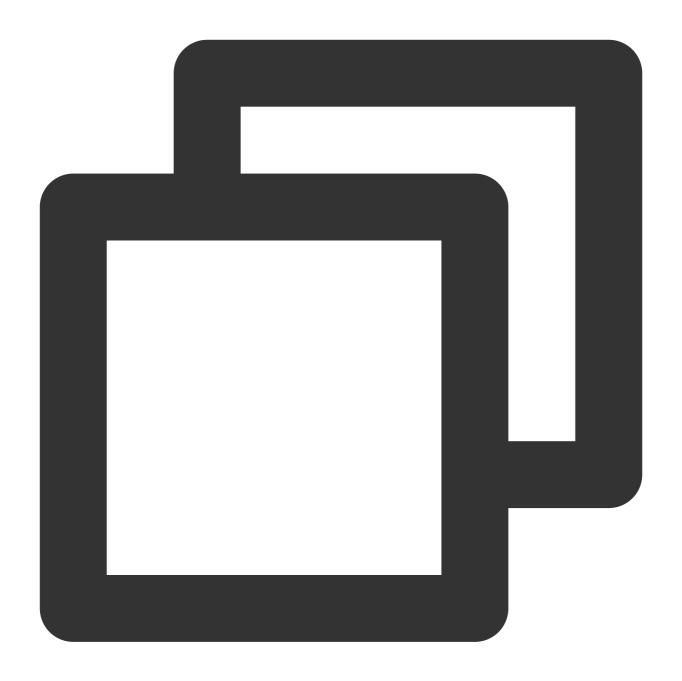

```
/// step 1:
flutter pub add tencent_cloud_av_chat_room

/// step 2:
flutter pub get
```

# Step 1: Initialize and login to IM

There are two ways to initialize and log in to IM:

**External component**: The entire application is initialized and logged in only once.

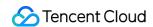

**Inside the component**: pass parameters into the component through configuration.

If you are integrating this plugin in an existing IM flutter project, you can skip this step.

## **Outside the component (recommended)**

Initialize IM in the flutter app you created, note that the IM app only needs to be initialized once. This step can be skipped if integrating in an existing IM project.

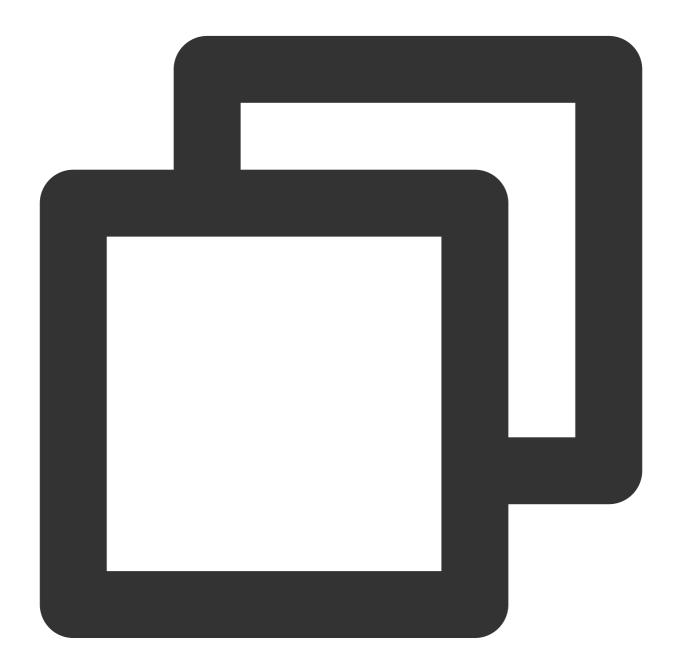

```
import 'package:tencent_av_chat_room_kit/tencent_cloud_chat_sdk_type.dart';
class _MyHomePageState extends State<MyHomePage> {
```

```
final int _sdkAppID = 0; // SDKAppID of the IM application created in the prec
    final String _loginUserID = ""; // UserID in precondition
    final String _userSig = ""; // UserSig in preconditions
   @override
   void initState() {
       super.initState();
       _initAndLoginIm();
   _initAndLoginIm() async {
       await TencentImSDKPlugin.v2TIMManager.initSDK(
           sdkAppID: _sdkAppID,
           loglevel: LogLevelEnum.V2TIM_LOG_ALL,
           listener: V2TimSDKListener());
       TencentImSDKPlugin.v2TIMManager
          .login(userID: _loginUserID, userSig: _userSig);
   }
}
```

#### Inside the component

You can also pass <code>SDKAppID</code> , <code>UserSig</code> , <code>UserID</code> into the component through configuration to initialize and log in IM.

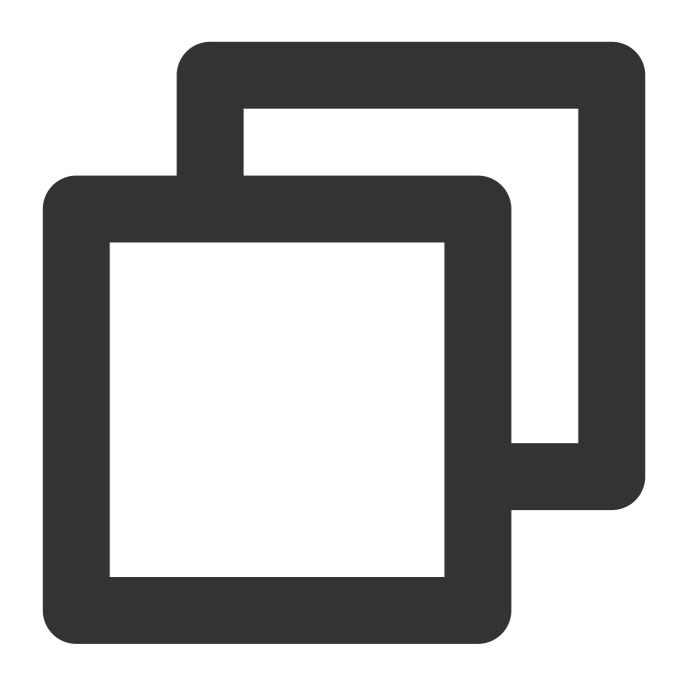

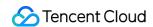

```
}
}
```

# **Step 2: Using Components**

Use that component in your appropriate module.

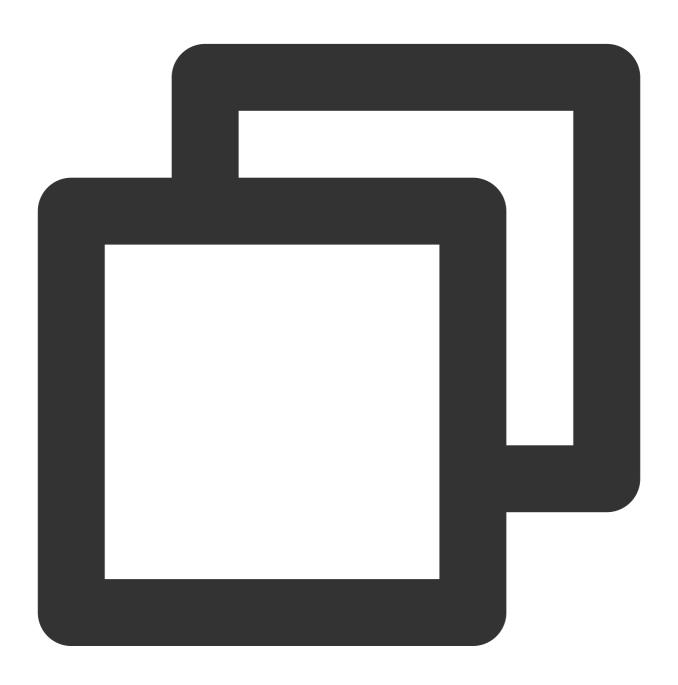

```
import 'package:tencent_cloud_av_chat_room/tencent_cloud_av_chat_room.dart';

class _TencentAVChatRoomKitState extends State<TencentCloudAVChatRoom> {
    final int _sdkAppID = 0; // SDKAppID of the IM application created in the preco
```

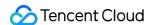

# Cooperate with Tencent Cloud View Cube to build a live broadcast room

Live streaming is ubiquitous in life, and more and more companies and developers are building their own live streaming platforms. The following will introduce how to build a live broadcast room with Tencent Cloud View Cube. The live broadcast room mainly includes two parts: live broadcast and interaction. In the live broadcast part, we will use Tencent Cloud View Cube mobile live broadcast to realize live streaming, screen playback, etc. Interaction uses this plug-in to achieve live broadcast likes, gift giving, barrage sending and receiving, etc.

The relevant code of this article can be downloaded and viewed in Github.

### Live streaming and screen playback

The live broadcast SDK is one of the sub-products of the Tencent Cloud View Cube product family. The live broadcast SDK supports live streaming push, pull streaming, host-audience interaction with hosts, host cross-room PK and other capabilities, providing users with stable and extremely fast live broadcast terminal services.

See Live Streaming Flutter SDK Standard Live Streaming to realize the functions of live streaming and screen playback.

1: Set License

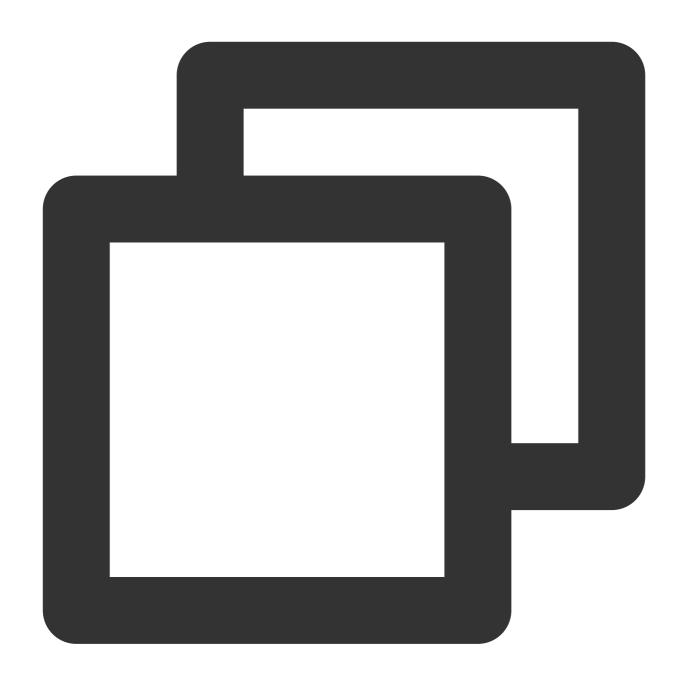

```
// live.dart
class Live extends StatefulWidget {
  const Live({Key? key}) : super(key: key);

  @override
  State<Live> createState() => _LiveState();
}

class _LiveState extends State<Live> {
    ...
    @override
```

```
void initState() {
    super.initState();
    setupLicense();
}

/// Tencent Cloud License Management Page (https://console.intl.cloud.tencent.c
setupLicense() {
    // The currently applied License LicenseUrl
    final licenseUrl = "";
    // License Key currently applied
    final licenseKey = "";
    V2TXLivePremier.setLicence(licenseUrl, licenseKey);
}
...
}
```

2: Live streaming, screen playback

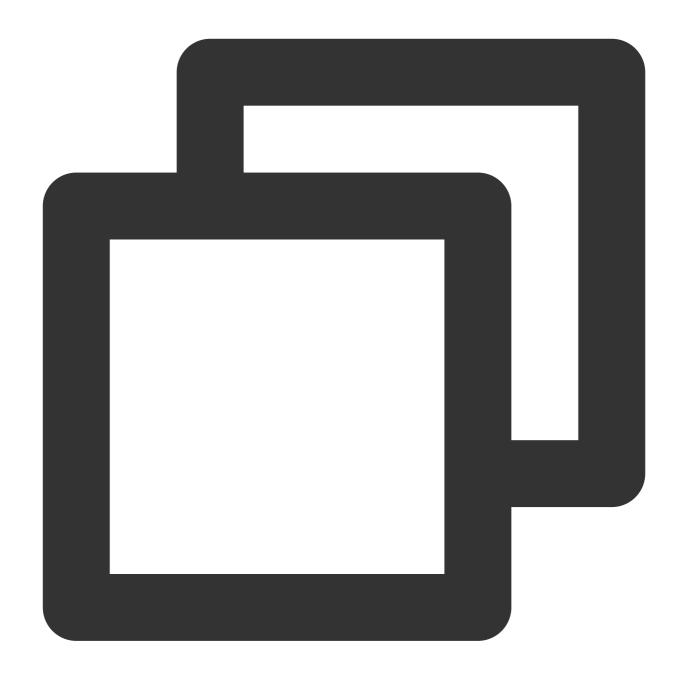

```
// live_player.dart
...
class _LivePlayState extends State<LivePlayer> {
    ...
    @override
    void initState() {
        super.initState();
        initPlayer();
    }
    initPlayer() async {
        _livePlayer = await V2TXLivePlayer.create();
```

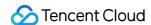

```
@override
void dispose() {
    super.dispose();
    _livePlayer.destroy();
}
@override
Widget build(BuildContext context) {
    return Container(
        color: Colors.black.withOpacity(0.7),
        child: V2TXLiveVideoWidget(
            onViewCreated: (viewId) async {
            _localViewId = viewId;
            startPlay();
            },
        ),
    );
}
void startPlay() async {
    if (_isPlaying) {
       return;
    if (_localViewId != null) {
        debugPrint("_localViewId $_localViewId");
        var code = await _livePlayer.setRenderViewID(_localViewId!);
        if (code != V2TXLIVE_OK) {
            debugPrint("StartPlay error: please check remoteView load");
        }
    var url = widget.playUrl;
    debugPrint("play url: $url");
    var playStatus = await _livePlayer.startLivePlay(url);
    debugPrint("play status: $playStatus");
    if (playStatus != V2TXLIVE_OK) {
    setState(() {
        _onError = true;
    });
    debugPrint("play error: $playStatus url: $url");
        return;
    await _livePlayer.setPlayoutVolume(100);
    setState(() {
        _isPlaying = true;
    });
```

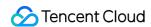

```
}
}
```

### Live interaction (like, give gifts, send and receive barrage)

Live interaction is particularly important in live broadcast scenarios. Users interact with the anchor through barrage, gift giving, etc.

Next, see Introduction to integrate this plugin.

### 1: Initialize, log in to IM

We log in to IM outside the plugin, and usually the entire application only needs to initialize and log in to IM once.

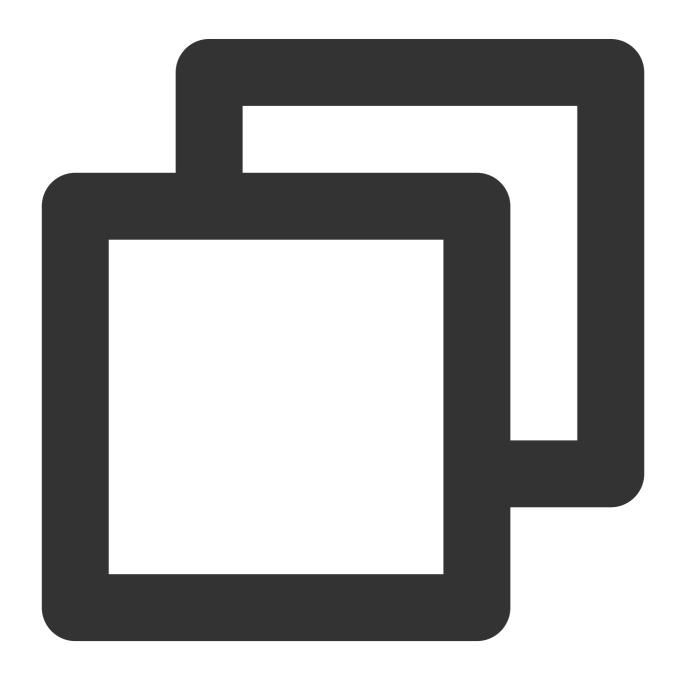

```
import 'package:tencent_av_chat_room_kit/tencent_cloud_chat_sdk_type.dart';
class _MyHomePageState extends State<MyHomePage> {
    final int _sdkAppID = 0; // SDKAppID of the IM application created in the prec
    final String _loginUserID = ""; // UserID in precondition
    final String _userSig = ""; // UserSig in preconditions
    @override
    void initState() {
       super.initState();
       _initAndLoginIm();
    _initAndLoginIm() async {
        await TencentImSDKPlugin.v2TIMManager.initSDK(
            sdkAppID: _sdkAppID,
            loglevel: LogLevelEnum.V2TIM_LOG_ALL,
            listener: V2TimSDKListener());
        TencentImSDKPlugin.v2TIMManager
          .login(userID: _loginUserID, userSig: _userSig);
}
```

### 2: Use plugins

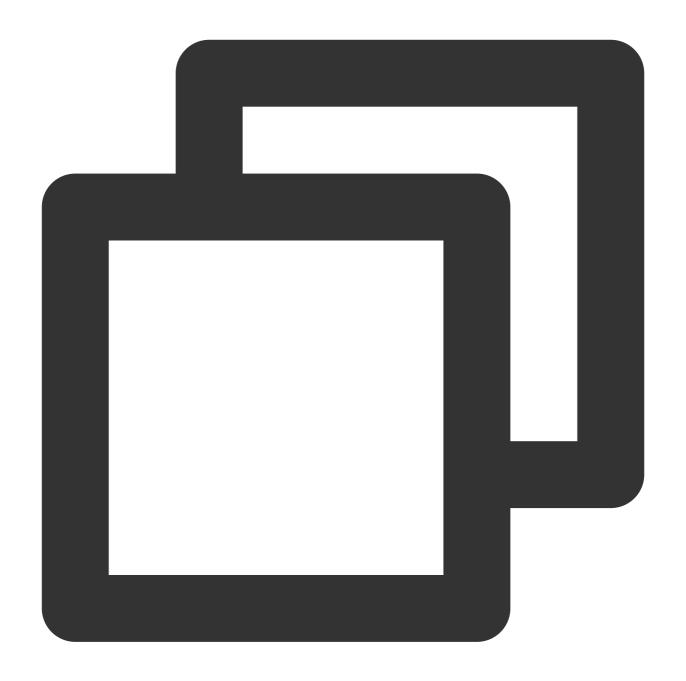

```
// live_room.dart

class LiveRoom extends StatelessWidget {
    final String loginUserID;
    final String playUrl;
    final String avChatRoomID = ''; // A live broadcast room is essentially all use
    LiveRoom({Key? key, required this.loginUserID, required this.playUrl})
    : super(key: key);

@override
```

```
Widget build(BuildContext context) {
        return Stack(
            children: [
                LivePlayer(playUrl: playUrl), // Live streaming and screen playback
                TencentCloudAVChatRoom(
                    config: TencentCloudAvChatRoomConfig(
                        avChatRoomID: avChatRoomID,
                        loginUserID: loginUserID, //Login user ID
                    ),
                    data: TencentCloudAvChatRoomData(
                        isSubscribe: false,
                        notification: "Broadcast Room Announcement",
                        anchorInfo: AnchorInfo(
                            subscribeNum: 200,
                            fansNum: 5768,
                            nickName: "stormy life",
                            avatarUrl:""
                        ),
                )
           ]
    }
}
```

Above we use Stack Widget to combine LivePlayer (live broadcast) and LiveRoom (interactive) through cascading.

### 3: How to customize

The plug-in itself provides a default UI, but users often have different UIs during actual use. Next, we will introduce how to customize this plug-in.

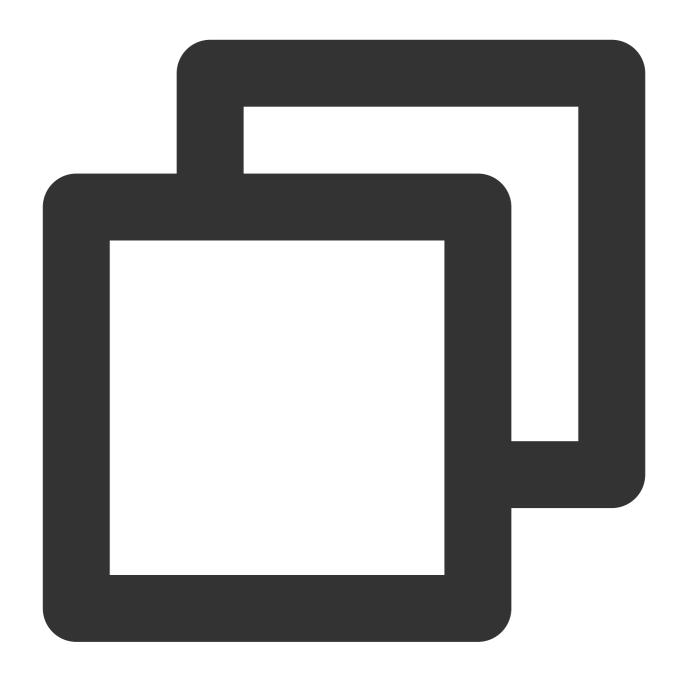

```
...
@override
Widget build(BuildContext context) {
return Stack(
children: [
LivePlayer(playUrl: playUrl), // Live streaming and screen playback
TencentCloudAvChatRoom(
...
TencentCloudAvChatRoomCustomWidgets(
roomHeaderAction: Container(), // The area custom component is displayed in the upp
roomHeaderLeading: Container(), // The area custom component is displayed in the upp
```

```
roomHeaderTag: Container(), // Below roomHeaderAction and roomHeaderLeading, it is
onlineMemberListPanelBuilder: (context, id) { // Customize the panel that expands a
return Container();
anchorInfoPanelBuilder: (context, id) { // Customize the expanded panel after the a
return Container();
giftsPanelBuilder: (context) { // Customize the panel displayed after clicking the
return Container();
messageItemBuilder: (context, message, child) { // Customize bullet chat messages
return Container();
},
messageItemPrefixBuilder: (context, message) { // Customize the prefix of bullet ch
return Container();
},
giftMessageBuilder: (context, message) { // Custom gift message, gift message that
return Container();
},
textFieldActionBuilder: (// Customize the lower right area of the screen
context,
) {
return [Container()];
textFieldDecoratorBuilder: (context) { // Customize the input box at the bottom lef
return Container();
}
)
]
)
}
```

#### 4: Gift

Giving gifts is a very important scene in the live broadcast scene. This plugin provides analysis of three types of gifts by default, users only need to send a custom message in a specific format to display the gift message on the interface. The default gift panel of this plug-in is only used to display the gift message parsing function. Usually, gifts will involve the logic of user billing and measurement, so users need to call the server interface to send gifts according to their business needs. information. The gift giving process is as follows:

The short connection request from the client to its own business server involves billing logic.

After billing, the sender directly sees that XXX sent XXX a gift. (To ensure that the sender sees the gift they sent, when there is a large amount of messages, the abandonment strategy may be triggered)

After billing and settlement, call the server interface to send a custom message (gift)

Gift Messages We do this by sending custom messages. Three gift formats are defined as follows:

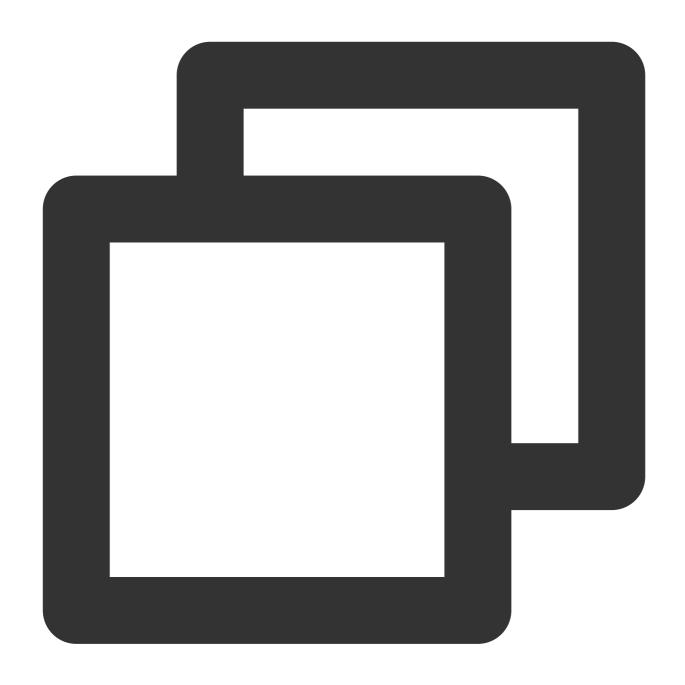

```
// Gifts with special effects (the details of the gift will slide into the left sid
final customInfoRocket = {
  "version": 1.0, // protocol version number
  "businessID": "flutter_live_kit", // Business ID field
  "data": {
  "cmd":
  "send_gift_message", // must be send_gift_message
  "cmdInfo": {
  "type": 3, // gift type
  "giftUrl": "", // URL of gift image
  "giftCount": 1, // number of gifts
```

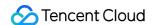

```
"giftSEUrl": "assets/live/rocket.json", // gift special effect address, if it start
"qiftName": "Super Rocket", // gift name
},
}
};
// The gift does not have special effects (it will slide in on the left side of the
final customInfoPlane = {
    "version": 1.0, // protocol version number
    "businessID": "flutter live kit", // Business ID field
    "data": {
      "cmd":
          "send_gift_message", // must be send_gift_message
      "cmdInfo": {
        "type": 2, // gift type
        "giftUrl": "", // URL of gift image
        "giftCount": 1, // number of gifts
        "giftName": "Airplane", // gift name
      },
    }
};
// Ordinary gift (the gift will be displayed in the barrage, and will not slide in
final normalGift = {
    "version": 1.0, // protocol version number
    "businessID": "flutter_live_kit", // business ID field
    "data": {
      "cmd":
          "send_gift_message", // must be send_gift_message
      "cmdInfo": {
        "type": 1, //Ordinary gift
        "giftUrl": "", // URL of gift image
        "giftCount": 1, // number of gifts
        "giftName": "flower", // gift name
        "giftUnits": "Duo", // gift units
      },
    }
};
```

#### 5: Theme

In addition to customization, this plugin also provides the capability of theme is divided into two parts:

color and font . Theme can be customized according to your needs.

### **API Docs**

### **TencentCloudAvChatRoomData**

The data that the component needs to use, such as anchor information, broadcast room announcements, etc.

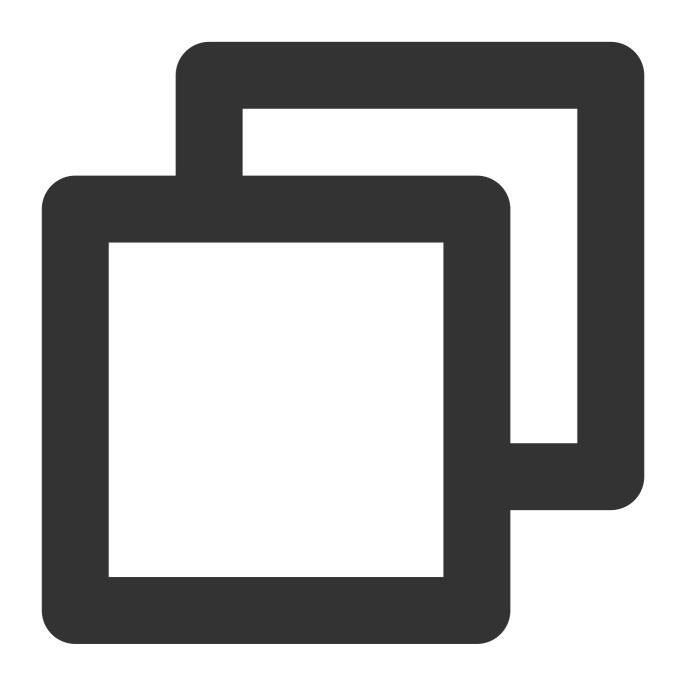

```
TencentCloudAvChatRoomData(
anchorInfo: AnchorInfo(), // anchor information
isSubscribe: false, // whether to subscribe
notification: "Live Room Announcement" // Live Room Announcement
)
```

### **TencentCloudAvChatRoomConfig**

Component configuration information.

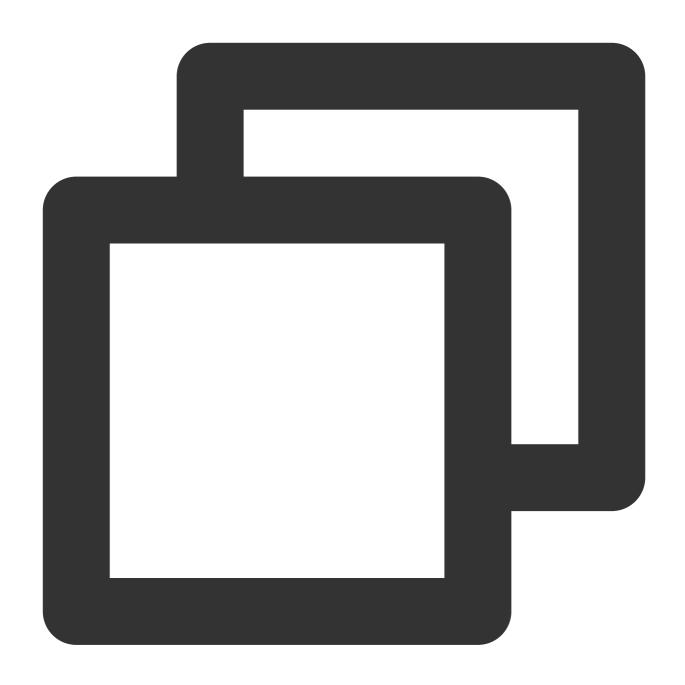

```
TencentCloudAvChatRoomConfig(
  avChatRoomID: '', // AV Chat Group. Group ID of AV Chat Room type.[https://cloud.
  loginUserID: '', // login user ID
  sdkAppID: 0, // IM application ID
  userSig: '', // sig generated by user ID and secretKey
  barrageMaxCount: 200, // The maximum number of barrage. The default is 200. When
  giftHttpBase: '', // Gift message http base.
  displayConfig: DisplayConfig() // Can control the display and hiding of some comp
)
```

### **TencentCloudAvChatRoomController**

Component controller, which can be called outside the component to update data, send messages, etc.

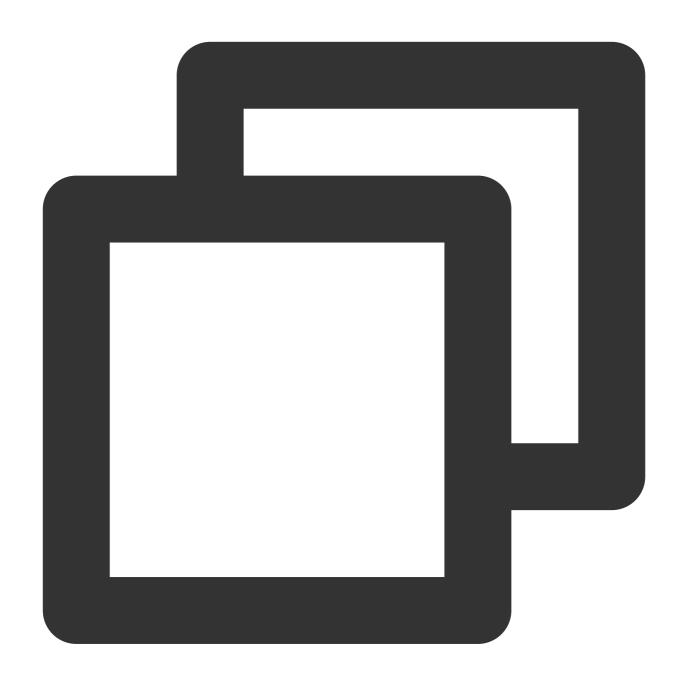

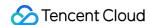

```
final customInfoRocket = {
"version": 1.0, // protocol version number
"businessID": "flutter_live_kit", // Business ID field
"data": {
"cmd":
"send_gift_message", // command
"cmdInfo": { // Information carried by the command
"type": 3, // gift type
"giftUrl": "1e8913f8c6d804972887fc179fa1fbd7.png", // gift image address
"giftCount": 1, // number of gifts
"giftSEUrl": "assets/live/rocket.json", // gift special effect address
"giftName": "Super Rocket", // gift name
},
}
};
final customInfoPlane = {
    "version": 1.0,
    "businessID": "flutter_live_kit",
    "data": {
      "cmd":
          "send_gift_message",
      "cmdInfo": {
        "type": 2,
        "giftUrl": "5e175b792cd652016aa87327b278402b.png",
        "giftCount": 1,
        "giftName": "Airplane",
      },
    }
};
final customInfoFlower = {
    "version": 1.0,
    "businessID": "flutter_live_kit",
    "data": {
      "cmd":
          "send_gift_message",
      "cmdInfo": {
        "type": 1,
        "giftUrl": "8f25a2cdeae92538b1e0e8a04f86841a.png",
        "giftCount": 1,
        "giftName": "Flower",
        "giftUnits": "Duo",
      },
    }
};
```

```
// Update the data information of the incoming component.
controller. updateData(_needUpdateData);

// send text message
controller. sendTextMessage(_textString);

// Send a gift message, the gift message needs to follow the specific format above.
controller.sendGiftMessage(jsonEncode(customInfoFlower));

// Send any type of message, [message] needs to be created by yourself
controller. sendMessage(message);

// Play special effects animation (Lottie, SVGA).
controller.playAnimation("assets/live/rocket.json"):
```

### **TencentCloudAvChatRoomCallback**

Event callback.

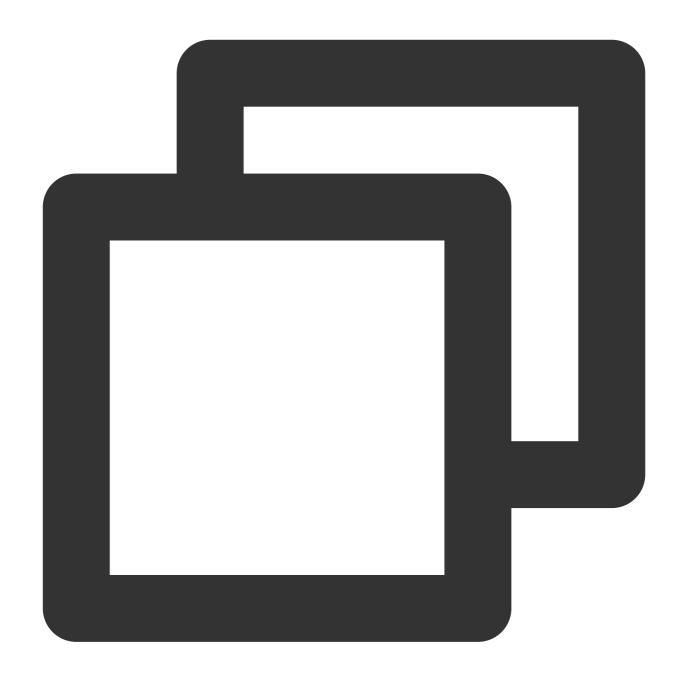

```
TencentCloudAvChatRoomCallback(
onMemberEnter: (memberInfo) {}, // someone enters the live room
onRecvNewMessage: (message) {} // received barrage message
)
```

## Tencent Cloud Av Chat Room Custom Widgets

custom components

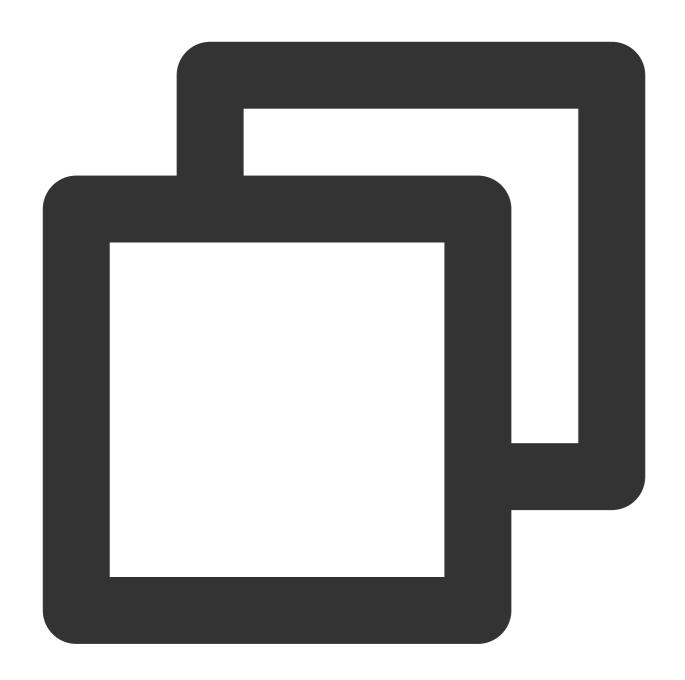

```
TencentCloudAvChatRoomCustomWidgets(
roomHeaderAction: Container(), // The area custom component is displayed in the upp
roomHeaderLeading: Container(), // The area custom component is displayed in the upp
roomHeaderTag: Container(), // Below roomHeaderAction and roomHeaderLeading, it is
onlineMemberListPanelBuilder: (context, id) { // Customize the panel that expands a
return Container();
},
anchorInfoPanelBuilder: (context, id) { // Customize the expanded panel after the a
return Container();
},
giftsPanelBuilder: (context) { // Customize the panel displayed after clicking the
```

```
return Container();
},
messageItemBuilder: (context, message, child) { // Customize bullet chat messages
return Container();
messageItemPrefixBuilder: (context, message) { // Customize the prefix of bullet ch
return Container();
giftMessageBuilder: (context, message) { // Custom gift message, gift message that
return Container();
textFieldActionBuilder: (// Customize the lower right area of the screen
context,
) {
return [Container()];
},
textFieldDecoratorBuilder: (context) { // Customize the input box at the bottom lef
return Container();
}
)
```

### **TencentCloudAvChatRoomTheme**

Theme

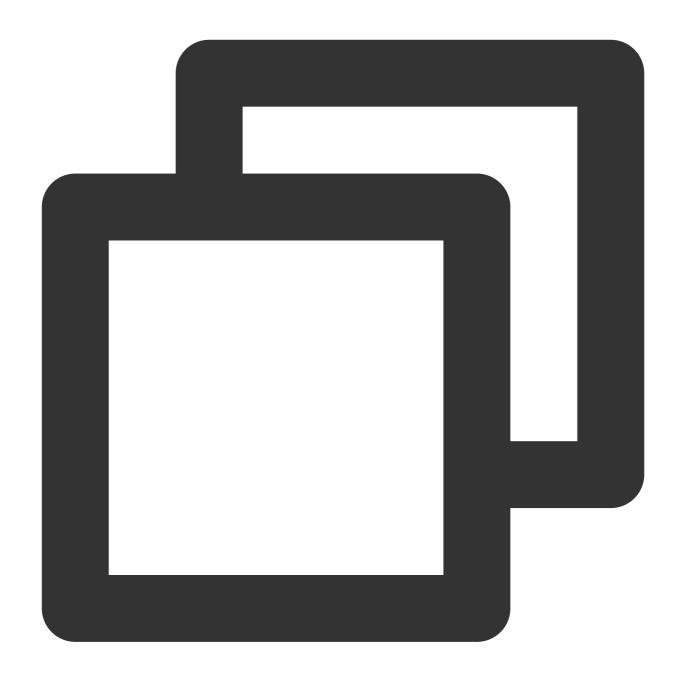

```
TencentCloudAvChatRoomTheme(
backgroundColor: Colors.black, // The background color of the widget,
hintColor: Colors.red, // hint text color
highlightColor: Colors.orange, // highlight color
accentColor: Colors.white, // foreground color
textTheme: TencentCloudAvChatRoomTextTheme(), // font theme
secondaryColor: Colors.grey, // secondary color
inputDecorationTheme: InputDecorationTheme() // input box theme
)
```

### **TencentCloudAvChatRoomTextTheme**

font theme

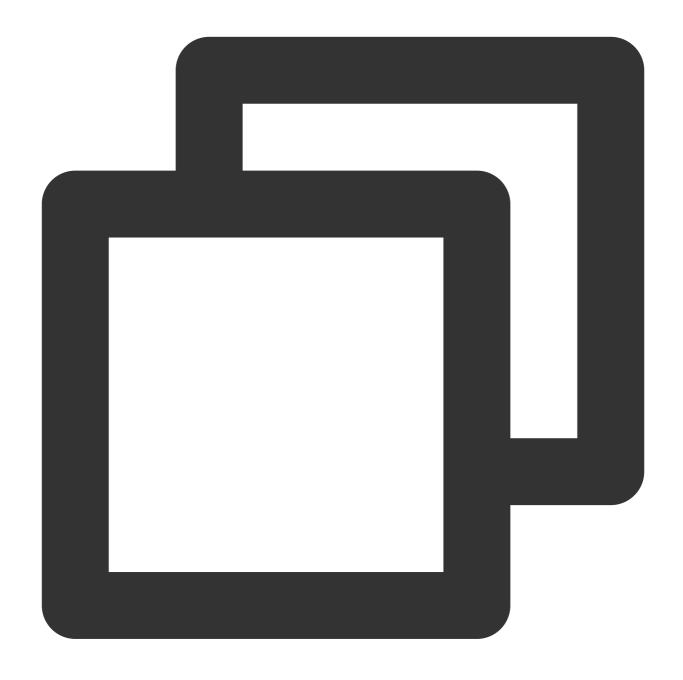

```
TencentCloudAvChatRoomTextTheme(
giftBannerSubTitleStyle: TextStyle(), // gift message drawn on the left side of the
giftBannerTitleStyle: TextStyle(), // The title font theme of the gift message draw
anchorTitleStyle: TextStyle(), // Anchor name font theme
anchorSubTitleStyle: TextStyle(), // like font theme
barrageTitleStyle: TextStyle(), // barrage message sender name subject
barrageTextStyle: TextStyle() // Barrage message content theme
)
```

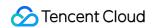

# contact us

If there's anything unclear or you have more ideas, feel free to contact us!

Telegram Group

WhatsApp Group

# Al Chatbot

Last updated: 2024-02-07 17:30:51

With the global popularity of ChatGPT, artificial intelligence (AI) has become the focus of developers today, and mainstream vendors in China have launched their own big model (BM) applications and products. Many vendors have combined their applications with AI to discover new opportunities. The powerful conversational communication capabilities of next-generation large language models (LLMs) are naturally compatible with all kinds of instant messaging scenarios, which brings broad imagination space for the combination of Tencent Cloud Chat and AI.

In office scenarios, users can chat with conversational AI to efficiently make work notes, write documents, collect information, and more. In customer service scenarios, AI-powered smart customer service can provide a conversational experience similar to human customer service and guide users to purchase and use products more effectively. In social scenarios, AI chatbots can provide users with 24-hour online psychological counseling and emotional companionship, increasing user engagement and more. Tencent Cloud Chat, the world's leading provider of communication cloud services, has also seen the huge potential of AI in the instant messaging scenario, and quickly released AI capability call APIs. Based on the communication base provided by Tencent Cloud Chat, developers can freely call industry-leading BM capabilities and empower themselves with rich AI capabilities to efficiently implement scenario-specific innovations.

This document describes how to integrate AI service capabilities into Tencent Cloud Chat through the webhook feature of Chat to build an AI chatbot for users to implement features such as intelligent customer service, creative assistance, and work assistant. (The procedure in this document takes the MiniMax LLM as an example. You can use the same method to integrate other ChatGPT-like services.)

# **Preparations**

### **Creating a Tencent Cloud Chat account**

Log in to your Tencent Cloud account, go to the Tencent Cloud Chat console, create an application, get the application's SDKAppID and key (Tencent Cloud Chat key), and create an admin account administrator.

### Signing up for an account with the corresponding AI service provider

Sign up for an account with the provider of the AI service to be integrated, log in, and get the API key ( AI\_SECRET\_KEY ).

### Creating a Tencent Cloud Chat chatbot account

Create a Tencent Cloud Chat chatbot account through the RESTful API. The Tencent Cloud Chat chatbot is a special user whose user ID begins with <code>@RBT#</code> .

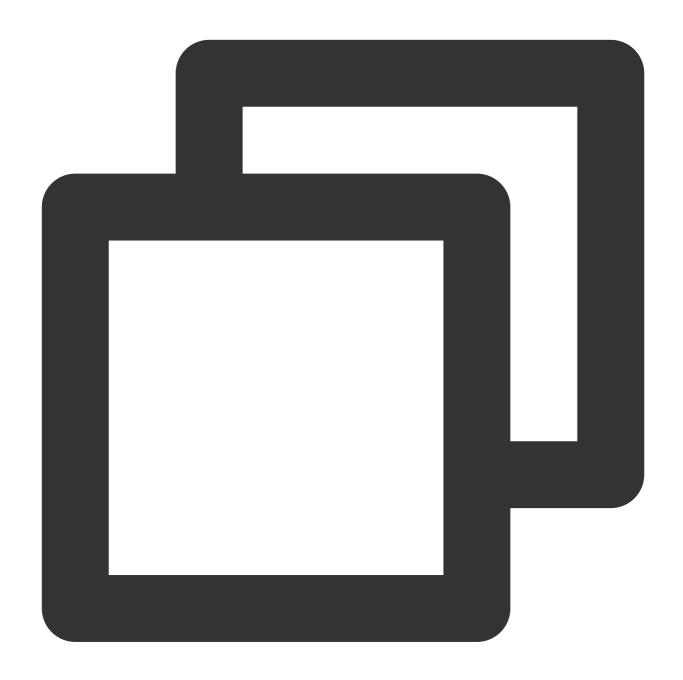

curl -d '{"UserID":"@RBT#001","Nick":"MyRobot"}' "https://console.tim.qq.com/v4/ope

Replace <code>sdkappid={}</code> and <code>usersig={}</code> in the command above with your SDKAppID and the UserSig generated based on the Tencent Cloud Chat key. For more information, see Generating UserSig. After you run the command in Linux, the Tencent Cloud server returns the following information:

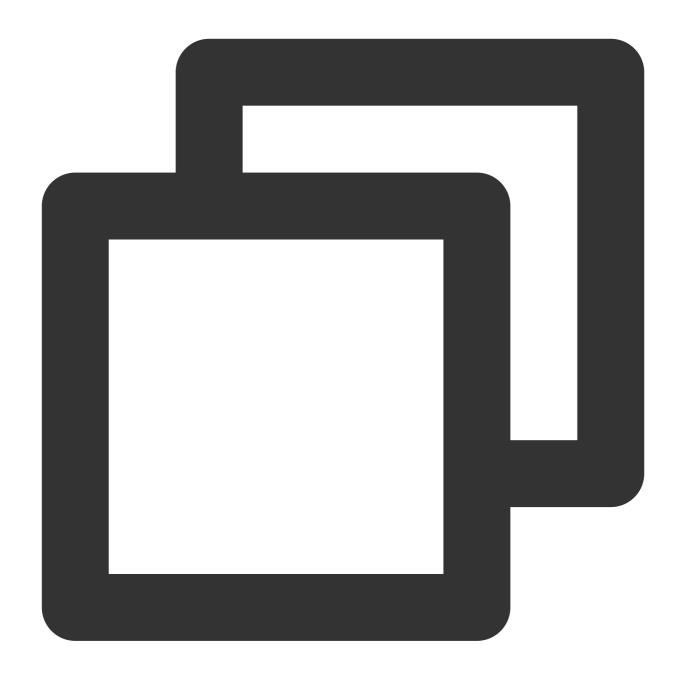

```
{"ActionStatus": "OK", "ErrorCode": 0, "ErrorInfo": ""}
```

The information above indicates that the chatbot <code>@RBT#001</code> with the nickname <code>MyRobot</code> was created successfully.

### **Configuring Tencent Cloud Chat webhooks**

A Tencent Cloud Chat webhook is a request sent by the Tencent Cloud Chat backend to the backend server of the corresponding application before or after an event. The application backend can then perform the necessary data synchronization or intervene in the subsequent processing of the event. We will use a "robot event webhook" to listen

for and react to user messages sent to the chatbot or @RBT# events in group chats. You need to locate and click "Robot Event Webhook" in the Tencent Cloud Chat console to enable the feature and save the settings.

# Writing the Application Backend Service

Taking a one-to-one chat as an example, the overall working process is as follows:

- 1. The user1 user sends the "hello" message to the chatbot @RBT#001.
- 2. The Tencent Cloud Chat backend sends a webhook to notify the application backend of the event.
- 3. The application backend receives the event notification which contains information such as the message sender user1, message recipient @RBT#001, and message content hello.
- 4. The application backend calls the AI service API (MiniMax API) and receives the response containing the reply message, such as "nice to meet you".
- 5. The application backend calls the Tencent Cloud Chat RESTful API (API sendmsg for a one-to-one chat and API send\_group\_msg for a group chat) to send the reply message to user1 as @RBT#001.

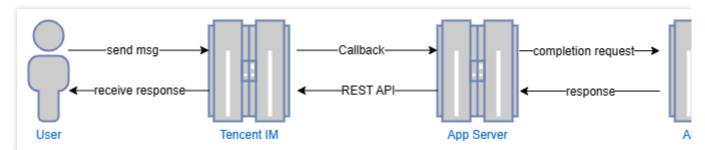

Take the Go programming language as an example, the key code of the application backend is as follows.

#### Note:

The following code is for demonstration only and omits a lot of exception handling code. It cannot be used directly in production environments.

### Distributing and processing the webhook command

We create an HTTP service which is listened to on port 80 and register a handler with the /im URL that handles all requests sent to http://im . All webhook requests sent by Tencent Cloud Chat contain a CallbackCommand parameter, with different values representing different webhook commands. The handler performs processing according to the CallbackCommand parameter set by Tencent Cloud Chat.

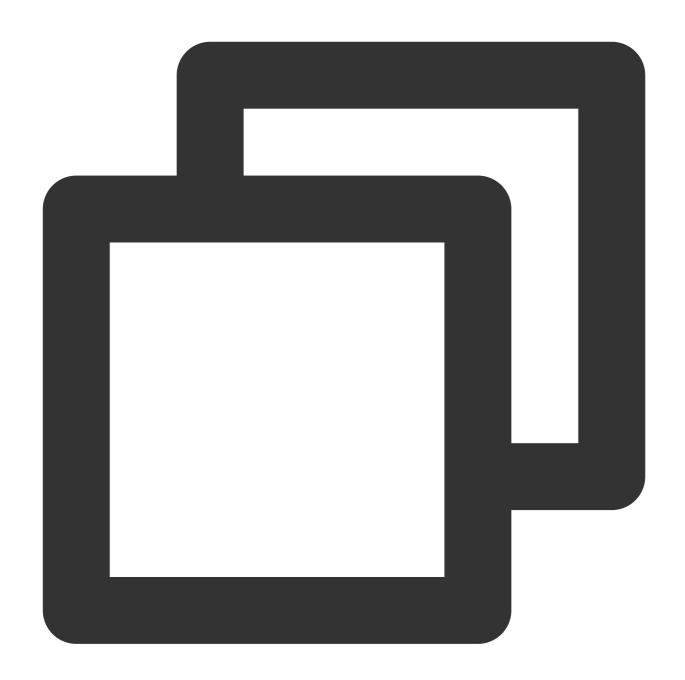

```
func handler(w http.ResponseWriter, r *http.Request) {
  command := r.URL.Query().Get("CallbackCommand")
  reqbody, _ := io.ReadAll(r.Body)
  var rspbody []byte
  switch command {
  case "Bot.OnC2CMessage": // Chatbot's webhook command word for a one-to-one mess
      dealC2c(context.Background(), reqbody)
      rspbody = []byte("{\\"ActionStatus\\": \\"OK\\", \\"ErrorCode\\": 0, \\"Erro
  default:
      rspbody = []byte("invalid CallbackCommand.")
  }
```

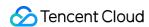

```
w.Write(rspbody)
}

func main() { // Register a handler to process the webhook command sent to the app
    http.HandleFunc("/im", handler)
    http.ListenAndServe(":80", nil)
}
```

### Processing the one-to-one message received by the chatbot

When processing a one-to-one message, we first check that the sender is not a chatbot (generally a chatbot does not send a message to another chatbot) to prevent infinite webhook loops. We then parse the body of the message to obtain the content text of the message sent by the user to the chatbot, save the sender's UserID into the context to facilitate the subsequent action of calling the RESTful API to reply, and finally call askAI to request the AI service.

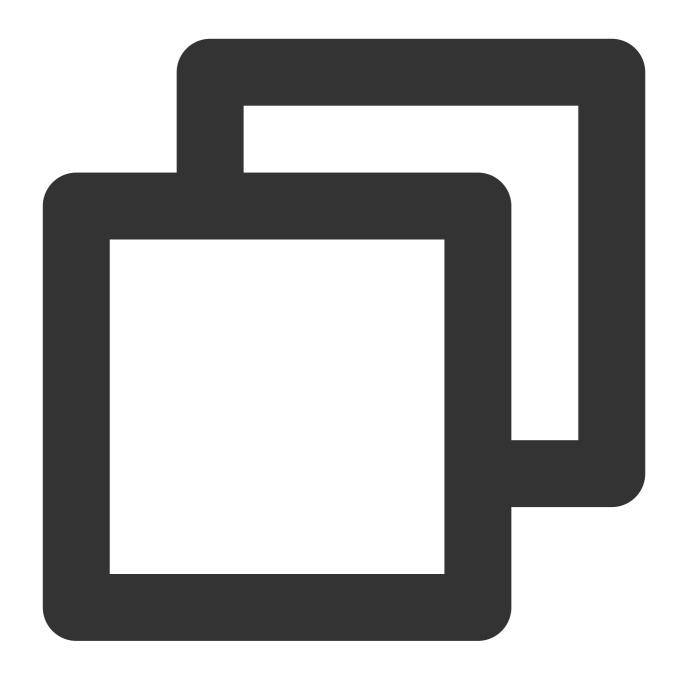

```
func dealC2c(ctx context.Context, reqbody []byte) error {
  root, _ := simplejson.NewJson(reqbody)
  jFromAccount := root.Get("From_Account")
  fromAccount, _ = jFromAccount.String()
  // Check the sender's ID to avoid processing requests sent by one chatbot to anot
  if strings.HasPrefix(fromAccount, "@RBT#") {
    return nil
  }
  jToAccount := root.Get("To_Account")
  toAccount, _ := jToAccount.String()
  msgBodyList, _ := root.Get("MsgBody").Array()
```

```
for _, m := range msgBodyList {
    msgBody, _ := m.(map[string]interface{})
    msgType, _ := msgBody["MsgType"].(string)
    if msgType != "TIMTextElem" {
        continue
    }
    msgContent, _ := msgBody["MsgContent"].(map[string]interface{})
    text, _ := msgContent["Text"].(string)
    ctx = context.WithValue(ctx, "from", fromAccount)
    ctx = context.WithValue(ctx, "to", toAccount)
    go askAI(ctx, text)
}
return nil
}
```

### Calling the AI service API

In this step, we use a third-party AI service, MiniMax LLM, to implement intelligent chat. Any other AI service can be used instead of the MiniMax LLM service. Note that here we demonstrate a simple completion API that does not contain the context of the conversation, and you can see the MiniMax documentation for details on other APIs as needed.

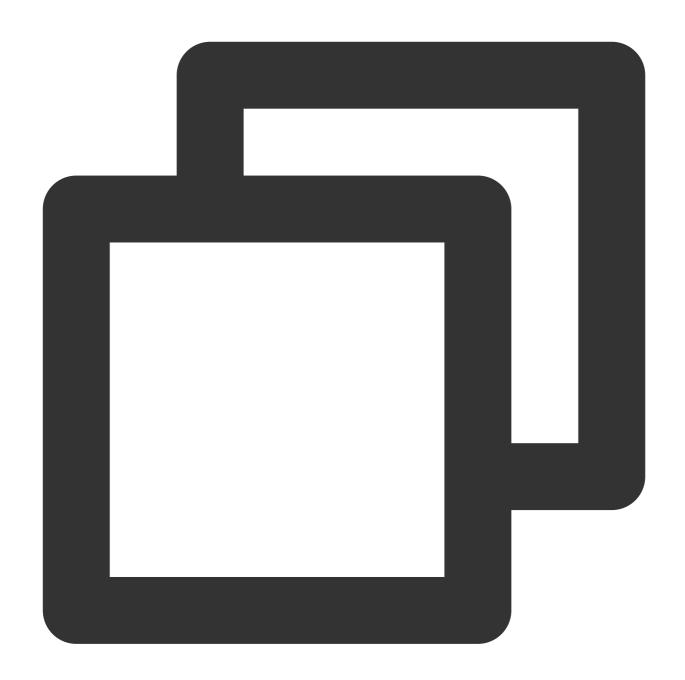

```
type MiniMaxRsp struct {
  Reply string `json:"reply"`
}

// Send a request to MiniMax and get a reply
func askAI(ctx context.Context, prompt string) {
  url := "https://api.minimax.chat/v1/text/completion"
  var reqData = []byte(`{
    "model": "abab5-completion",
    "prompt": prompt
  }`)
```

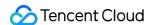

```
request, _ := http.NewRequest("POST", url, bytes.NewBuffer(reqData))
request.Header.Set("Content-Type", "application/json; charset=UTF-8
request.Header.Set("Authorization", API_SECRET_KEY)
client := &http.Client{}
response, _ := client.Do(request)
defer response.Body.Close()
body, _ := ioutil.ReadAll(response.Body)
rsp := &MiniMaxRsp{}
json.Unmarshal(body, rsp)
reply(ctx, rsp.Reply) // Send the content replied by the AI service to the user
}
```

### Returning the result replied by the Al service to the user

After receiving the reply from the AI service, we only need to call the sendmsg RESTful API of Tencent Cloud Chat to simulate the chatbot to reply to the user, specifying the sender of the message as @RBT#001 and the recipient as user1.

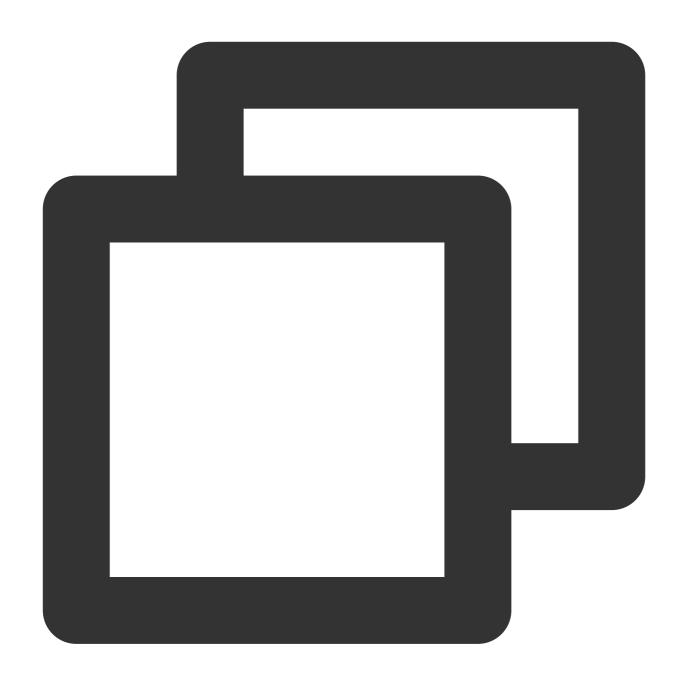

```
// Send a RESTful API request
func doRestAPI(host string, sdkappid int, admin, usersig, command, body string) {
  url := fmt.Sprintf("https://%s/v4/%s?sdkappid=%d&identifier=%s&usersig=%s&random=
    host, command, sdkappid, admin, usersig, rand.Uint32())
  req, _ := http.NewRequest("POST", url, bytes.NewBufferString(body))
  req.Header.Set("Content-Type", "application/json")
  cli := &http.Client{}
  rsp, err := cli.Do(req)
  if err != nil {
    log.Printf("REST API failed. %s", err.Error())
    return
```

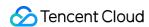

```
defer rsp.Body.Close()
 rsptext, _ := io.ReadAll(rsp.Body)
 log.Printf("rsp:%s", rsptext)
// Call the RESTful API of Tencent Cloud Chat to reply to the user
func reply(ctx context.Context, text string) {
 rsp := make(map[string]interface{})
 msqbody := []map[string]interface{}{{
    "MsgType":
                "TIMTextElem",
    "MsgContent": map[string]interface{}{"Text": text},
  } }
  // For the implementation of `GenUserSig`, see the Tencent Cloud documentation.
 usersig, _ := GenUserSig(IM_SDKAPPID, IM_KEY, "administrator", 60)
 rsp["From_Account"] = ctx.Value("to").(string) //"@RBT#001"
 rsp["To_Account"] = ctx.Value("from").(string)
 rsp["SyncOtherMachine"] = 2
 rsp["MsgLifeTime"] = 60 * 60 * 24 * 7
 rsp["MsgSeg"] = rand.Uint32()
 rsp["MsgRandom"] = rand.Uint32()
 rsp["MsgBody"] = msgbody
 rspbody, _ := json.Marshal(rsp)
 doRestAPI("console.tim.qq.com", IM_SDKAPPID, "administrator", usersig, "openim/se
}
```

### **Effect Demonstration**

The following demonstrates the final implementation effect of the Tencent Cloud Chat chatbot demo:

## 14:35

hello, can you tell me someth ing about Tencent Cloud's IM service?

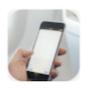

#### 14:42

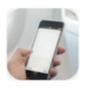

Hello! Yes, I can give you some information about Tencent Cloud's IM service. Tencent Cloud's IM service is a high-performance, high-availability and secure messaging service that allows users to easily create and maintain a distributed message-passing network.

With the above steps, we have implemented one-to-one chat connectivity between the Tencent Cloud Chat server side and the MiniMaxAI open platform. It is also possible to integrate AI services from another AI service provider following the above steps by simply replacing the <code>askAI</code> function with the corresponding API call from that AI service provider. For group chat chatbots, only the implementation of the <code>Bot.OnGroupMessage</code> webhook command processing needs to be supplemented.

# End-to-end encrypted chat with Virgil

Last updated: 2024-02-07 17:30:51

# **End-to-end encrypted chat with Virgil**

#### Overview

This solution should be implemented by the customer's application based on the E3Kit of virgin security and Tencent Cloud Chat Sdk. The E3Kit document link: Virtual gild E3Kit|Virtual gild Security

Learn about the GroupEncryption-End-to-End-Encryption-E3Kit|Virtual Security documentation before reading the following solutions, especially the JWT token (JSON Web Token), create channel/create group, encrypt and decrypt messages.

Open application in virgin security console before using. This product is a paid product. See Pricing|Virgin Security for specific pricing.

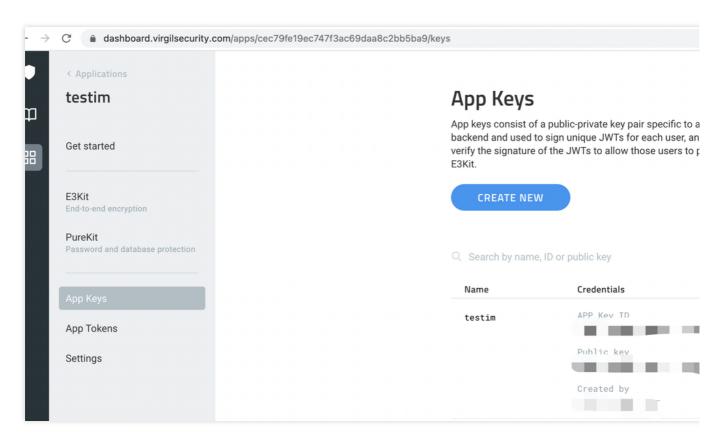

The diagram below shows the high-level communication flow:

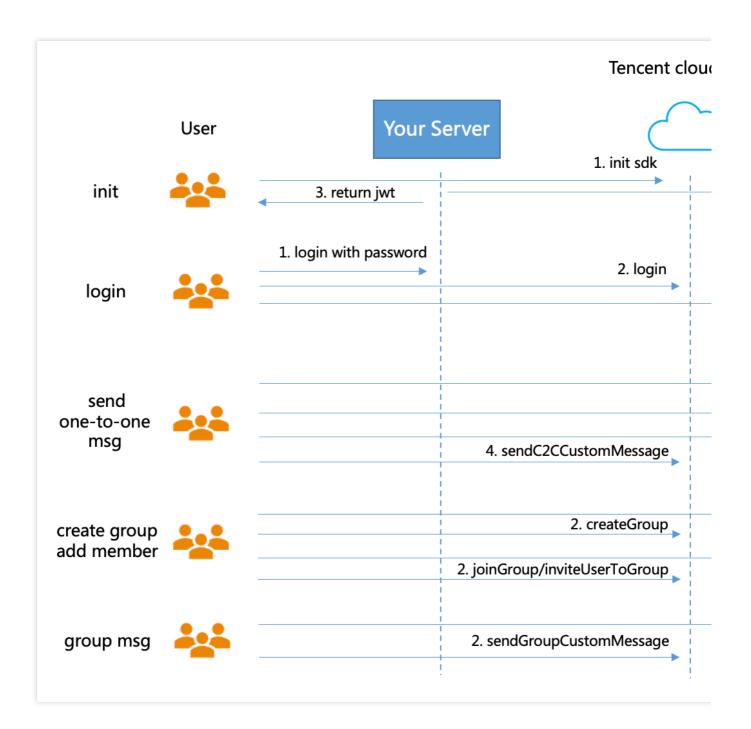

# **Broad implementation overview(example:Android)**

#### Initialization

1.Tencent Cloud imsdk initialization

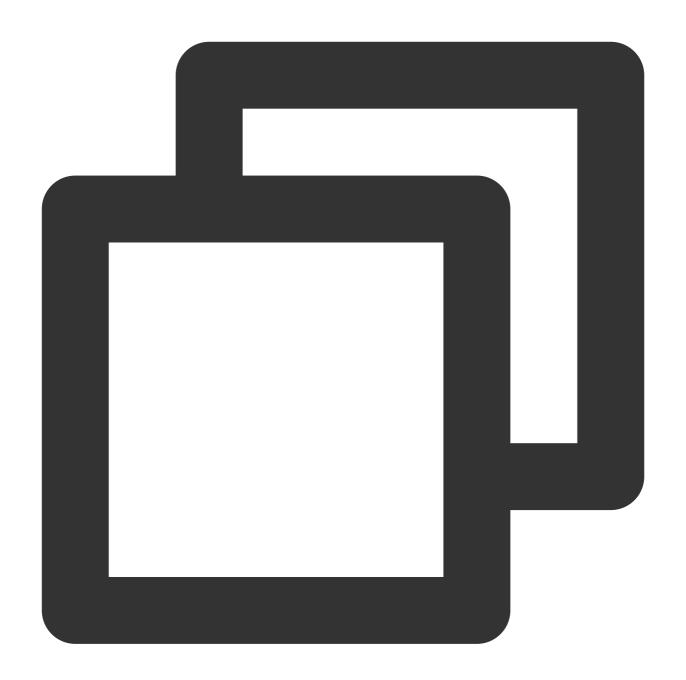

```
// 1. Get the `SDKAppID` from the Chat console.
// 2. Initialize the `config` object.

V2TIMSDKConfig config = new V2TIMSDKConfig();

// 3. Specify the log output level.
config.setLogLevel(V2TIMSDKConfig.V2TIM_LOG_INFO);

// 4. Add the `V2TIMSDKListener` event listener. `sdkListener` is the implementatio V2TIMManager.getInstance().addIMSDKListener(sdkListener);

// 5. Initialize the IM SDK. You can call the login API as soon as you call this AP V2TIMManager.getInstance().initSDK(context, sdkAppID, config);
```

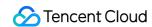

2.E3Kit initialization, passing in the console configuration information, and generating jwt. Corresponding operation document link: GenerateClientTokens-GetStarted-E3Kit | VirgilSecurity

The server generates jwttoken and sends it to the client

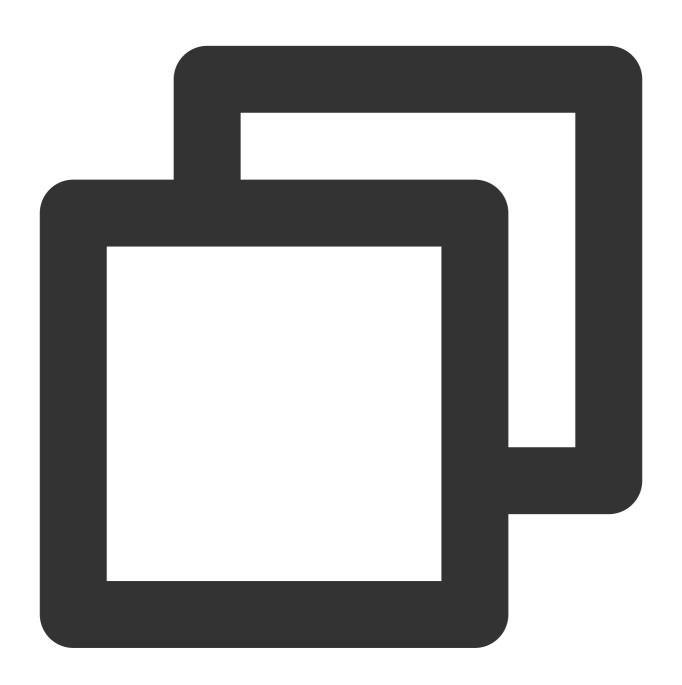

```
// generate jwt
// App Key (you got this Key at the Virgil Dashboard)
String appKeyBase64 = "MC4CAQAwBQYDK2VwBCIEIN1K4BhgsijAbNmUqU6us0ZU9MGi+HxdYCA6TdZe
byte[] appKeyData = ConvertionUtils.base64ToBytes(appKeyBase64);

// Crypto library imports a key pair
VirgilCrypto crypto = new VirgilCrypto();
```

```
VirgilKeyPair keyPair = crypto.importPrivateKey(appKeyData);
// Initialize an access token signer that signs users JWTs
VirgilAccessTokenSigner accessTokenSigner = new VirgilAccessTokenSigner();
// Use your App Credentials you got at the Virgil Dashboard:
String appId = "be00e10e4e1f4bf58f9b4dc85d79c77a";
String appKeyId = "70b447e321f3a0fd";
TimeSpan ttl = TimeSpan.fromTime(1, TimeUnit.HOURS); // 1 hour - JWT's lifetime
// Setup a JWT generator with the required parameters:
JwtGenerator jwtGenerator =
   new JwtGenerator(appId, keyPair.getPrivateKey(), appKeyId, ttl, accessTokenSign
// Generate a JWT for a user
// Remember that you must provide each user with a unique JWT.
// Each JWT contains unique user's identity (in this case - Alice).
// Identity can be any value: name, email, some id etc.
String identity = "Alice";
Jwt aliceJwt = jwtGenerator.generateToken(identity);
// As a result you get user's JWT, it looks like this: "eyJraWQiOiI3MGIONDdlMzIxZjN
// You can provide users with JWT at registration or authorization steps.
// Send a JWT to client-side.
String jwtString = aliceJwt.stringRepresentation();
```

The Android client initializes the E3Kit, tokenCallback is the jwttoken returned by the above server, and User1 is the user ID

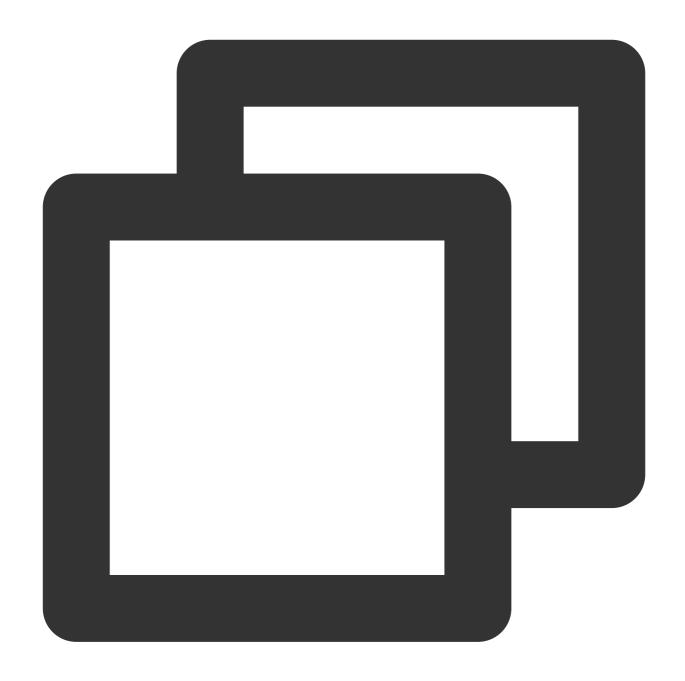

## **User Login**

1.Call Tencent Cloud Chat Sdk login method for account login

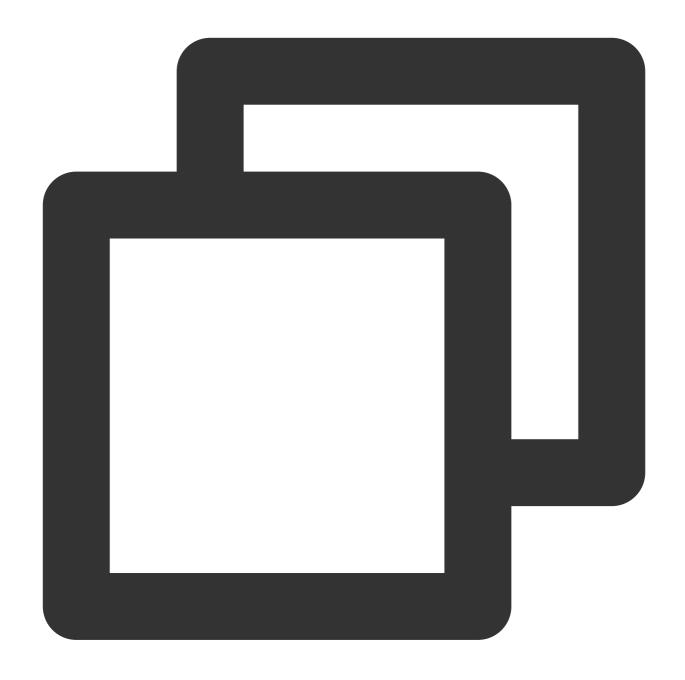

```
String userID = "your user id";
//Generating UserSig | Tencent Cloud
String userSig = "userSig from your server";
V2TIMManager.getInstance().login(userID, userSig, new V2TIMCallback() {
    @Override
    public void onSuccess() {
        Log.i("imsdk", "success");
    }
    @Override
```

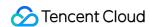

```
public void onError(int code, String desc) {
    // The following error codes indicate an expired `userSig`, and you need to
    // 1. ERR_USER_SIG_EXPIRED (6206)
    // 2. ERR_SVR_ACCOUNT_USERSIG_EXPIRED (70001)
    // Note: Do not call the login API in case of other error codes; otherwise,
    Log.i("imsdk", "failure, code:" + code + ", desc:" + desc);
}
});
```

2.Call the eThree.register method to register the user to virgilsecurity. The corresponding operation document link: UserAuthentication-E3Kit | VirgilSecurity

Note: User of im\_ID and user registered on virtilsecurity\_The id should be consistent

#### Start a one-to-one chat

1.Call the ethree.createRatchetChannel method in the E3Kit to create a one to one session (User1 and User2), and the corresponding operation document link: https://developer.virgilsecurity.com/docs/e3kit/end-to-end-encryption/double-ratchet/?#create -channel

User1 creates a channel with User2

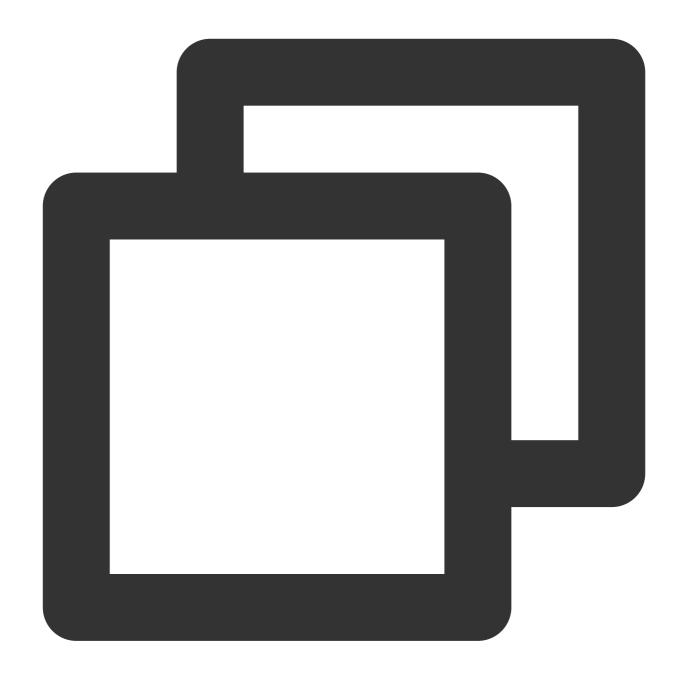

```
// create one-to-one channel
ethree.createRatchetChannel(users.get("User2"))
    .addCallback(new OnResultListener<RatchetChannel>() {
        @Override public void onSuccess(RatchetChannel ratchetChannel) {
            // Channel created and saved locally!
        }
        @Override public void onError(@NotNull Throwable throwable) {
            // Error handling
        }
    });
```

User2 can join the channel

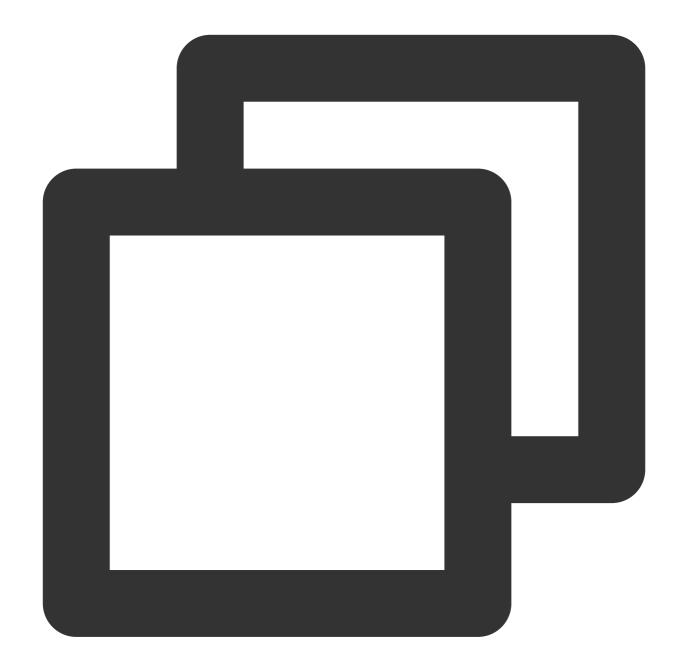

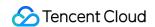

```
});
```

## One-to-one chat message encryption and decryption

1.Use the channel created above to encrypt messages and link documents:

https://developer.virgilsecurity.com/docs/e3kit/end-to-end-encryption/double-ratchet/?#encrypt-and-decrypt-messages

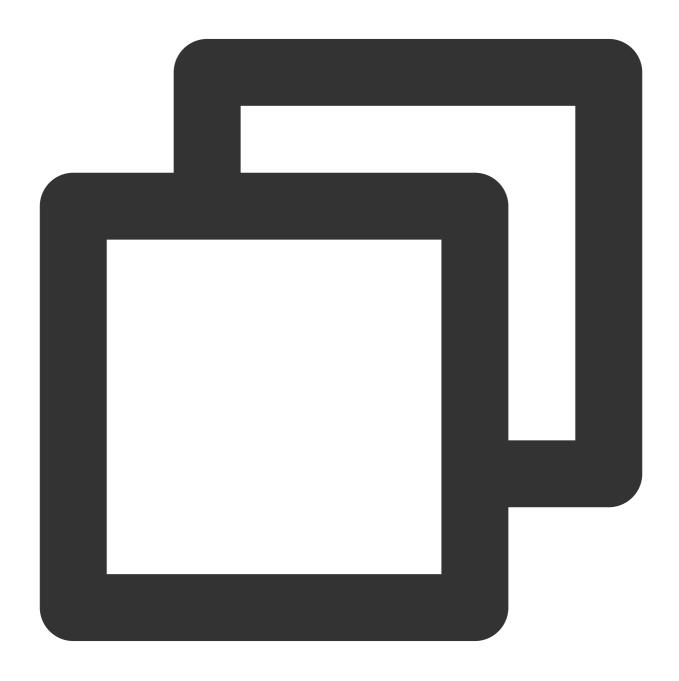

```
// one-to-one chat message encryption
// prepare a message
```

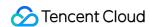

```
String messageToEncrypt = "Hello, User2!";
String encrypted = channel.encrypt(messageToEncrypt);
```

2. The encrypted message content is sent to Tencent Cloud Chat Sdk and sent with a customized message

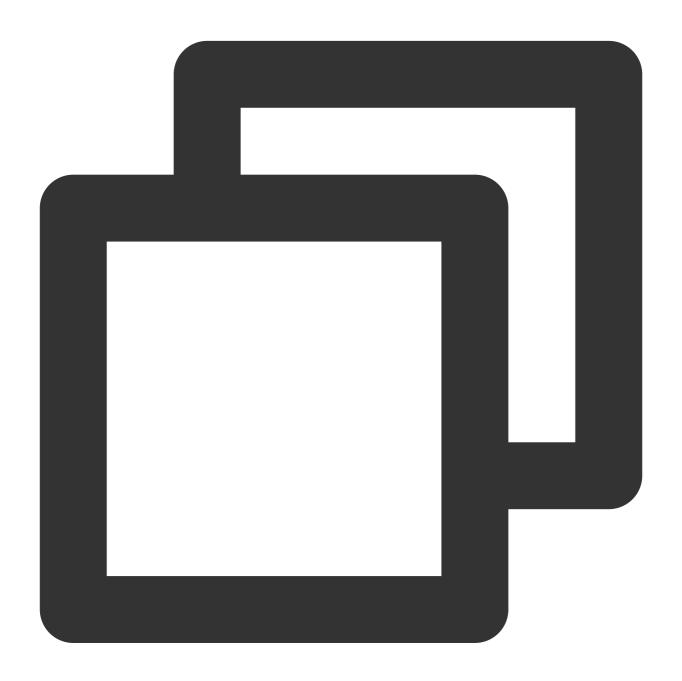

```
// `msgID` returned by the API for on-demand use
String msgID = V2TIMManager.getInstance().sendC2CCustomMessage("virgil encrypted ms
@Override
public void onSuccess(V2TIMMessage message) {
    // The one-to-one text message sent successfully
}
```

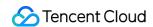

```
@Override
public void onError(int code, String desc) {
    // Failed to send the one-to-one text message
}
});
```

3. After the peer receiving the customized message

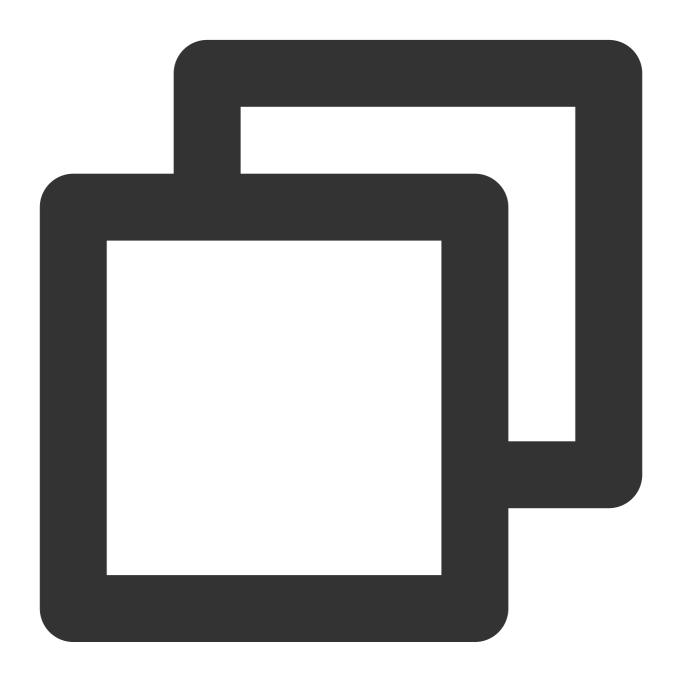

```
// Set the event listener
V2TIMManager.getInstance().addSimpleMsgListener(simpleMsgListener);
/**
```

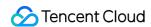

```
* Receive the custom one-to-one message
* @param msgID Message ID
* @param sender Sender information
* @param customData The sent content
*/
public void onRecvC2CCustomMessage(String msgID, V2TIMUserInfo sender, byte[] custo
Log.i("onRecvC2CCustomMessage", "msgID:" + msgID + ", from:" + sender.getNickName()
//call E3Kit to decrypt msg
}
```

4.the peer calls E3Kit to decrypt and render it, as follows:

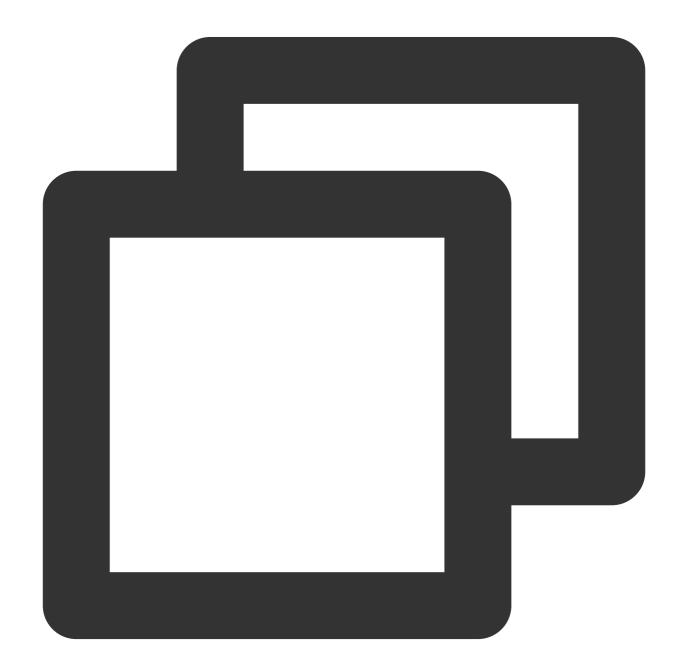

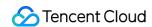

```
// Decrypt message
String decrypted = channel.decrypt(encrypted);
```

### Start a channel(group)

1.Call the ethree.createGroup to create group, document link: https://developer.virgilsecurity.com/docs/e3kit/end-to-end-encryption/group-chat/?#create-group-chat

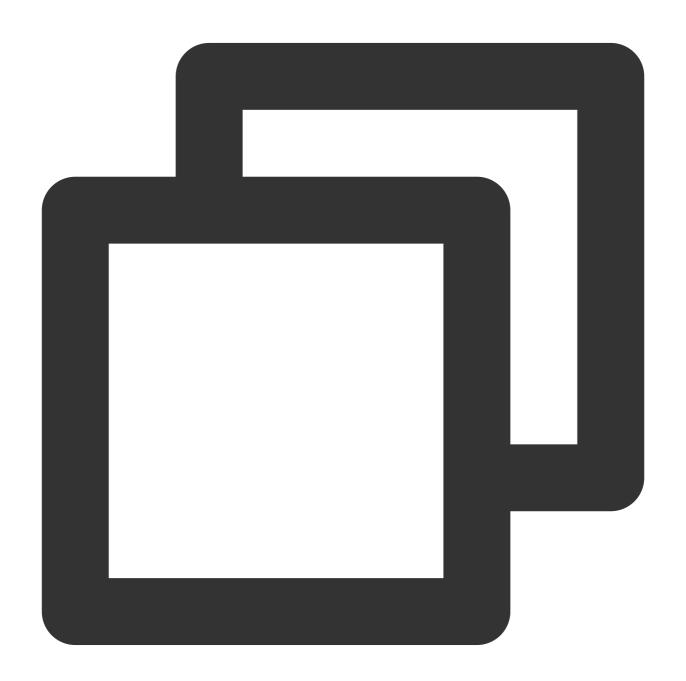

```
// create group
ethree.createGroup(groupId, users).addCallback(new OnResultListener<Group>() {
```

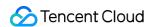

2.If you need to add group members, the code below is as follows. You can call the remove method to delete a group member. Document link: https://developer.virgilsecurity.com/docs/e3kit/end-to-end-encryption/group-chat/?#add-new-participant

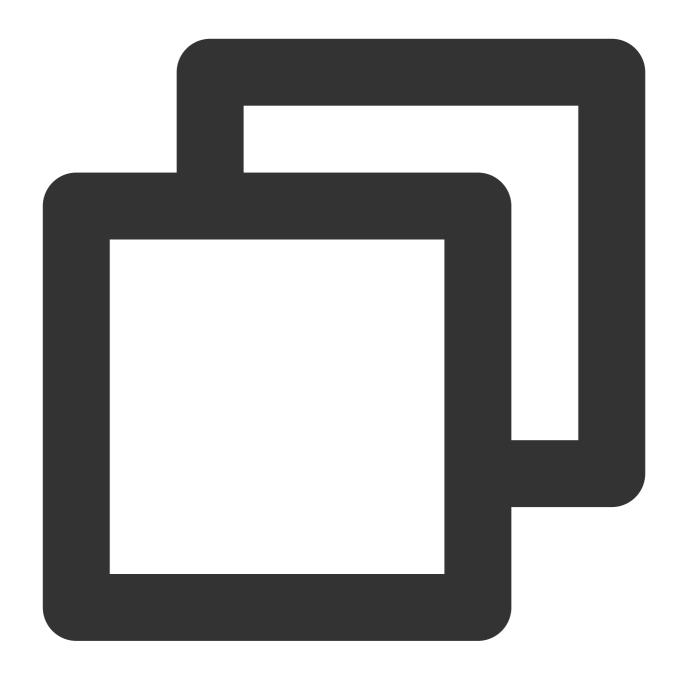

```
// add group member
group.add(users.get("Den")).addCallback(new OnCompleteListener() {
    @Override public void onSuccess() {
        // Den was added!
    }

@Override public void onError(@NotNull Throwable throwable) {
        // Error handling
    }
});
```

3.Call createGroup of Tencent Cloud Chat Sdk to create a group, joinGroup or inviteUserToGroup to add group members

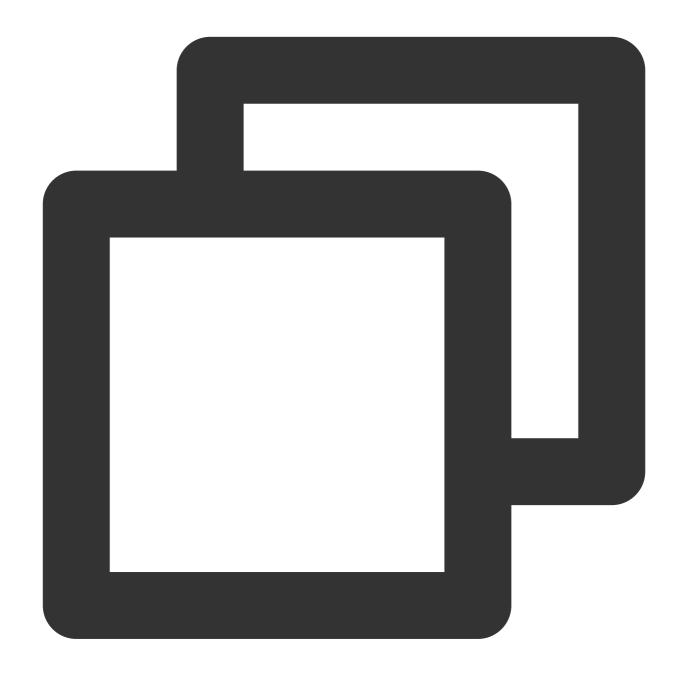

```
V2TIMManager.getInstance().createGroup(V2TIMManager.GROUP_TYPE_WORK, null, "groupA"
  @Override
  public void onSuccess(String s) {
      // Group created successfully
  }
   @Override
  public void onError(int code, String desc) {
      // Failed to create the group
```

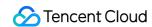

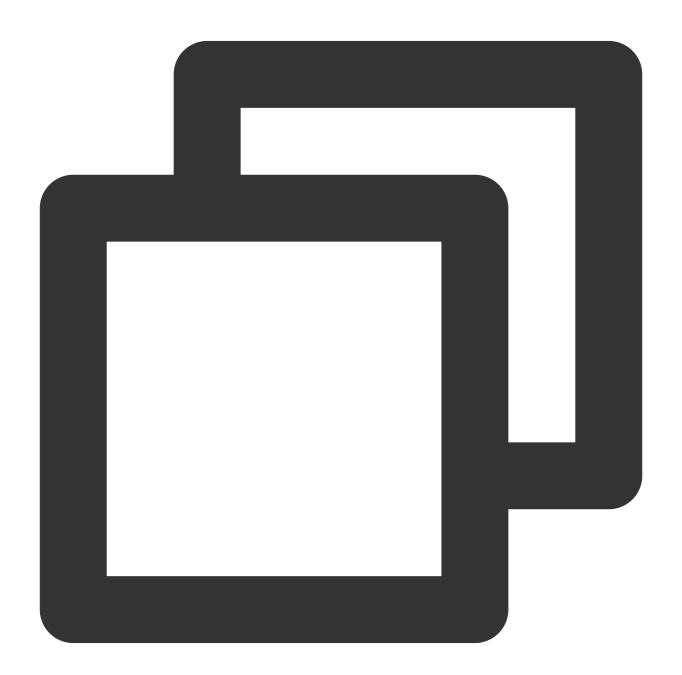

```
// Invite the `userA` user to join the `groupA` group
```

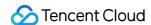

```
List<String> userIDList = new ArrayList<>();
userIDList.add("userA");
V2TIMManager.getGroupManager().inviteUserToGroup("groupA", userIDList, new V2TIMVal
 @Override
 public void onSuccess(List<V2TIMGroupMemberOperationResult> v2TIMGroupMemberOperat
     // Invited the user to the group successfully
  @Override
 public void onError(int code, String desc) {
     // Failed to invite the user to the group
});
// Listen for the group invitation event
V2TIMManager.getInstance().addGroupListener(new V2TIMGroupListener() {
 @Override
 public void onMemberInvited(String groupID, V2TIMGroupMemberInfo opUser, List<V2TI</pre>
     // A user was invited to the group. This callback can contain some UI tips.
 }
});
```

#### Group chat message encryption and decryption

1.Use the group created above to encrypt messages and link documents:

https://developer.virgilsecurity.com/docs/e3kit/end-to-end-encryption/group-chat/?#encrypt-and-decrypt-messages

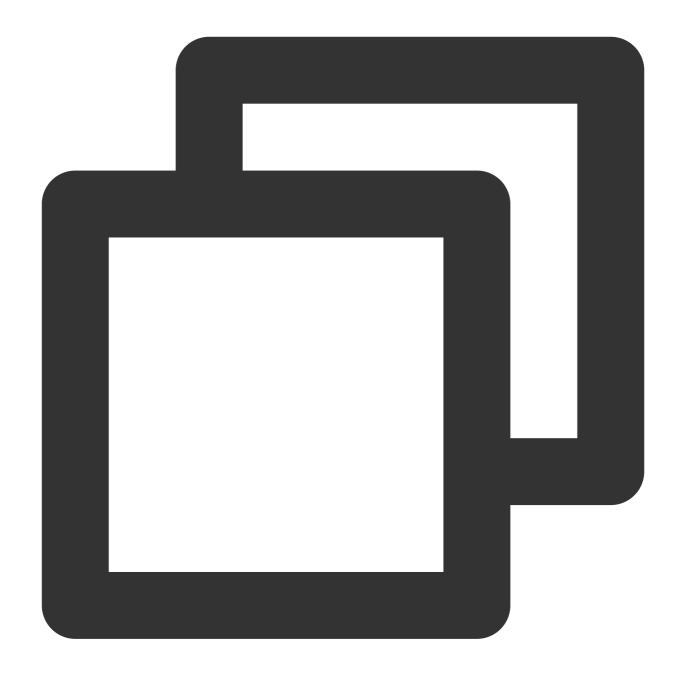

```
//Group message encryption
// prepare a message
String messageToEncrypt = "Hello, Bob and Carol!";
String encrypted = group.encrypt(messageToEncrypt);
```

2. The encrypted message content is sent to tencent Chat Sdk and sent with a customized message

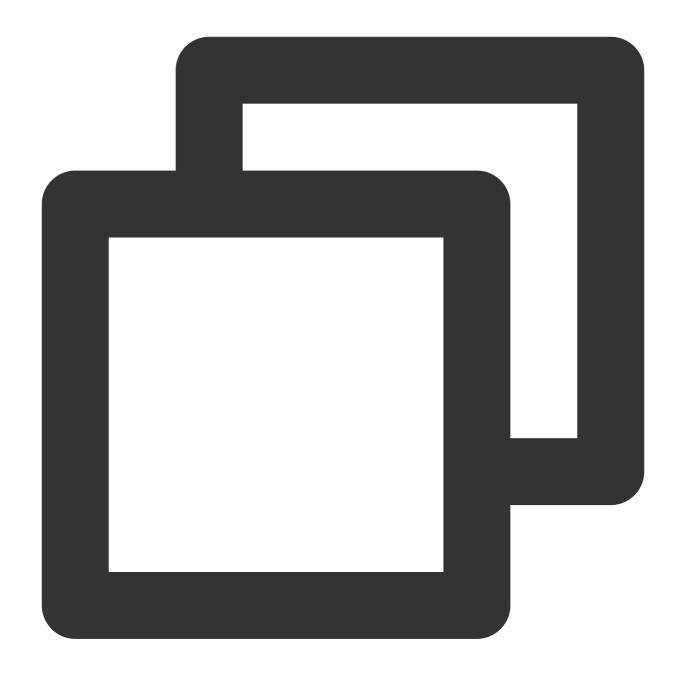

```
String msgID = V2TIMManager.getInstance().sendGroupCustomMessage("virgil encrypted
@Override
public void onSuccess(V2TIMMessage message) {
    // The custom group message sent successfully
}
```

3. After the peer tencent cloud Chat Sdk receiving the customized message,

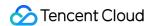

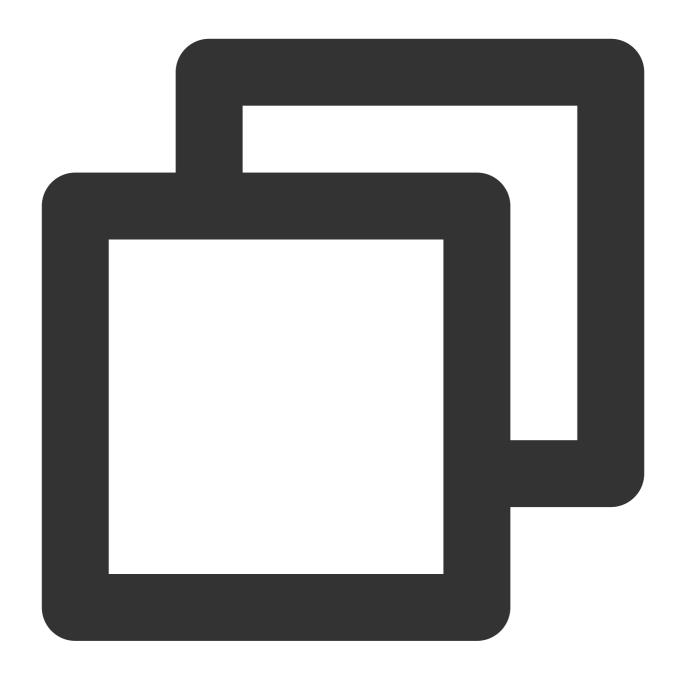

```
// Set the event listener
V2TIMManager.getInstance().addSimpleMsgListener(simpleMsgListener);

/**
    * Receive the custom group message
    * @param msgID Message ID
    * @param groupID Group ID
    * @param sender The group member information of the sender
    * @param customData The sent content
    */
public void onRecvGroupCustomMessage(String msgID, String groupID, V2TIMGroupMember
```

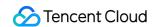

```
Log.i("onRecvGroupCustomMessage", "msgID:" + msgID + ", groupID:" + groupID + ", fr
//call E3Kit to decrypt msg
}
```

4. The peer decrypt and render it, as follows:

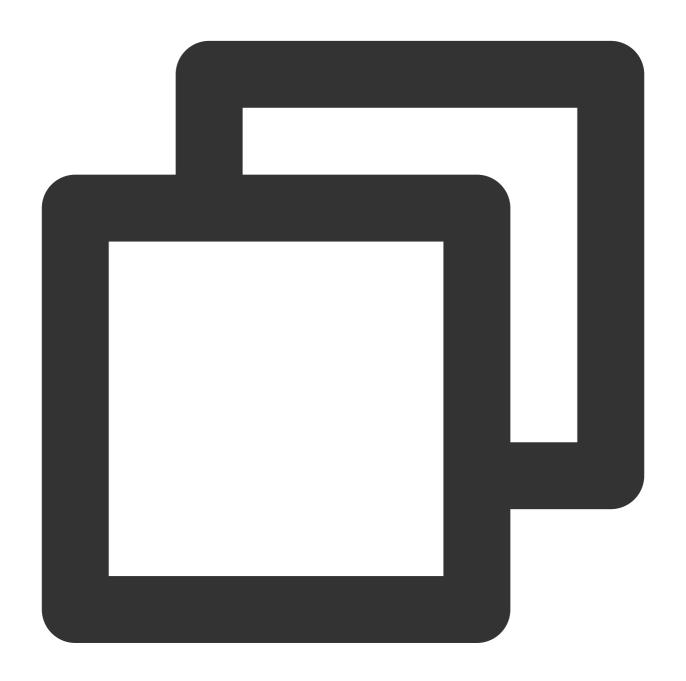

```
//Group message decryption
String decrypted = group.decrypt(encrypted, users.get("Alice"));
```

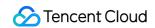

**Note:** After using this end-to-end encryption scheme, the local chat record search function of imsdk will not be available

# **IM - Developer Groups**

Join a Tencent Cloud IM developer group for:

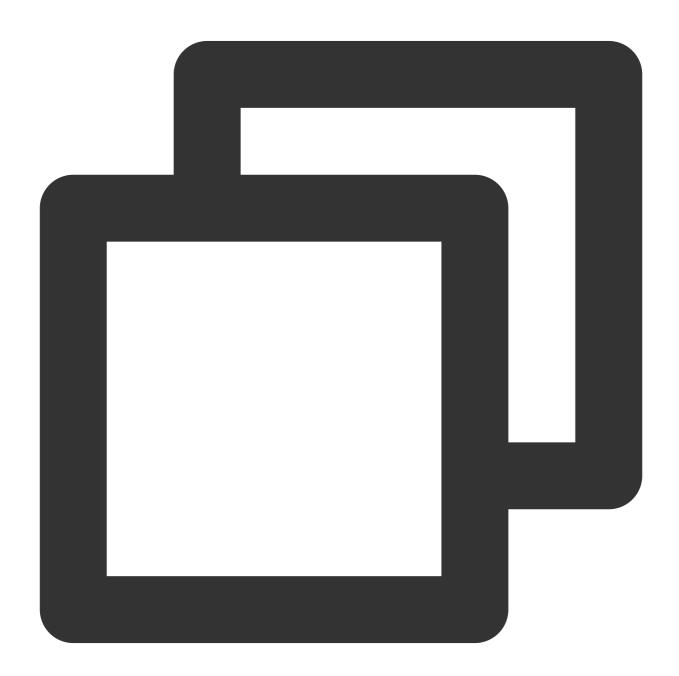

- Reliable technical support
- Product details
- ullet Constant exchange of ideas

Telegram group (EN): join
WhatsApp group (EN): join
Telegram group (ZH): join

WhatsApp group (ZH): join

# Super Large Entertainment and Collaboration Community

Last updated: 2024-02-07 17:30:54

#### Overview

Community is a powerful tool for entertainment collaboration. It supports the **community-group-topic** hierarchy where messages are isolated and a high number of members share the same set of friend relationships. In addition, it allows you to group members and set group permissions for viewing, speaking, and managing things.

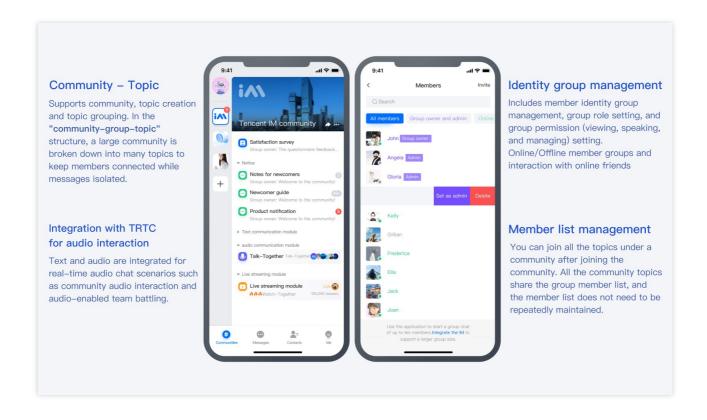

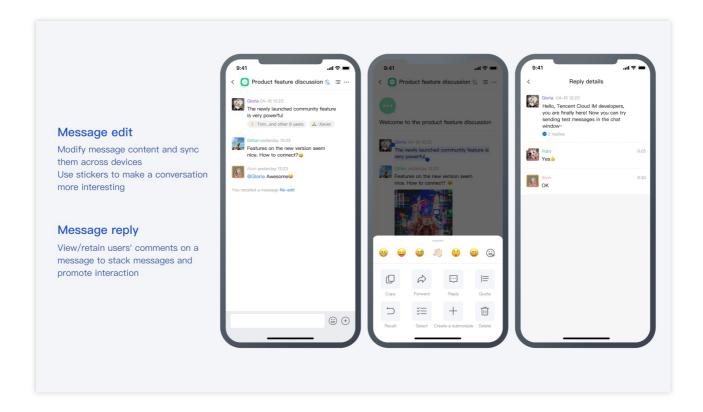

# **Use Cases**

#### Finding like-minded people: a new way of user expansion

Community supports the accommodation of a high number of enthusiasts in the **community-group-topic** hierarchy. A large, open community provides more refined topics, so that users can talk and interact more freely and proactively.

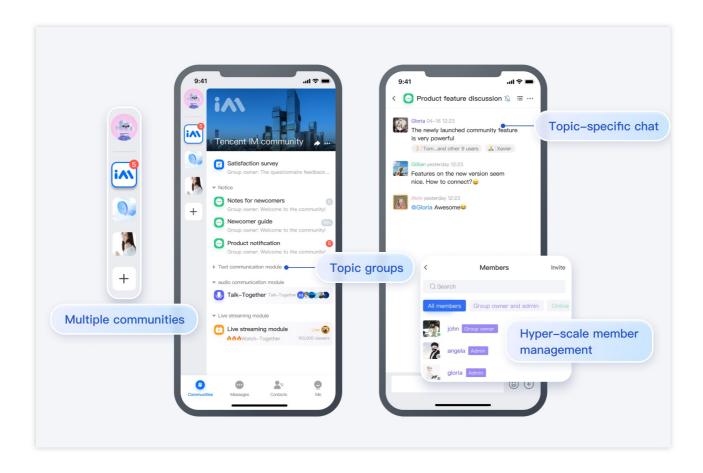

## Game-based social networking: higher user stickiness and engagement

Various community topics allow game players to access news, look for teammates, discuss plots, and share tips. Before the game, users can search for advice; during the game, they can always talk to others (through an always online chat room); after the game, they can dig deeper into the topics.

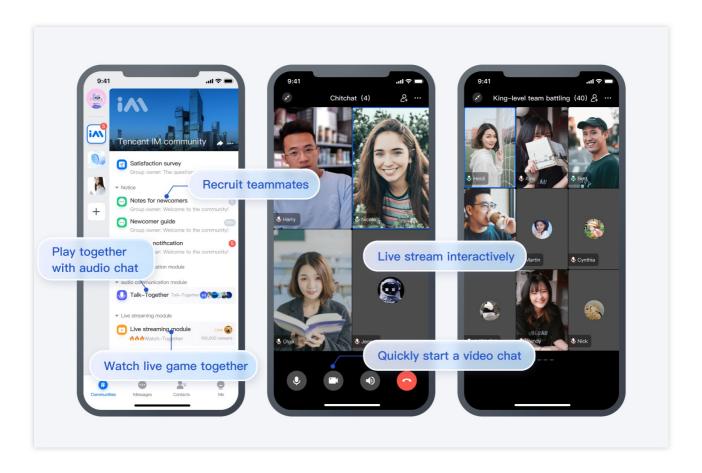

## Fan marketing: an efficient operations tool

The diversified topics in a community can perfectly replace endless groups (such as group 1 of Shenzhen users, group 2 of Shenzhen users, group 1 of Guangzhou users, and group 1 of Shanghai users), eliminating the need to operate a number of tiring groups and making fan marketing more precise.

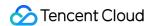

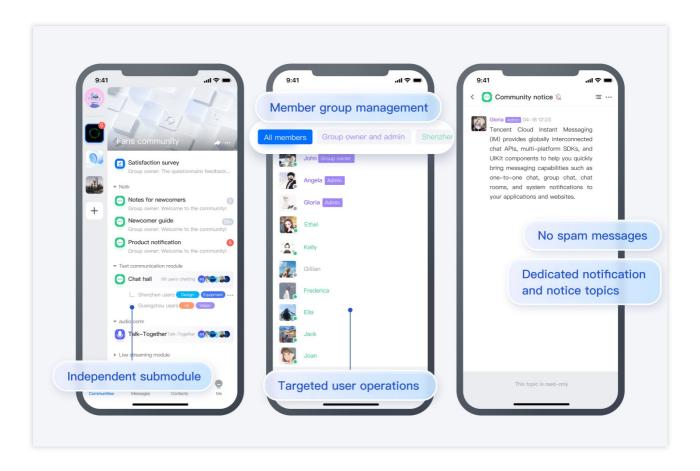

## Organization management: a clear and layered communication method

All the members in an organization can join the same community, which supports hierarchical communication through the community hierarchy and permission settings.

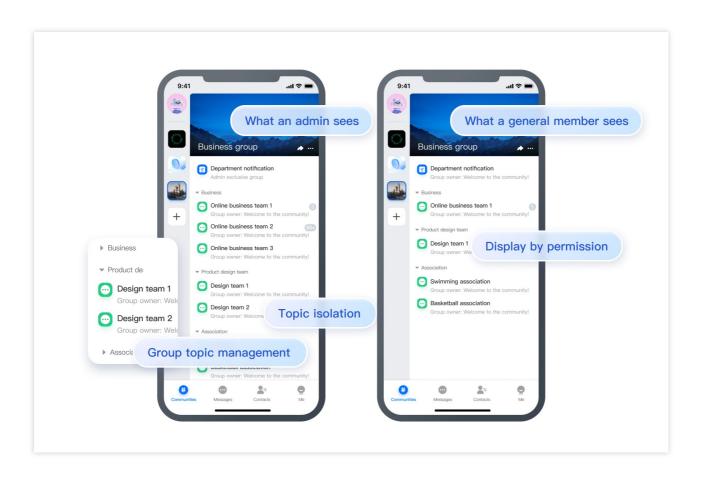

# **Technical Strengths**

#### A super large number of community members

The Tencent Chat community is nearly ten thousand times larger, perfectly meeting your needs to accommodate massive members in use cases such as finding like-minded people, fan marketing, game-based social networking, and organization management.

#### Message reliability

The Tencent Chat community greatly increases the number of members while incorporating Tencent's powerful messaging capabilities. With the complete and reliable messaging system built on over 20 years of technology accumulation, it delivers over 99.99% message sending/receiving success rate and service availability, helping you easily handle hundreds of millions of concurrent requests.

#### Message push performance

The Tencent Chat community adopts a new message push architecture with "fast and slow channels" plus "two-level push". This special type of architecture can well balance time and space for higher system push performance and

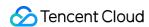

lower terminal performance consumption. Users can enjoy the same message interaction experience in super-large groups as in general ones.

#### Message status and user permission management

The Tencent Chat community offers extended capabilities such as message editing, recall, and forwarding. It allows setting muting, enabling do-not-disturb, counting unread messages, and editing profiles globally or by community or topic.

# Native SDK Integration Guide

#### **Caution:**

The community topic feature is supported only by the Chat native SDK Enhanced edition on v6.2.2363 or later. To use it, purchase the Ultimate editionand apply for activation as instructed in Configuration Change Ticket.

The following describes community topic APIs for Android.

#### Calling a community topic API

- 1. Call the createGroup API to create a topic-enabled community as instructed in the Community Management.
- 2. Call the getJoinedCommunityList API to get the list of created and joined communities.

#### **Caution:**

A community is used for managing group members but doesn't support sending or receiving messages. For more information on other community features, see the list of "other management APIs".

- 3. After the community is created successfully, call the createTopicInfoCommunity API to create topics as instructed in Topic Management.
- 4. Topic management also includes deleting a topic, modifying the topic information, getting the topic list, and listening for topic callbacks. In addition, topics support message sending and receiving for user communication. For more information on the APIs, see Topic Message.
- 5. Group community members: You can specify group information in group member custom fields to display community members in groups. To achieve this effect, all community members need to be pulled to the local for sorting by group. If the number of group members is large, it is recommended that you implement member grouping on the server side.

# Web SDK Integration Guide

#### Caution:

The community topic feature is supported only by the Chat web SDK on v2.19.1 or later. To use it, purchase the Ultimate edition, go to the **console**, select **Group feature configuration**, and enable the **Community** feature.

The features of the community topic APIs are as follows:

#### Downloading and configuring the demo source code

For a quick tryout of the Chat features, see Android.

The following describes how to use the community topic feature by calling the APIs:

#### Calling a community topic API

- 1. Call the createGroup API to create a topic-enabled community as instructed in the Community Management.
- 2. Call the getJoinedCommunityList API to get the list of created and joined communities. A community is used for managing group members but doesn't support sending or receiving messages. For more information on other community features, see the ordinary group APIs.
- 3. After the community is created successfully, call the createTopicInfoCommunity API to create topics as instructed in Topic Management.
- 4. Topic management also includes deleting a topic, modifying the topic information, getting the topic list, and listening for topic callbacks. In addition, topics support message sending and receiving for user communication. For more information on the APIs, see Topic Messages.
- 5. Group community members: You can specify group information in group member custom fields to display community members in groups. To achieve this effect, all community members need to be pulled to the local for sorting by group. If the number of group members is large, it is recommended that you implement member grouping on the server side.

# References

**Group Management** 

**Group System** 

SDK and Demo Source Code

**SDK Manual** 

SDK Integration (Android)

SDK Integration (iOS)

SDK Integration (Web, Mini Program, and uni-app)

# Contact Us

If you experience any issues, contact us.

# How to integrate Tencent IM with Salesforce

Last updated: 2024-02-07 17:30:51

## Introduction

This tutorial aims to demonstrate an approach to integrate the Tencent Cloud IM SDK into Salesforce's workflow to leverage the communication between a Salesforce agent and an end user.

#### **Preliminary**

- 1. Sign up for Tencent Cloud, register IM service and create an app, see guidence.
- 2. Sign up for a Salesforce developer account in case you don't have, click here.

#### **Road Map**

Three parts are essential to achieve the goal.

- 1. An end user application for end user to start an conversation.
- 2. An online server for creating a Salesforce case and creating an Tencent Cloud IM chat group. Also provide APIs for invite/delete Salesforce Agent to the group and dismiss the group when case is closed.
- 3. An custom Salesforce utilities component for in-Salesforce communication.

Here's the integration map:

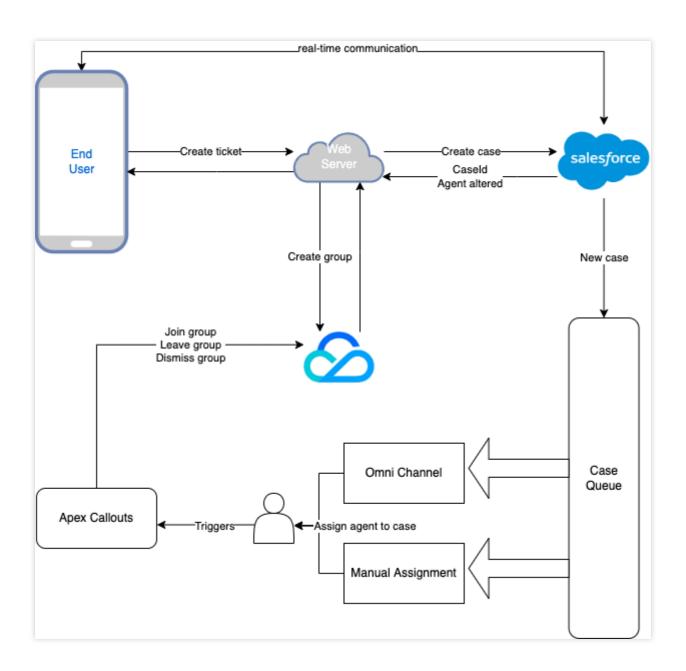

## **End User Application**

Tencent Cloud IM provides a variety of SDKs for the most popular platforms, and you can simply choose the one for your platform, check out our SDKs here: Android, iOS, Web, Flutter, Windows, Unity, Unreal Engine. The recommended way to build your application from scratch is to utilize our TUIKit to layer up the interface, see here: Android, iOS, Web, Flutter.

## **Online Server Relay**

In here, we will guide you step by step to create a web server to allow an end user to submit a Salesforce case and create an Tencent Cloud IM chat group, also allow Salesforce agents to be invited/removed from Tencent Cloud IM chat group and also delete the group when case is closed.

## **Agent Chat Interface**

This tutorial will give you the instructions to create an chat interface in Salesforce and invite agent into the Tencent Cloud IM chat group. Also, you can use our Web UIKit to build this plug-in widget.

## Step 1. Create an online server

The online server is for the purpose to connect Salesforce and Tencent Cloud IM, and enables the end user to create a Salesforce case and create an corresponding Tencent Cloud IM chat group.

The example Node server is shown below:

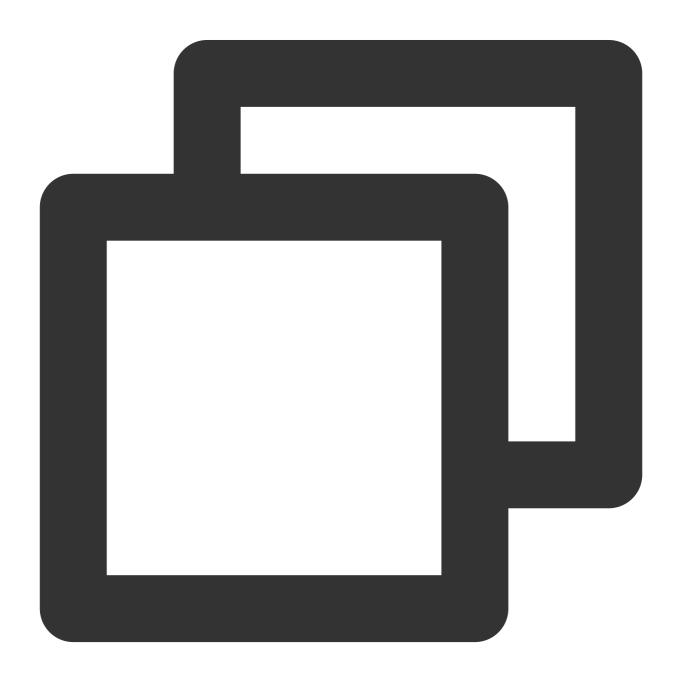

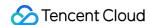

```
const express = require("express")
const axios = require("axios")
var TLSSigAPIv2 = require("tls-sig-api-v2") // Generate UserSig for Tencent Cloud I
const sf = require("node-salesforce") // Salesforce API Connection Library for Node
const YOUR_SDKAPPID = 1400000000
const YOUR_SECRET = ""
const ADMIN USERID = ""
const app = express()
app.use(express.json())
const port = process.env.PORT || 3000
app.use(express.json())
app.use(function (req, res, next) {
 res.header("Access-Control-Allow-Origin", "https://YOUR_DOMAIN")
 res.header("Access-Control-Allow-Headers", "*")
 next()
})
// End user calls /createticket to create a Salesforce case and a Tencent Cloud IM
app.post("/createticket", async (req, res) => {
 const { userId, caseInfo } = req.body
  if (!userId) return res.status(500).send("Missing userId")
 const auth = await getSalesforceAccessToken()
 if (auth.error) return res.status(500).send("Salesforce auth error")
 const salesforceCase = await createCase(auth.token, caseInfo)
  if (!salesforceCase.success)
    return res.status(500).send("Case creation failed")
 const groupName = salesforceCase.id
  const result = await createGroup(groupName, userId)
  if (result.ErrorCode !== 0)
   return res.status(500).send("Group creation failed")
 res.status(200).send(result)
})
// When detect a new agent assigned to the group, Salesforce sends a request to joi
app.post("/joingroup", async (req, res) => {
 const { groupId, userId } = req.body
 if (!userId) return res.status(500).send("Missing userId")
```

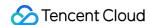

```
if (!groupId) return res.status(500).send("Missing groupId")
 const result = await joinGroup(groupId, userId)
 if (result.ErrorCode !== 0)
    return res.status(500).send("Join group failed")
 res.status(200).send(result)
})
// When detect an agent removed from the group, Salesforce sends a request to remov
app.post("/leavegroup", async (req, res) => {
  const { groupId, userId } = req.body
 if (!userId) return res.status(500).send("Missing userId")
 if (!groupId) return res.status(500).send("Missing groupId")
 const result = await leaveGroup(groupId, userId)
 if (result.ErrorCode !== 0)
    return res.status(500).send("Leave group failed")
 res.status(200).send(result)
})
app.post("/deletegroup", async (req, res) => {
 const { groupId } = req.body
 if (!groupId) return res.status(500).send("Missing groupId")
 const result = await deleteGroup(groupId)
 if (result.ErrorCode !== 0)
    return res.status(500).send("Delete group failed")
 res.status(200).send(result)
})
const getSalesforceAccessToken = async function () {
 const url = "https://{your_instance}.salesforce.com"
 const conn = new sf.Connection({ loginUrl: url })
 try {
   await conn.login("SF_EMAIL", "SF_PASSWORDSF_TOKEN")
   return { error: undefined, token: conn.accessToken }
  } catch (e) {
   return { error: e, token: undefined }
  }
const createCase = async function (token, caseInfo) {
 const { subject, desc, name, email } = caseInfo
 const body = {
```

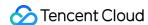

```
Subject: subject,
   Description: desc,
    SuppliedName: name,
    SuppliedEmail: email,
 const headers = {
   headers: {
     "Content-Type": "application/json",
     Authorization: "Bearer " + token,
   },
 const url =
    "https://{your_instance}.salesforce.com/services/data/v{api_version}/sobjects/C
   const result = await axios.post(url, body, headers)
   return result.data
  } catch (e) {
   return { id: undefined, success: false, error: e }
}
const generateUserSig = function () {
 const expires = 600
 const api = new TLSSigAPIv2.Api(YOUR_SDKAPPID, YOUR_SECRET)
 return api.genSig(ADMIN_USERID, expires)
}
const generateRandom = function () {
 return Math.floor(Math.random() * 4294967295)
}
const createGroup = async function (groupName, userId) {
 const sig = generateUserSig()
 const random = generateRandom()
  // Use salesforceCase.id as group ID
 const data = { Owner_Account: userId, Type: "Public", Name: groupName, GroupId: g
 const url = `https://console.tim.qq.com/v4/group_open_http_svc/create_group?sdkap
 try {
   const groupRes = await axios.post(url, data)
   return groupRes.data
  } catch (e) {
   return { ErrorCode: -1, ErrorInfo: e }
}
const joinGroup = async function (groupId, userId) {
 const sig = generateUserSig()
```

```
const random = generateRandom()
 const data = { GroupId: groupId, MemberList: [{ Member_Account: userId }] }
 const url = `https://console.tim.qq.com/v4/group_open_http_svc/add_group_member?s
 try {
   const groupRes = await axios.post(url, data)
   return groupRes.data
  } catch (e) {
    return { ErrorCode: -1, ErrorInfo: e }
}
const leaveGroup = async function (groupId, userId) {
 const sig = generateUserSig()
 const random = generateRandom()
 const data = { GroupId: groupId, MemberToDel_Account: [userId] }
 const url = `https://console.tim.qq.com/v4/group_open_http_svc/delete_group_membe
   const groupRes = await axios.post(url, data)
   return groupRes.data
  } catch (e) {
   return { ErrorCode: -1, ErrorInfo: e }
}
const deleteGroup = async function (groupId) {
 const sig = generateUserSig()
 const random = generateRandom()
 const data = { GroupId: groupId }
 const url = `https://console.tim.qq.com/v4/group_open_http_svc/destroy_group?sdka
   const groupRes = await axios.post(url, data)
   return groupRes.data
  } catch (e) {
   return { ErrorCode: -1, ErrorInfo: e }
  }
app.listen(process.env.PORT || port, () =>
  console.log(`Example app listening on port ${port}!`)
```

The server supports a route /createticket for the end user to create a case in Salesforce and a chat group in Tencent Cloud IM. Here's what we do here:

1. First we fetch an accessToken from Salesforce, more about SF TOKEN.

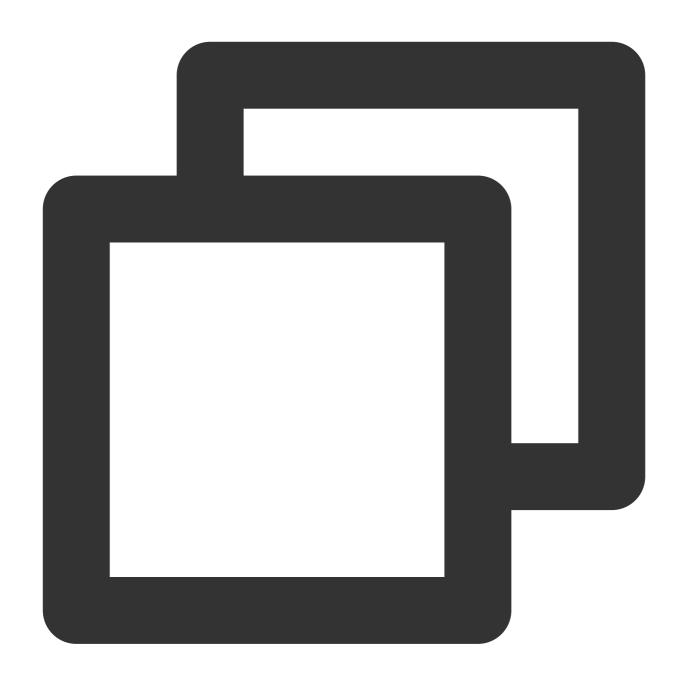

```
const getSalesforceAccessToken = async function () {
  const url = "https://{your_instance}.salesforce.com"
  const conn = new sf.Connection({ loginUrl: url })
  try {
  await conn.login("SF_EMAIL", "SF_PASSWORDSF_TOKEN")
  return { error: undefined, token: conn.accessToken }
  } catch (e) {
  return { error: e, token: undefined }
  }
}
```

2. Create a Salesforce case.

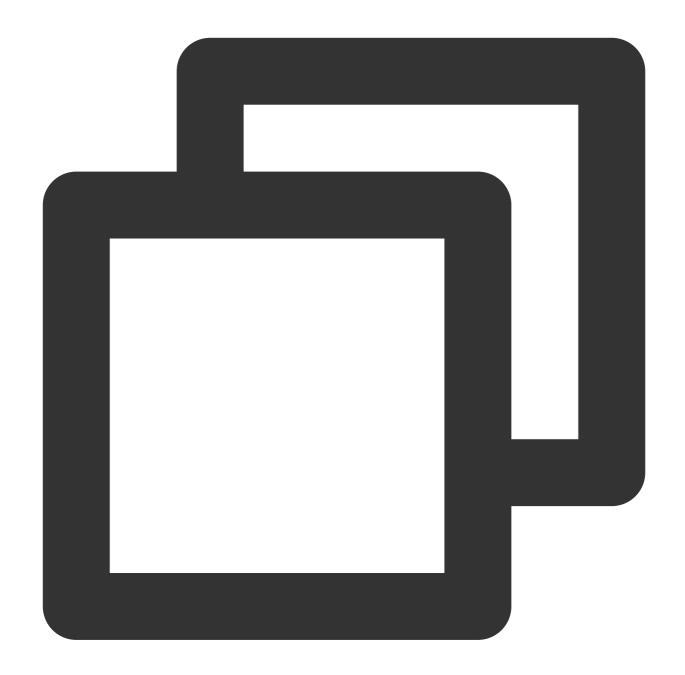

```
const createCase = async function (token, caseInfo) {
  const { subject, desc, name, email } = caseInfo
  const body = {
  Subject: subject,
  Description: desc,
  SuppliedName: name,
  SuppliedEmail: email,
  }
  const headers = {
```

```
headers: {
    "Content-Type": "application/json",
    Authorization: "Bearer " + token,
},
}
const url =
"https://{your_instance}.salesforce.com/services/data/v{api_version}/sobjects/Case
    try {
    const result = await axios.post(url, body, headers)
    return result.data
    } catch (e) {
    return { id: undefined, success: false, error: e }
    }
}
```

3. Generate UserSig for Tencent Cloud IM

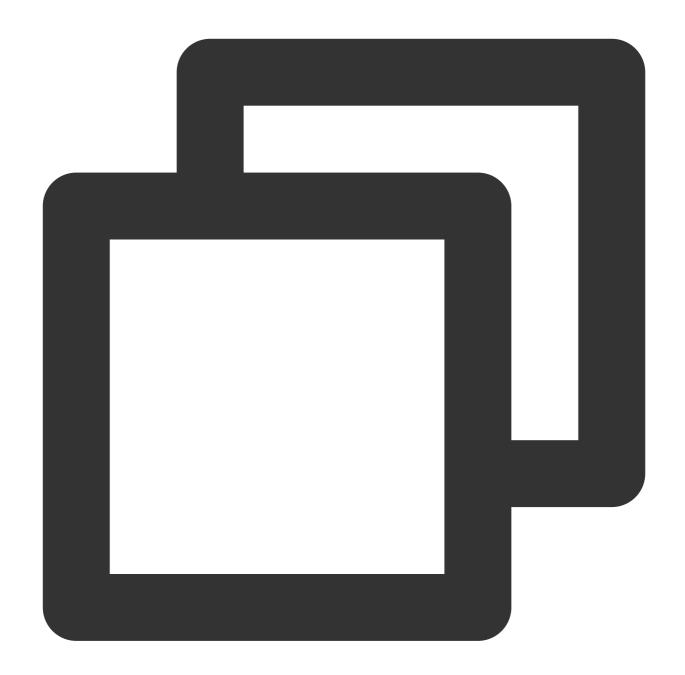

```
const generateUserSig = function () {
  const expires = 600
  const api = new TLSSigAPIv2.Api(YOUR_SDKAPPID, YOUR_SECRET)
  return api.genSig(ADMIN_USERID, expires)
}
```

4. Create a Tencent Cloud IM chat group by case ID and user ID

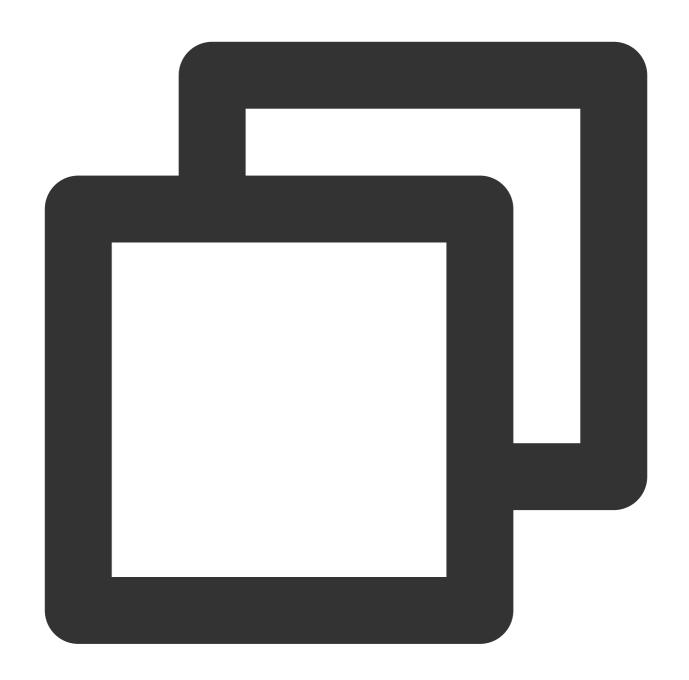

```
const createGroup = async function (groupName, userId) {
  const sig = generateUserSig()
  const random = generateRandom()
  const data = { Owner_Account: userId, Type: "Public", Name: groupName }
  const url = `https://console.tim.qq.com/v4/group_open_http_svc/create_group?sdkap
  try {
  const groupRes = await axios.post(url, data)
  return groupRes.data
  } catch (e) {
  return { ErrorCode: -1, ErrorInfo: e }
  }
}
```

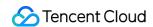

```
}
```

In addition, the web server provides routes to join/leave/delete a Tencent Cloud IM chat group by case ID and agent ID. These are used when Salesforce trigger detects the changing of case agent. More details will be discussed in Step 3.

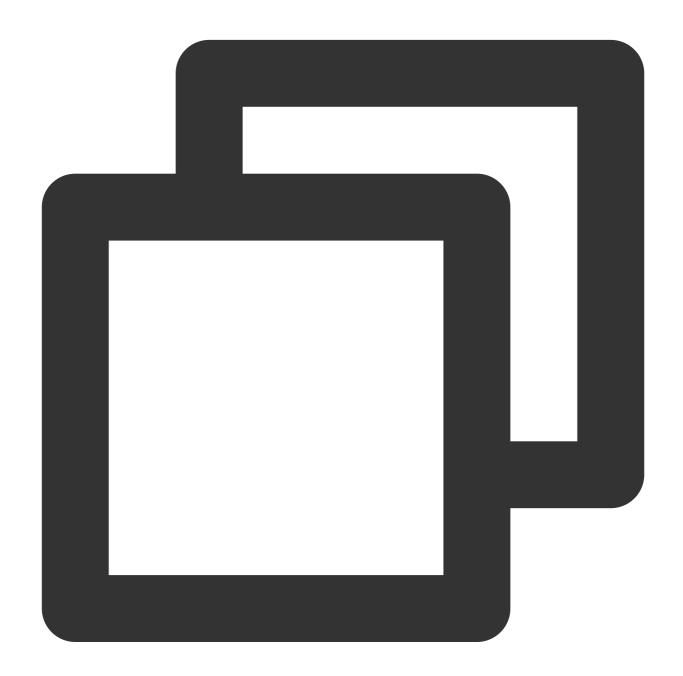

```
const joinGroup = async function (groupId, userId) {
  const sig = generateUserSig()
  const random = generateRandom()
  const data = { GroupId: groupId, MemberList: [{ Member_Account: userId }] }
  const url = `https://console.tim.qq.com/v4/group_open_http_svc/add_group_member?s
```

```
const groupRes = await axios.post(url, data)
return groupRes.data
 } catch (e) {
return { ErrorCode: -1, ErrorInfo: e }
}
const leaveGroup = async function (groupId, userId) {
 const sig = generateUserSig()
 const random = generateRandom()
 const data = { GroupId: groupId, MemberToDel_Account: [userId] }
 const url = `https://console.tim.qq.com/v4/group_open_http_svc/delete_group_membe
const groupRes = await axios.post(url, data)
return groupRes.data
 } catch (e) {
return { ErrorCode: -1, ErrorInfo: e }
}
const deleteGroup = async function (groupId) {
 const sig = generateUserSig()
 const random = generateRandom()
 const data = { GroupId: groupId }
 const url = `https://console.tim.qq.com/v4/group_open_http_svc/destroy_group?sdka
const groupRes = await axios.post(url, data)
return groupRes.data
 } catch (e) {
return { ErrorCode: -1, ErrorInfo: e }
  }
```

That's all for the web server side. Once you set up the server, call the endpoint /createticket .

Check in Salesforce that a case is created.

Check in the Tencent Cloud IM console for the group with the case ID as the group ID.

# Step 2. Use the Tencent Cloud IM Web UI Kit to build a Salesforce utilities component

Here we show the steps to create a Salesforce utilities component with Tencent Cloud IM UI Kit. In Salesforce you may use Lightning Container to upload a third-party i-frame as a static resource, and host the content in an Aura

component using lightning:container. And you can use Tencent Cloud IM Web UIKit to build an agent chat component, and deploy it in the Lightning Container as a Salesforce utilities bar widget at the bottom.

1. First develop a chat component by using Tencent Cloud IM Web UIKit. Build it as a static resource with a root index.html and compress it as an zip file. Case agent's ID will be transmitted to the chat component, use that ID to init and login Tencent Cloud IM in the chat component.

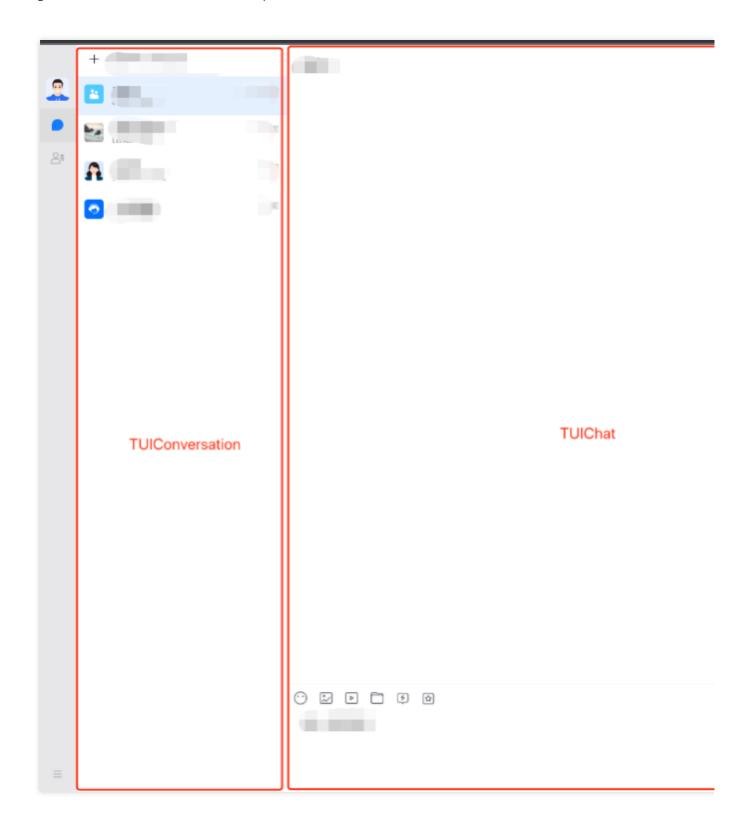

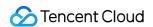

- 2. Create a Lightning Container for your component, details are here.
- 2.1 Go to Salesforce Developer Console
- 2.2 Click File -> New -> Lightning Component
- 2.3 Name = "tim\_utilities\_bar"
- 2.4 Click submit
- 3. Render the custom component to your bar widget. 3.1 Set aura:component as a utility bar and provide an aura:id

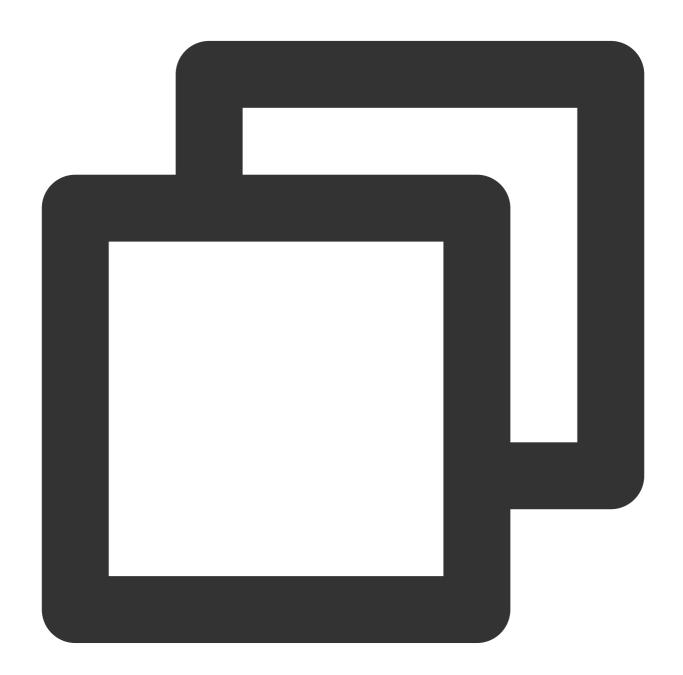

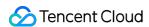

#### </aura:component>

- 3.2 Upload the static resource to the Lightning Container
- a. Go to Salesforce static resources and create a new resource called "tim\_bar"
- b. Upload the zip file of the resource and set "Cache Control" to "Public"
- c. Click Save

#### Notes:

Index.html should always be at the root level of the .zip file

Be sure to click "save" after uploading your file.

Salesforce saves the resource name, not the name of the .zip file.

- 100% of the code and assets you use in a Lightning Component will need to be included in the .zip file. Any external code dependencies will not work even if they are whitelisted in the CSP trusted sites list.
- 3.3 Reference the static resource "tim\_bar" in the Utilities Bar widget
- a. Add a lightning:container tag to the Utilities Bar widget. The aura:id should be "TIM\_Bar".
- b. Reference the static resource. "!\$Resource.tim\_bar + '/index.html'}" . Note that tim\_bar is the saved "static resource", not the name of the uploaded .zip file.

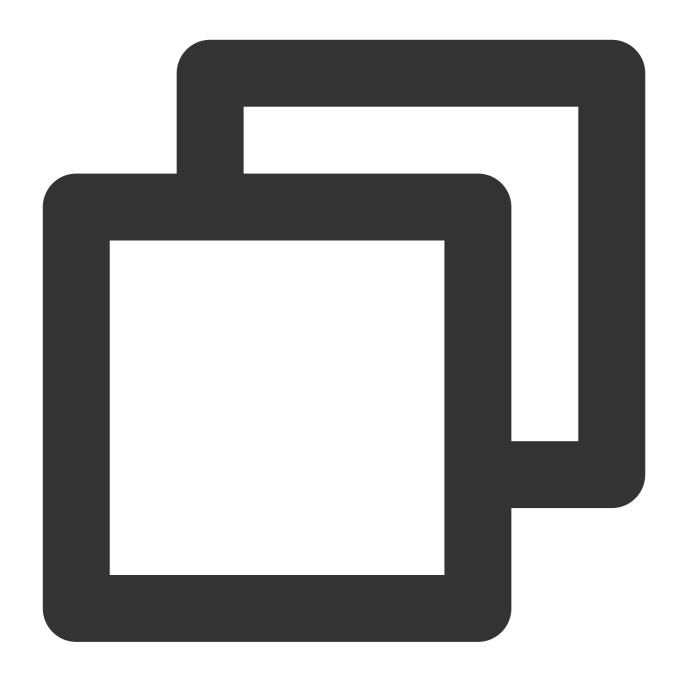

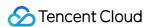

- 3.4 Add the Utilities Bar Widget to display in Salesforce
- a. Click "Setup" and search for "App Manager" to set where the Utilities Bar widget will appear
- b. Click "▼" and "Edit" in the App called Service Console
- c. In App Setting, click "Utility Items (Desktop Only)"
- d. Click "Add Utility Item"
- e. Select the "tim\_utilities\_bar"
- f. Set the width and height
- g. Check "Start automatically"
- h. Click -> "Save"
- 3.5 Update the Salesforce CSP file to grant permissions to Access Tencent Cloud IM in Salesforce
- a. Go to Salesforce -> Setup -> Search -> "CSP Trusted sites"
- b. Add "New Trusted Sites" (allow all CSP Directives):

wss://wss.im.qcloud.com

- c. Go to Salesforce -> Setup -> Search -> "CORS"
- d. Add "New" Allowed Origins List:

https://\*.qq.com

https://\*.qcloud.com

- e. Go to Salesforce -> Setup -> Search -> ""
- f. Add "New Remote Site" List:

The Url of the web server!

4. Initialize the Lightning Container

Once Lightning Container is ready, send an LLC message to inform Utilities Bar Widget.

Utilities Bar Widget needs to send Agent's id to our component.

Once received messages from Utilities Bar Widget, we render the UIKit.

Follow the code shown below:

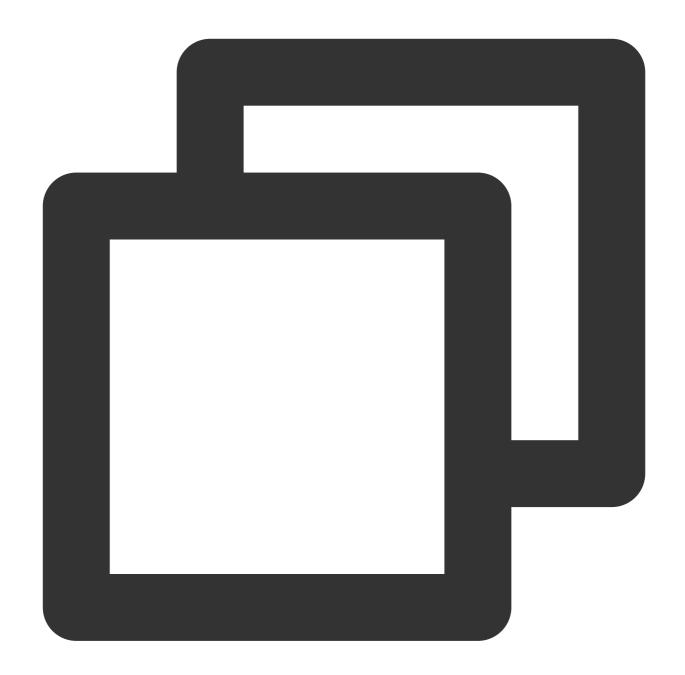

```
// tim_utilities_barController.js
({
  handleMessage: function(component, message, helper) {
  var payload = message.getParams().payload
  // Once container is ready, initUIKit
  if (payload === "READY") helper.initUIKit(component, message, helper)
  }
});
({
  initUIKit: function (component, message, helper) {
  // Get Agent's ID
```

```
var userId = $A.get("$SObjectType.CurrentUser.Id")
var message = { userId: userId }
try {
// Send the ID to the component
component.find("TIM_Bar").message(message)
} catch (err) {
console.error("Error from Utilities Bar:", err)
}
},
})
```

Add on Message handler to the Utilities Bar Widget:

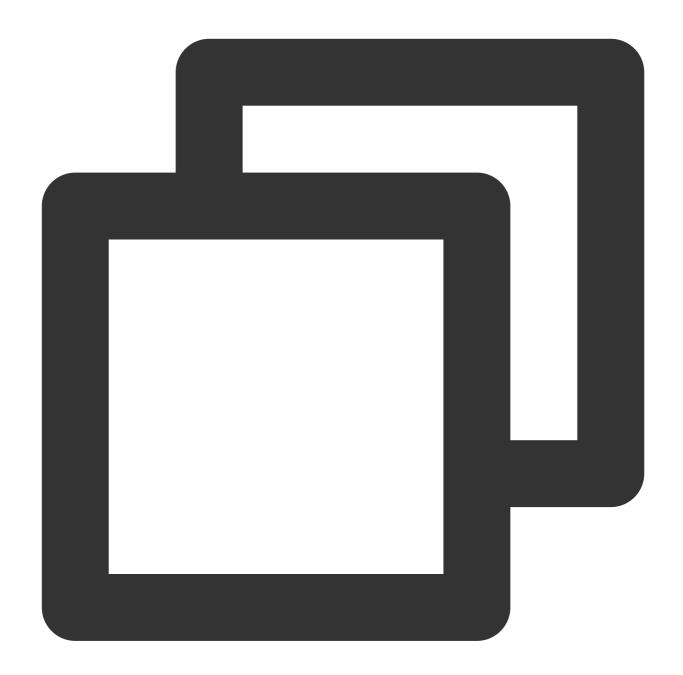

```
<!-- tim_utilities_bar.cmp -->
dightning:container
aura:id="TIM_Bar"
src="{!$Resource.tim_bar + '/index.html'}"
onmessage="{!c.handleMessage}"
/>
```

In your script, use LLC package to render your app when Lightning Container has loaded.

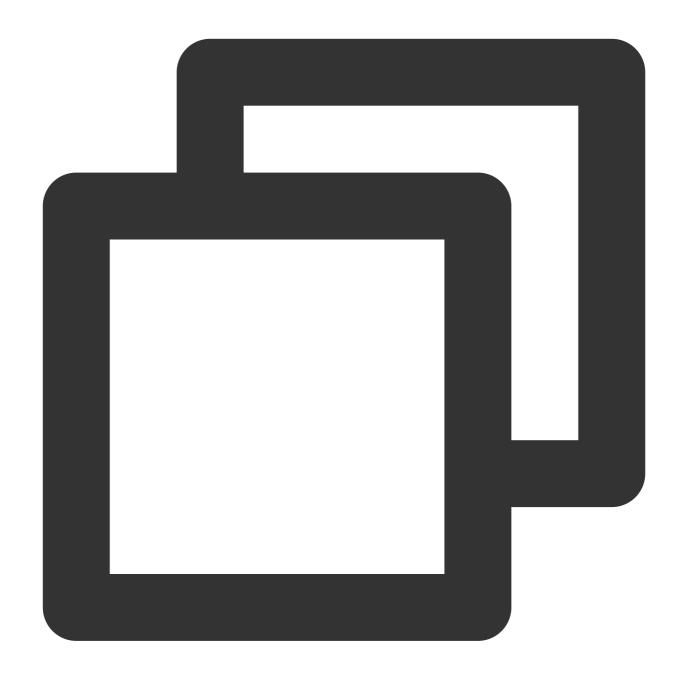

```
// index.js
try {
const clientState = "READY";
LLC.sendMessage(clientState);
console.warn("Lightning Container --> TO SALESFORCE --> Sent:", clientState);
} catch (e) {
console.error("LLC NOT WORKING", e);
}
try {
LLC.addErrorHandler((error) => console.log("LLC ERROR:", error));
LLC.addMessageHandler((salesforceMessage) => {
```

```
console.warn("SALESFORCE --> Lightning Container --> Arrived:", salesforceMessage);
const app = createApp(App, {
  user: salesforceMessage
});
app
  .use(store)
  .use(router)
  .use(TUIKit)
  .use(Aegis)
  .use(ElementPlus)
  .mount('#app');
});
} catch (e) {
  console.error("Error from LLC!!", e);
}
```

# Step 3. Listen for Salesforce Case assignment and set IM Chat Group members

In Salesforce, a case is assigned to an agent manually or automatically. Hence we need to invite new agent to the group and make the previous agent leaves the group. We use Salesforce Apex Callous to listen for the changing of the case agent assignment. Here's what to do by calling the Salesforce Apex Callout.

### 1. Listen to manual case assignment

When the designated agent to one case is changed, the Apex Case Change Trigger calls the Apex Callout. In the callout, we a. delete the previous agent from the Tencent Cloud IM chat group and b. invite the new agent to the group. And when case is deleted, dismiss the Tencent Cloud IM group accordingly.

Go to Salesforce Developer console -> New -> Apex Trigger -> Name = "AssignAgent" & sObject = "Case"

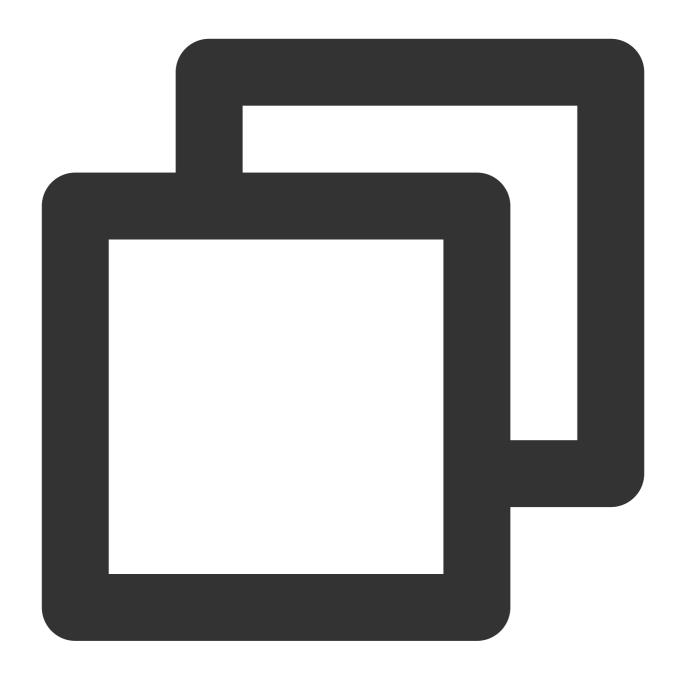

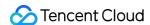

```
String[] data = new String[2];
          data[0] = a.Id; // Case ID is group ID
          data[1] = a.OwnerId;
          TimCallouts.joinGroup(data); //Custom callout class
        // New case agent is different from the current agent
       if(String.valueOf(oldCase.OwnerId).substring(0, 3) == '005' && oldCase.Own
          // Delete the old agent from the group.
          // Note: A Case's very first owner will be the system owner.
          System.debug('Old Agent will be removed from group' + a.Id);
          System.debug('leaveGroup: ' + oldCase.OwnerId);
          String[] removeData = new String[2];
          removeData[0] = a.Id; // Case ID is group ID
          removeData[1] = oldCase.OwnerId;
          TIMCallouts.leaveGroup(removeData);
      }
 if(trigger.isDelete ){
   // Case is deleting
   System.debug('Case Delete Fired:');
   for(Case a : trigger.old) {
     if(String.valueOf(a.OwnerId).substring(0, 3) == '005'){
        System.debug('Delete Group : ' + a.Id);
       String[] data = new String[1];
       data[0] = a.Id;
       TimCallouts.deleteGroup(data); //Custom callout class
    }
}
```

#### 2. Listen to automatic case assignment by Salesforce Omni Channel

Omni Channel detects a case assignment and Salesforce automatically creates an AgentWork object. If an agent accepts the assignment, the AgentWork Trigger may use Salesforce Callout to join the group.

Go to Salesforce Developer console -> New -> Apex Trigger -> Name = "AgentOmniChannel" & sObject = "AgentWork"

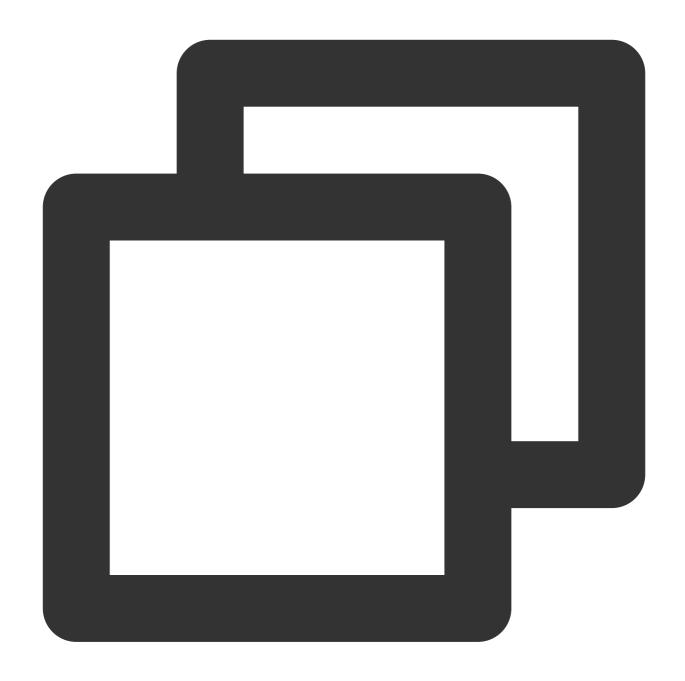

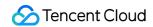

```
}
}
```

3. Set Salesforce Callout to invite/remove agents.

Go to Salesforce Developer console -> New -> Apex Class -> Name = "TIMCallOuts"

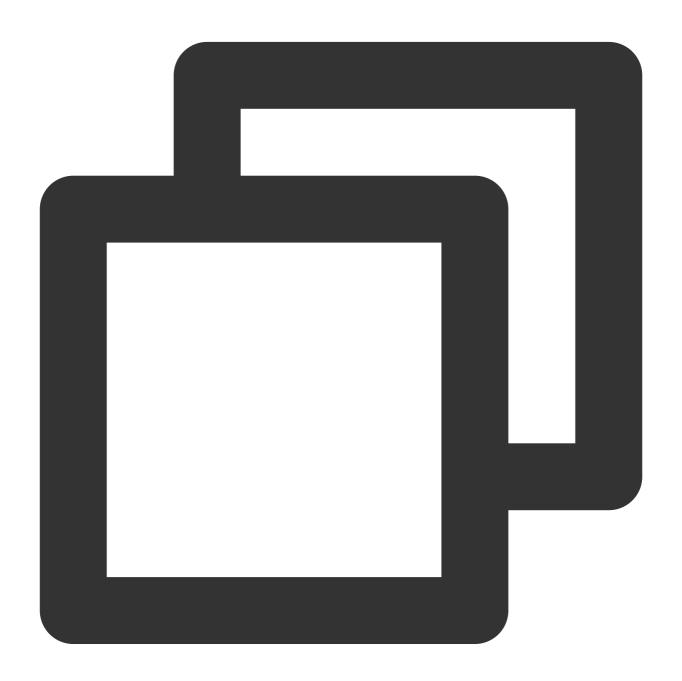

```
// TIMCallOuts.apxc
public class TIMCallouts {
   @future(callout=true)
   public static void joinGroup(String[] data) {
```

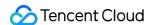

```
String groupId = data[0];
  String userId = data[1];
  Http http = new Http();
  HttpRequest request = new HttpRequest();
  request.setEndpoint('https://{your_web_server}/joingroup');
  request.setMethod('POST');
  request.setHeader('Content-Type', 'application/json; charset=UTF-8');
  request.setBody('{"userId":"'+ userId +'", "groupId":"'+ groupId +'"}');
  HttpResponse response = http.send(request);
  // Parse the JSON response
    if (response.getStatusCode() != 200) {
      System.debug('Join group failed: '+response.getStatusCode()+' '+response.ge
    } else {
      System.debug('Tencent Cloud IM Response: ' + response.getBody());
}
@future(callout=true)
public static void leaveGroup(String[] data) {
    String groupId = data[0];
    String userId = data[1];
    Http http = new Http();
    HttpRequest request = new HttpRequest();
    request.setEndpoint('https://{your_web_server}/leavegroup');
    request.setMethod('POST');
    request.setHeader('Content-Type', 'application/json; charset=UTF-8');
    // Set the body as a JSON object
    request.setBody('{"userId":"'+ userId +'", "groupId":"'+ groupId +'"}');
    HttpResponse response = http.send(request);
    // Parse the JSON response
    if (response.getStatusCode() != 200) {
     System.debug('Leave group failed: ' + response.getStatusCode() + ' ' + resp
      System.debug('Tencent Cloud IM Response: ' + response.getBody());
    }
  @future(callout=true)
  public static void deleteGroup(String data) {
    String groupId = data;
    Http http = new Http();
    HttpRequest request = new HttpRequest();
    request.setEndpoint('http://{your_web_server}/deletegroup');
    request.setMethod('POST');
    request.setHeader('Content-Type', 'application/json; charset=UTF-8');
    // Set the body as a JSON object
    request.setBody('{"groupId":"'+ groupId + '}');
```

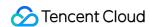

```
HttpResponse response = http.send(request);
    // Parse the JSON response
    if (response.getStatusCode() != 200) {
        System.debug('Delete group failed: ' + response.getStatusCode() + ' ' + res
        } else {
            System.debug('Tencent Cloud IM Response: ' + response.getBody());
        }
    }
}
```

## Conclusion

That's all you need to know to allow end users from any appliction to start chatting with a Salesforce agent. If you have any further questions please send an e-mail at tencentcloud\_im@tencent.com, we'd be delighted to give you more details about the solution or any other solutions to build a modern real-time communication system via Tencent Cloud IM.

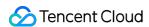

## How to integrate Tencent IM with Zendesk

Last updated: 2024-02-07 17:30:51

## Introduction

Zendesk, one of the most prevalent SaaS products in customer support, sales, and other customer communications. Meanwhile, according to Gartner, Tencent Cloud Instant Messaging made the champion in Chinese market and one of the most compotent providers in Communication Platform as a Service (CPaaS) in the global market. Naturally, it comes to us to bring you the solution of integrating Tencent Cloud IM with Zendesk.

In this essay, we will discuss how to build an client-agent-real-time communication system that extends the boundary of support team in Zendesk and enables support team to chat with clients in any platforms. We have accomplished Tencent Cloud IM App for Zendesk ticket bar and all you need to do is to install it as well as publish your own client side by the following instructions.

If that's not the integrate solution on your interest list, don't rush to the close button. Go through the essay and build your own private App for Zendesk by TUIKit, which is not a painstaking errand on your ticket list but instead a few man hours or days depending on the complexity of the App you want to build.

## Prerequisites

If you haven't registered for Zendesk, try free trail.

To use any service of Tencent Cloud IM, you must register for Tencent Cloud, which contains so many cloud-based services other than IM. After that, click Create Application on the IM Console to get your SDKAppID, that's what you need to initiate an IM service.

For client side construction, you'll need a web server as well, which will not be included in this article.

## **Integration Map**

The goal of this integrate soluion is straight and clear: listen to the assignment of agent and invite the agent to the conversation with the client outside Zendesk to discuss the issue or consultation in the ticket.

#### Here is the general integration map:

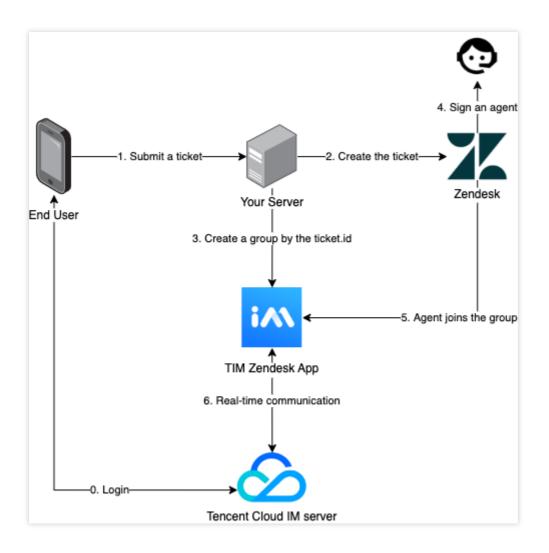

The general workflow is:

- 1. End user logs in to Tencent Cloud IM.
- 1. End user submits a ticket to your backend server.
- 2. According to the submitted information, create the ticket for Zendesk.
- 3. Create a group in Tencent Cloud IM, waiting for agent to join the group.
- 4. An agent takes the ticket or it is assigned to an agent.
- 5. The assignee joins the Tencent Cloud IM group.
- 6. Now client and agent can chat freely.

#### The workflow for the client side is:

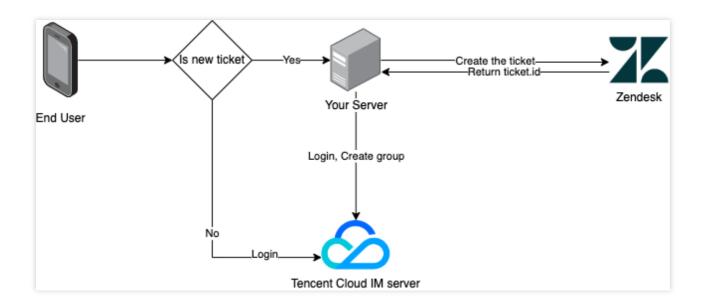

Before logged in, client may choose to reuse the ticket created last time. And for that, just login to Tencent Cloud IM server.

Otherwise submit a new ticket to Zendesk.

Login to the server and use the returned ticket.id to create a group.

## The process of Tencent Cloud IM for Zendesk is:

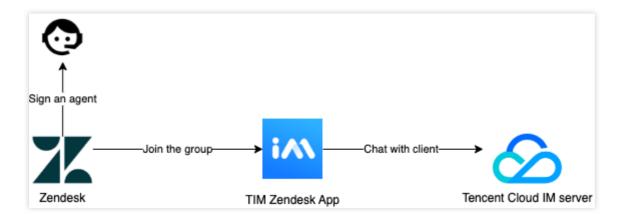

## The process of updating the ticket:

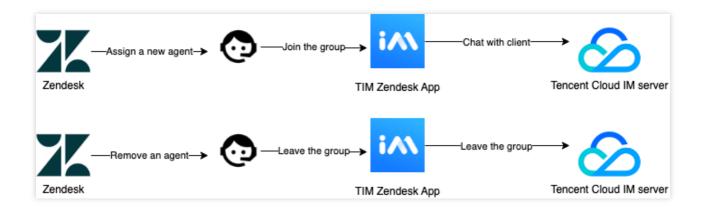

## Client Side Construction

You'll need to develop a frontend project to accomplish the chatting features, and a backend project to invoke Zendesk requests. Don't be panic about the works need to do, the frontend can be done smoothly with TUIKit like piling up blocks. TUIKit is a set of TUI components based on IM SDKs, which provides independent components including conversation, chat, searching, relationship chain, group, and audio/video call. TUIKit currently covers platforms including iOS, Android, Web and Flutter, and we're working on React Native as well. Stay tuned on the channel to get the lastest status. By applying TUIKit, you just have to define your strategy to invoke the createTicket API.

Here's all the code to build the backend project:

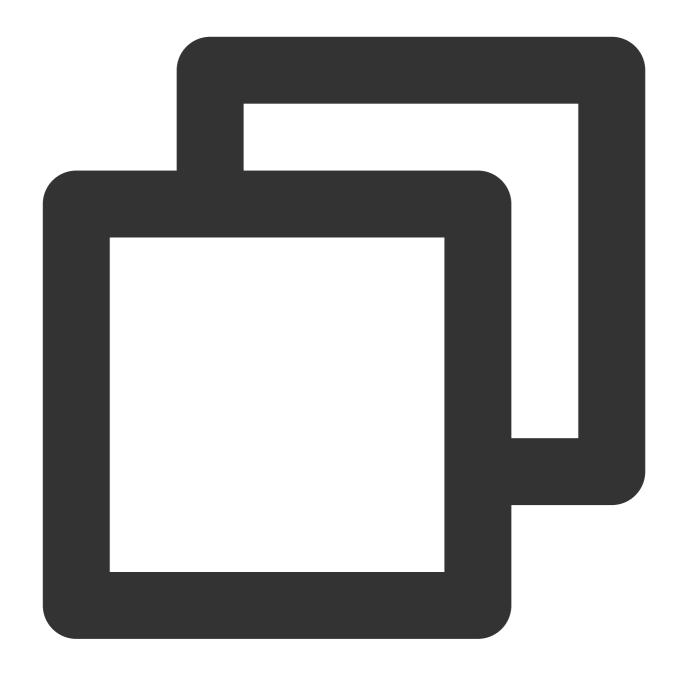

```
const express = require('express');
const axios = require('axios').default;
var TLSSigAPIv2 = require('tls-sig-api-v2'); // Generate UserSig for TIM
require('dotenv').config();

const app = express();
app.use(express.json());

const port = process.env.PORT || 15000;
const YOUR_SDKAPPID = process.env.YOUR_SDKAPPID || 0;
const YOUR_SECRET = process.env.YOUR_SECRET || '';
```

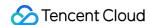

```
const ADMIN_USERID = process.env.ADMIN_USERID || '';
const zendeskAxioInstance = axios.create({
 baseURL: `https://${process.env.SUB_DOMAIN}.zendesk.com/api/v2/`,
 auth: {
   username: process.env.EMAIL || '',
   password: process.env.TOKEN || ''
  },
 headers: {
    'Content-Type': 'application/json; charset=utf-8'
  },
 timeout: 35000
});
app.use(express.json());
app.use(function (req, res, next) {
 res.header('Access-Control-Allow-Origin', '*');
 res.header('Access-Control-Allow-Headers', '*');
 next();
});
app.post('/createticket', async (req, res) => {
 const { userId, caseInfo } = req.body;
 if (!userId) return res.status(500).send('Missing userId');
 const zendeskCase = await createTicket(caseInfo);
 if (!zendeskCase.success) return res.status(500).send('Case creation failed');
 const groupId = zendeskCase.id;
 const result = await createGroup(
   groupId,
   userId,
   caseInfo.subject || groupId
 );
  if (result.ErrorCode !== 0)
   return res.status(500).send('Group creation failed');
 sendGreeting(result.GroupId);
 res.status(200).send(result);
});
const createTicket = async function (caseInfo) {
 const { subject, desc, name, email } = caseInfo;
 const data = {
   request: {
      requester: {
```

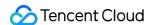

```
name: name || 'Anonymous customer',
        email: email
      },
      subject: subject,
      comment: {
       body: desc
      }
  };
 try {
    const result = await zendeskAxioInstance({
     method: 'POST',
     url: '/requests.json',
     data: data
    });
    return {
     id: result.data.request.id,
     success: true
    };
  } catch (e) {
   return { id: undefined, success: false, error: e };
};
const generateUserSig = function () {
 const expires = 600;
 const api = new TLSSigAPIv2.Api(YOUR_SDKAPPID, YOUR_SECRET);
 return api.genSig(ADMIN_USERID, expires);
};
const generateRandom = function () {
 return Math.floor(Math.random() * 4294967295);
};
const createGroup = async function (groupId, userId, groupName) {
  const sig = generateUserSig();
 const random = generateRandom();
 const data = {
   Type: 'Public',
   Name: groupName,
   GroupId: `ZENDESK#${groupId}`,
   ApplyJoinOption: 'FreeAccess',
   MemberList: [{ Member_Account: userId }]
  };
 const url = `https://console.tim.qq.com/v4/group_open_http_svc/create_group?sdkap
 try {
    const groupRes = await axios.post(url, data);
```

```
return groupRes.data;
 } catch (e) {
   return { ErrorCode: -1, ErrorInfo: e };
};
const sendGreeting = async function (groupId) {
 const sig = generateUserSig();
 const random = generateRandom();
 const data = {
   GroupId: groupId,
   Content: "We're assigning an agent to your subject, please wait..."
 };
 const url = `https://console.tim.qq.com/v4/group_open_http_svc/send_group_system_
 try {
   const groupRes = await axios.post(url, data);
   return groupRes.data;
 } catch (e) {
    return { ErrorCode: -1, ErrorInfo: e };
  }
};
app.listen(process.env.PORT || port, () =>
 console.log(`Example app listening on port ${port}!`)
);
```

Let's break down the code.

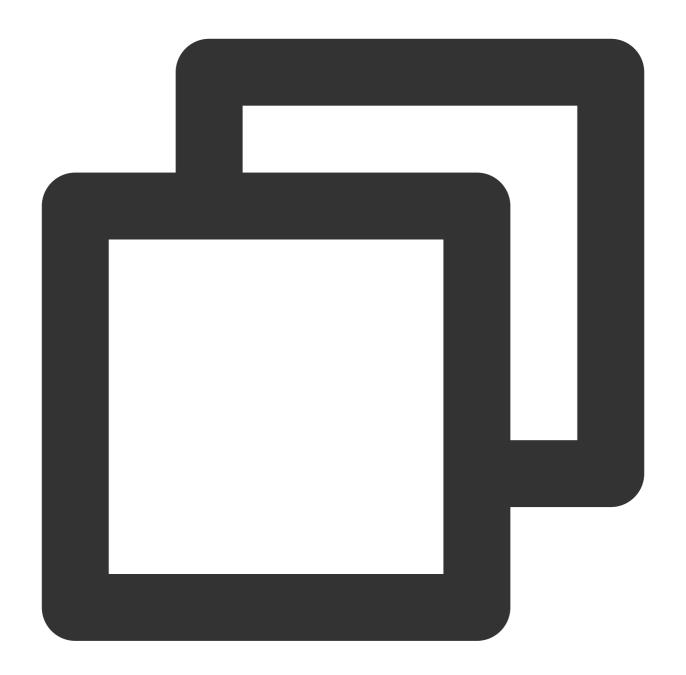

```
const port = process.env.PORT || 15000;
const YOUR_SDKAPPID = process.env.YOUR_SDKAPPID || 0;
const YOUR_SECRET = process.env.YOUR_SECRET || '';
const ADMIN_USERID = process.env.ADMIN_USERID || '';
```

The first part requires you to set your Tencent Cloud IM identification information as the environment variables. You can find all the information here.

Caveat: Do not note down your Secret in your code for it might be leaked to the Internet.

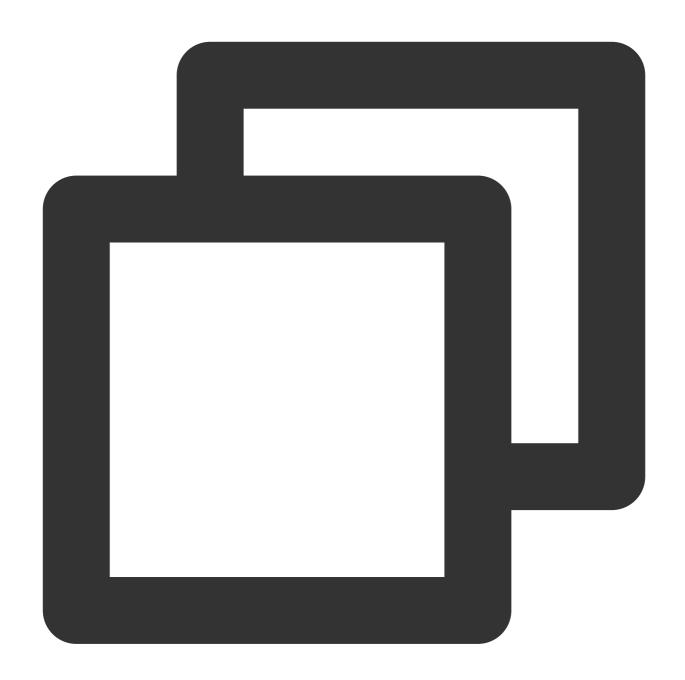

```
const zendeskAxioInstance = axios.create({
  baseURL: `https://${process.env.SUB_DOMAIN}.zendesk.com/api/v2/`,
  auth: {
    username: process.env.EMAIL || '',
    password: process.env.TOKEN || ''
  },
  headers: {
    'Content-Type': 'application/json; charset=utf-8'
  },
  timeout: 35000
});
```

Secondly, config Zendesk request.

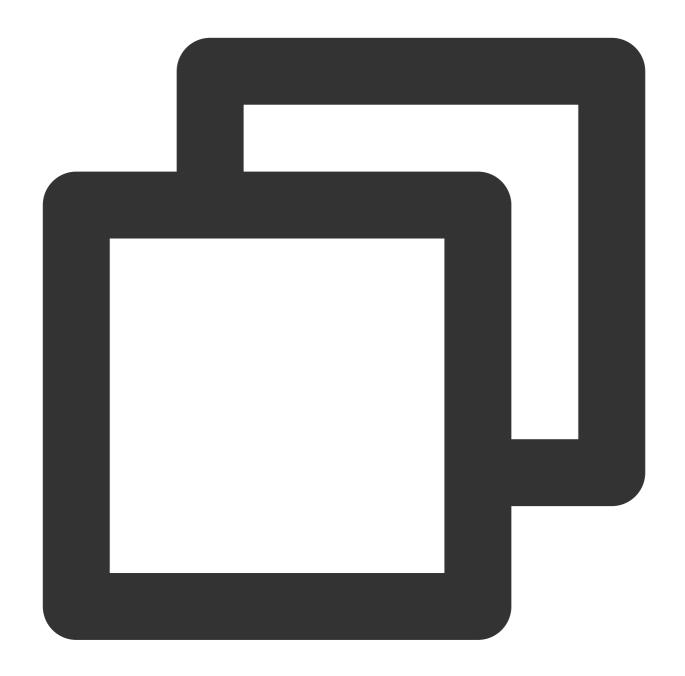

```
// Create zendesk ticket
const createTicket = async function (caseInfo) {
  const { subject, desc, name, email } = caseInfo;
  const data = {
    request: {
        requester: {
            name: name || 'Anonymous customer',
            email: email
        },
```

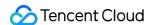

```
subject: subject,
      comment: {
       body: desc
  };
 try {
    const result = await zendeskAxioInstance({
     method: 'POST',
     url: '/requests.json',
     data: data
    });
   return {
     id: result.data.request.id,
     success: true
   };
  } catch (e) {
   return { id: undefined, success: false, error: e };
};
// Create IM group
const createGroup = async function (groupId, userId, groupName) {
  const sig = generateUserSig();
 const random = generateRandom();
 const data = {
   Type: 'Public',
   Name: groupName,
   GroupId: `ZENDESK#${groupId}`,
   ApplyJoinOption: 'FreeAccess',
   MemberList: [{ Member_Account: userId }]
  };
 const url = `https://console.tim.qq.com/v4/group_open_http_svc/create_group?sdkap
 try {
   const groupRes = await axios.post(url, data);
   return groupRes.data;
  } catch (e) {
   return { ErrorCode: -1, ErrorInfo: e };
};
```

Last, create the Zendesk ticket by the input parameters and create an IM group with returned <code>zendeskCase.id</code> as the groupID, which uses <code>zendesk</code> as the groupID prefix.

Test and publish the server code online for the client side.

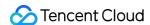

# TIM for Zendesk Installment

Install Tencent Cloud IM for Zendesk by searching Tencent Cloud IM for Zendesk on Zendesk marketplace. Next, type your SDKAppld for the App to complete the installation.

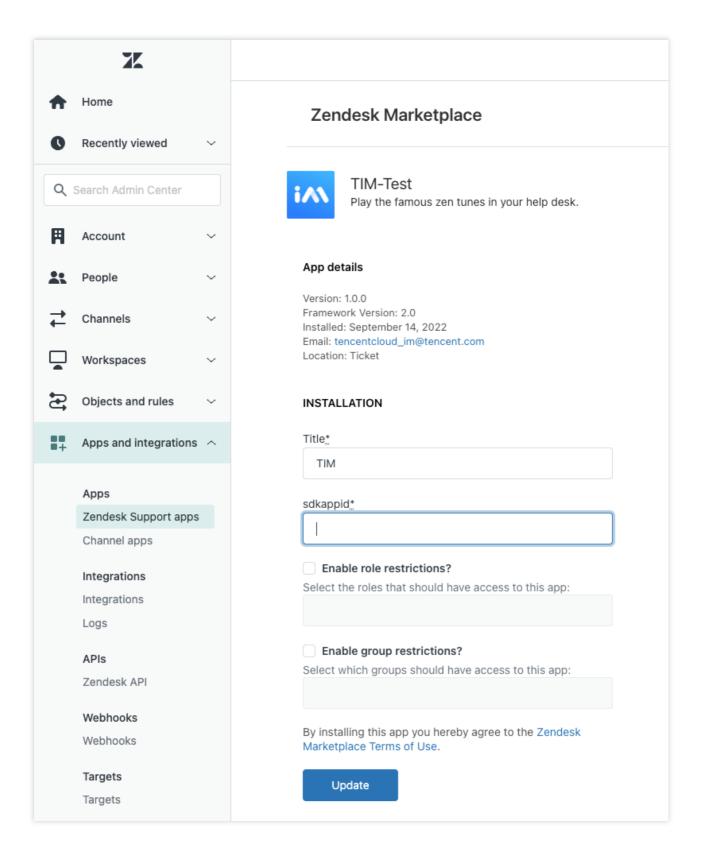

The App will show on the ticket bar area.

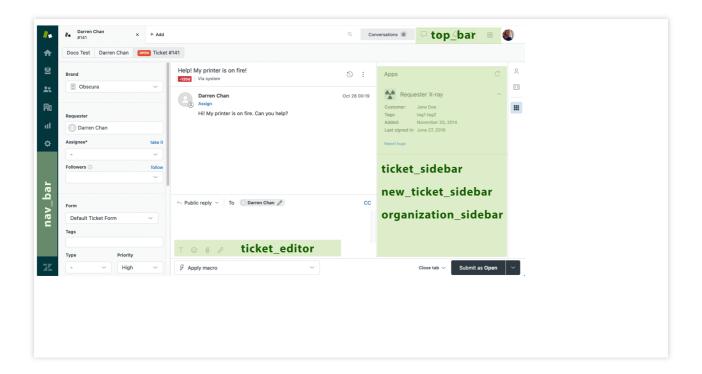

It uses agent's ID as UserID for Tencent Cloud IM, and you need to acquire UserSig for this UserID. See how to retrieve UserSig. Once logged in, the username in IM is automatically updated by the agent's name, which can be updated with other profile information on the profile page. Once logged in, you'll stay logged in until UserSig is expired or log out triggered.

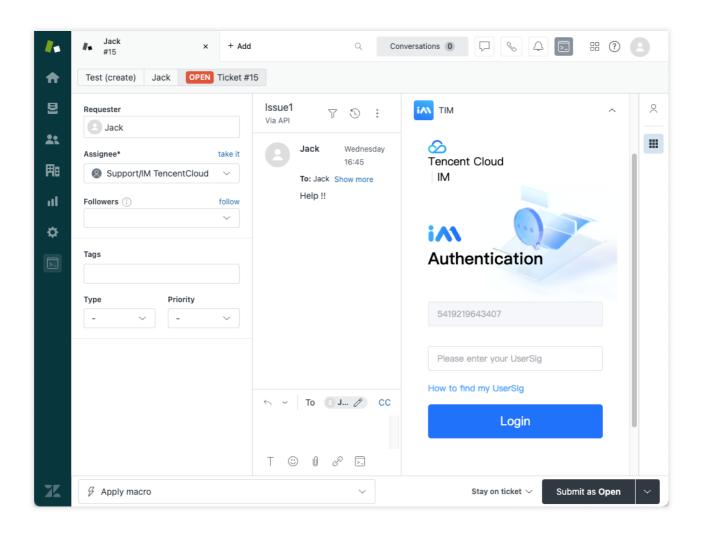

And when an agent is assigned to the ticket, he/she will be invited to the IM group and chat with clients with various types of messages.

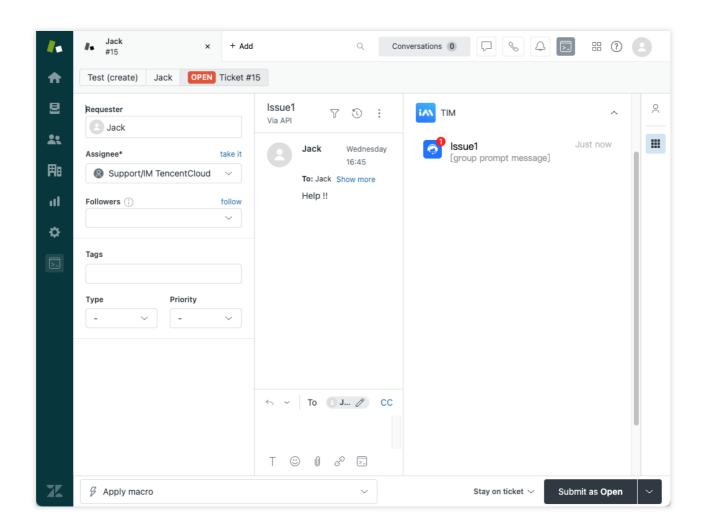

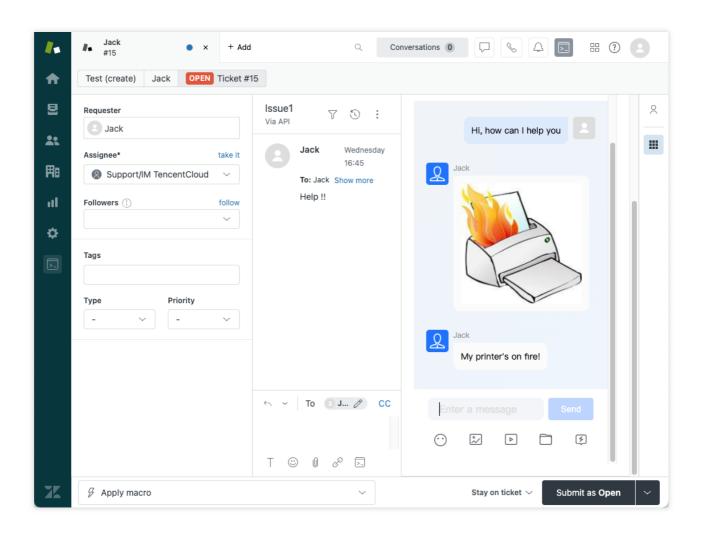

Also you can install the App privately, contact tencentcloud\_im@tencent.com to get the lastest TIM package or the source code. Follow the instructions to upload private App here.

If the provided App is not what you expect, you may also develop your own private App. You may apply TUIKit to boost UI construction, and follow the instructions to create your own App. More Zendesk API References are listed here.

# Conclusion

That's all you need to integrate Tencent Cloud IM with Zendesk. By now, you may have apprehended the process of the integration and the workflow of Zendesk and established your own client-agent-real-time communication App for Zendesk. If there's anything unclear or you have more thinkings about the integration with Zendesk, feel free to contact us!

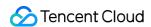

# Discord Implementation Guide

Last updated: 2024-02-07 17:30:52

# **Discord Overview**

Discord is a free online real-time messaging app and digital distribution platform designed for the communities. It allows users in the gaming, education, and business fields to communicate with each other through messages, pictures, videos, and audio in the software's chat channel.

# **Discord Concepts**

### Server

In Discord, there is a kind of group chat, which is different from the normal communication software groups, called servers (similar to communities), and server owners can create their own communities in the servers.

#### Channel

In servers, you can create chat channels, including the voice and text channels. The voice channel can be used for game broadcasting, chatting, etc. Channels can be set to integrate various permissions with identity groups, making the Discord community system more diverse.

#### **Threads**

Users can discuss specific topics in threads.

# **Preparations**

## **Creating Tencent Cloud Chat apps**

This tutorial is based on Tencent Cloud Chat. Therefore, you need to create an app in the Tencent Cloud Chat console. See the figure below.

After the app is created successfully, you can view the basic information of the app on the basic information page of the app in the Chat console.

# Understanding related configuration and capabilities

To use Tencent Cloud Chat to implement Discord features, you need to understand the basic concepts related to Tencent Cloud Chat in advance and some proper terms that will be mentioned later in this tutorial, including but not

limited to the following:

SDKAppID: Tencent Cloud Chat assigns an SDKAppID for each app. The SDKAppID of an app can be viewed on the app details page after the app is created in the console and used when initializing the Chat SDK and calculating user login tickets. For more information, see UI SDK Initialization and Login.

Key: The key of an app can be viewed on the Tencent Cloud Chat console app details page and used to calculate SDK login tickets for users.

User account: Only users with Tencent Cloud Chat accounts can log in to Tencent Cloud Chat. When a user successfully logs in via a client SDK, the Chat backend automatically creates a Chat account for the user. In addition, you can use the server API that Chat provides to import the user to the user system of Chat.

Group: So far, Chat offers five types of groups for different scenarios, where users can send and receive messages. Webhook configuration: You can proactively integrate the client and server APIs provided by Chat, and Chat will automatically return necessary information to your server when specific business logic is triggered. What you need to do is to simply complete related configuration in the Webhook Configuration module of the Chat console. Chat provides various webhook configuration and ensures high reliability for webhook events. You can use webhooks to implement various custom requirements.

Custom field: By default, Tencent Cloud Chat provides developers with fields that meet most of their needs. It also provides the following custom fields for each module to meet users' needs for extended fields:

Custom user fields

Custom friend fields

Custom group fields

Custom group member fields

#### Note:

To use custom fields, you can configure them in the console and then read/write them via SDK/API.

#### Integrating client and server SDKs

To implement Discord related features, you need to integrate Tencent Cloud Chat SDK. Chat provides diverse and easy-to-use SDKs and server APIs. Messages are synced across clients if you log in to the app with the same SDKAppID. Select an appropriate SDK according to your business requirement scenario and technology stack.

# **Discord Features**

As the figure above shows, Discord features include servers, channels, and threads. Different servers are used for different content. For example, we have the Honor of Kings server and Game for Peace server. You can create different types of channel in a server, such as the text channel, voice channel, and notice channel. Users communicate with each other in channels. If they have more ideas on a certain topic, they can create a thread for further discussion. The following will introduce how to implement these key Discord features through Tencent Cloud Chat one by one.

## Note:

For code demos, we use the Android client (Java SDK) as an example. For the calling of APIs of other SDK editions, see Integration Solution (No UI).

#### Server

## Creating a server

Analysis found the following characteristics with the Discord server list:

- 1. Servers can have a huge number of users.
- 2. Users don't actually communicate with each other in servers. Instead, they chat only in channels or threads in a server.
- 3. Historical chat messages in servers need to be stored on roaming servers.
- 4. Users have free access to servers.
- 5. Channels can be created in servers.

Though Chat provides five types of groups, only community groups meet the characteristics of Discord servers. A Chat community group allows users to join and leave freely, supports up to 100,000 members, and stores the message history. To join the group, a user needs to search for the group ID and send an application, and the application does not need to be approved by an admin before the user can join the group.

You can use the <a href="mailto:create.com">create.com</a> API to create a server (group). Note that the group type should be Community and <a href="mailto:setSupportTopic">setSupportTopic</a> be <a href="mailto:true">true</a> so that channels can be created in the server. The following is sample code:

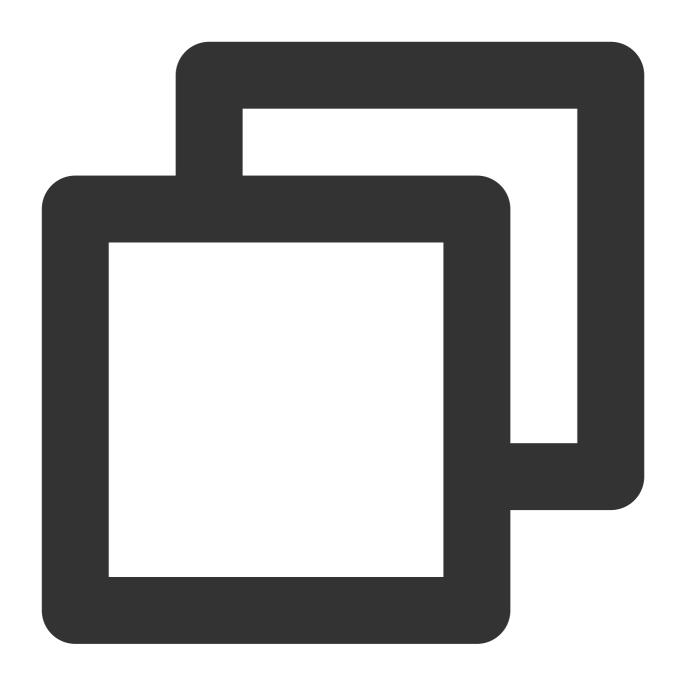

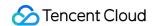

```
@Override
public void onSuccess(String s) {
     // The server is created successfully, and the server ID is returne
}
});
```

After the API is called successfully, the server ID will be returned in the onSuccess callback, which will be used later when you create a channel in the server.

#### **Caution:**

You can also use the server creation API provided by Chat. Key parameters are as follows:

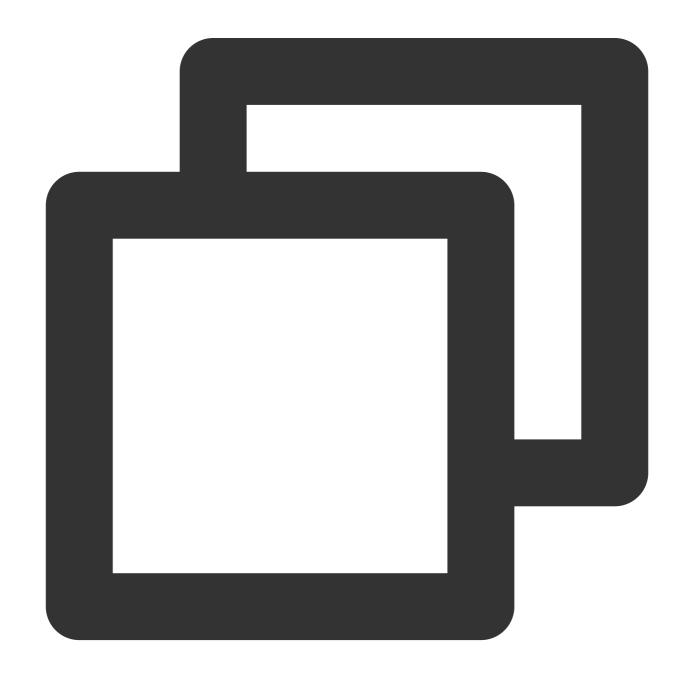

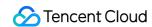

```
"Type": "Community", // Group type (required)
"Name": "TestCommunityGroup", // Group name (required)
"SupportTopic": 1// Whether the topic option is supported. Valid values: `1`: y
}
```

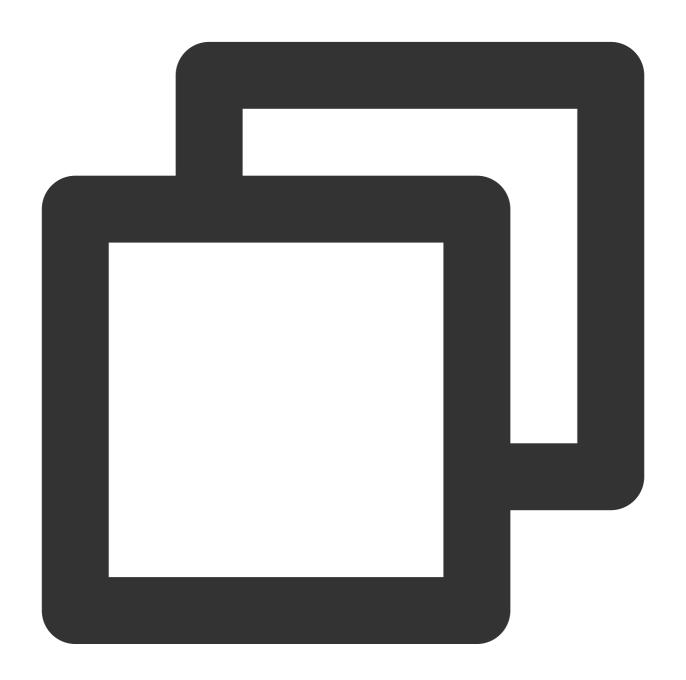

```
###### Server list
There is a list of servers that the current user has joined on the far left of Disc
```

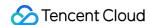

The returned V2TIMGroupInfo provides the basic server information. However, the returned server information does not include information such as the unread message count and custom status. To achieve the same effect as that on Discord, we need to use other APIs provided by Chat to implement the unread message count for the server list, which will be discussed later in the document.

## Server categories

When a server is created, a default category will be created for it. After the server is created, you can create a new category. In Tencent Cloud Chat, a server is essentially a community. Therefore, we can set a custom field for a community group to implement the server type feature. To use a custom group field, perform the steps below:

- 1. Enable the custom field key in the console.
- 2. User the client SDK or server API to read/write the custom field.

Set the custom group field by using the server API and client SDK.

#### **Caution:**

The community group feature is only available in the Ultimate edition. Before setting a custom field for the community group, you need to purchase the Ultimate edition.

# Display of the unread message count and custom status for the server

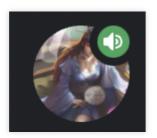

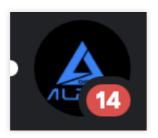

As mentioned previously, the API for getting the list of joined servers does not return information such as the unread message count and server status. It should be noted that we not only need to obtain this data, but also need to listen to the change of this data to update the client UI in time. Since the server is implemented by a Chat community group, and a community group does not generate conversations in Chat, we need to count the sum of unread messages in all public and private channel conversations. We can use the getUnreadCount API of V2TIMTopicInfo to get the unread message count of public channels and use the getConversation API to get the unread message count of private channels (because private channels are implemented by work groups).

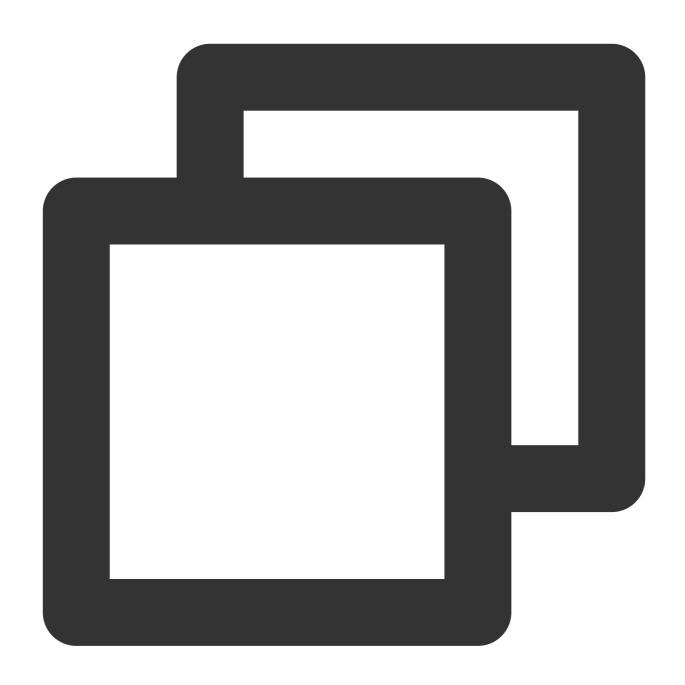

```
// Got the conversation information of the server successfully
}
});

// Private channels
V2TIMManager.getGroupManager().getTopicInfoList(groupID, topicIDList, new V2TIMValu
@Override
    public void onSuccess(List<V2TIMTopicInfoResult> v2TIMTopicInfoResu
}

@Override
    public void onError(int i, String s) {
    }
});
```

To implement the custom status feature for servers, we can use the setConversationCustomData API to set custom server conversation data.

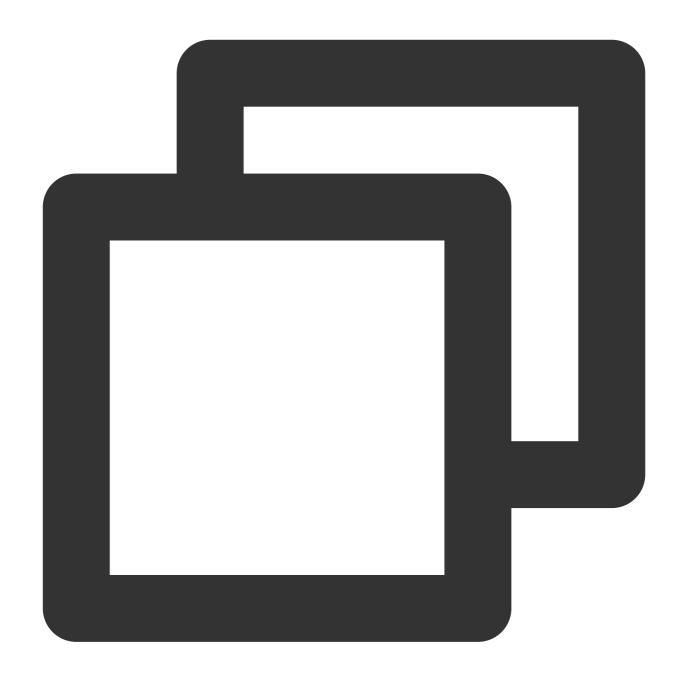

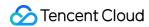

```
});
```

When data related to the server conversation changes, the client needs to try to update the UI display. For listening for server conversation changes, Chat provides a corresponding event listener function addConversationListener. This callback function will be triggered in the following cases:

- 1. Server messages are added, deleted, or modified.
- 2. The unread count of server messages changes.
- 3. The custom server information is modified.
- 4. The server is pinned to the top.
- 5. The message receiving configuration of the server is modified.
- 6. The server mark is modified.
- 7. The server group is modified.
- 8. ...

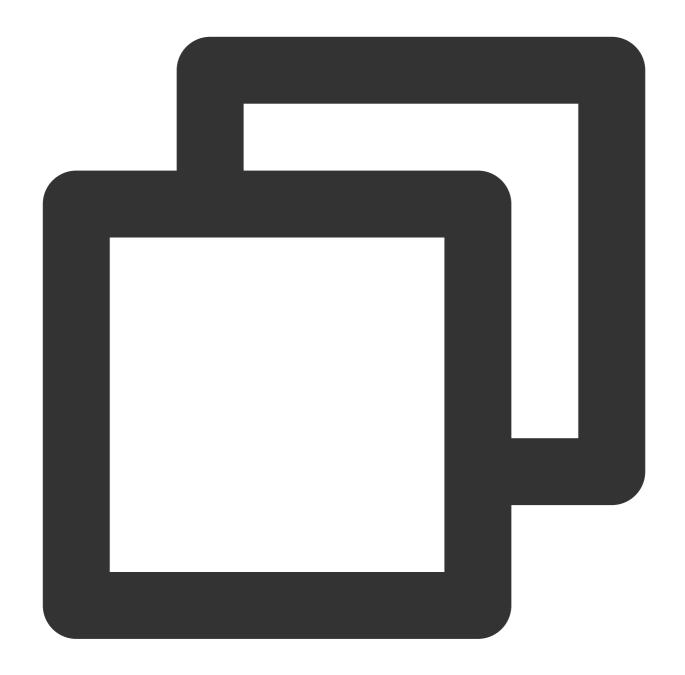

```
V2TIMConversationListener conversationLister = new V2TIMConversationListener() {
    @Override
    public void onSyncServerStart() {
    }

    @Override
    public void onSyncServerFinish() {
    }

    @Override
    public void onSyncServerFailed() {
```

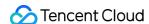

```
@Override
            public void onNewConversation(List<V2TIMConversation> conversationList)
            @Override
            public void onConversationChanged(List<V2TIMConversation> conversationL
            }
            @Override
            public void onTotalUnreadMessageCountChanged(long totalUnreadCount) {
            @Override
            public void onConversationGroupCreated(String groupName, List<V2TIMConv
            }
            @Override
            public void onConversationGroupDeleted(String groupName) {
            }
            @Override
            public void onConversationGroupNameChanged(String oldName, String newNa
            @Override
            public void onConversationsAddedToGroup(String groupName, List<V2TIMCon</pre>
            }
            @Override
            public void onConversationsDeletedFromGroup(String groupName, List<V2TI
            }
V2TIMManager.getConversationManager().addConversationListener(conversationLister);
```

To sum up, we can use the getJoinedCommunityList and getConversationList APIs and the addConversationListener callback to implement the Discord feature of displaying the server list.

#### Channel

Multiple channels can be created in a server. As the figure below shows, four channels are created under the server, and the four channels are placed in two categories.

Users can invite others to join a channel and modify the basic settings of the channel. Users do most of their chatting within channels, so channel capabilities are of paramount importance in Discord. Channel capabilities in Discord correspond to topic capabilities in Tencent Cloud Chat. Chat's community groups provide the capability to create topics in groups.

#### **Default channels**

When a server is created, Discord will create four default channels for the server. Tencent Cloud Chat can also implement such a feature. The process is as follows:

- 1. Notify the business server that the server is created successfully via the After a group is created webhook.
- 2. The business side determines whether the created group is a community group, so as not to affect the business related to other groups.
- 3. Create a topic on the server based on the server attributes.

Parameters for creating a topic on the server are as follows:

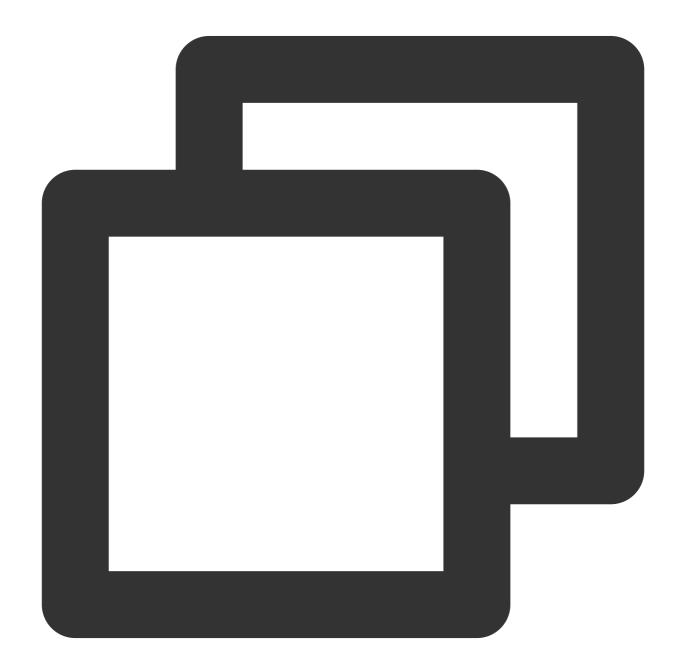

```
"GroupId": "@TGS#_@TGS#cQVLVHIM62CJ", // Group ID of the topic, which is require "TopicId": "@TGS#_@TGS#cQVLVHIM62CJ@TOPIC#_TestTopic", // Custom topic ID, whice "TopicName": "TestTopic", // Topic name, which is required "From_Account": "1400187352", // Member creating the topic "CustomString": "This is a custom string",// Custom string "FaceUrl": "http://this.is.face.url", // (Optional) Topic profile photo URL "Notification": "This is topic Notification", // (Optional) Topic notice "Introduction": "This is topic Introduction" // (Optional) Topic introduction }
```

# Creating a channel

On a Discord client, users can create channels under different channel categories, as shown in the figure below: Creating a channel in Discord is equivalent to creating a topic in a community group in Chat. When creating a topic in Chat, you can set the category and basic information of the topic.

You can use the createTopicInCommunity API to implement related features.

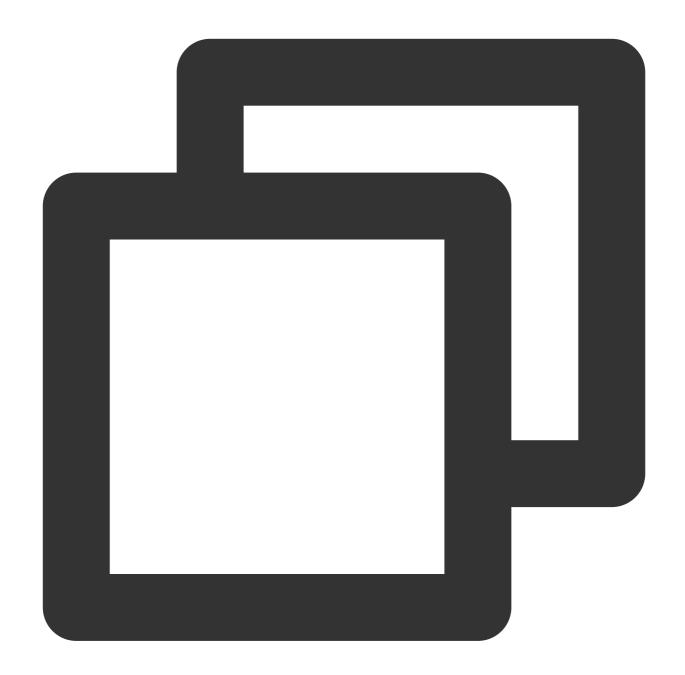

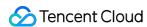

When creating a channel, you can call the V2TIMTopicInfo method to set the channel information and call the setCustomString API to set the channel category and type.

When creating a channel, you can specify whether it is a private channel. A private channel is different from a general channel:

- 1. Users do not join a private channel after they join the server.
- 2. Users can join a private channel only when they are invited by the server admin.

Therefore, we can use a work group to implement the private channel feature. However, the information about the private channels bound with a server needs to be stored on the business side.

#### **Channel types**

When creating a channel in Discord, you can set the channel type to voice or text. A text channel allows chatting based on text, emojis, and images, while a voice channel allows audio/video chatting. Note that a user can be in only one voice channel at a time. To join a new voice channel, the user needs to leave the currently joined voice channel. Pay attention to the following:

- 1. When creating a channel, you need to set the channel type. Find the setting method in the channel creation section.
- 2. When a user joins a voice channel, the system needs to determine whether the user is already in another voice channel.
- 3. A user can join only one voice channel within an application.
- 4. Tencent Cloud Chat currently does not provide an API to query whether a user is in a voice channel and in which voice channel. This part of data needs to be maintained on the business side.

Regarding the last point above, developers can use the group joining and leaving callbacks provided by Tencent Cloud Chat to maintain the voice channel statuses of users and store the statuses on the business side. Note that the callbacks provided by Tencent Cloud Chat may have delays, which means that after a user leaves one voice channel, the user may not be able to join another voice channel for a short period of time. Therefore, to address this issue, we can also use the client to report the user's voice channel joining or leaving status to the business server in real time.

#### Inviting a user to a channel

There are three ways a user can join a channel:

- 1. Be invited to join a server by another user. When a user joins a server, the user joins all the server's public channels.
- 2. Search for a server and then join the server.
- 3. Be invited by the server admin to join a private channel.

According to the characteristics of the community, users only need to join a server to join public channels.

1. Supports joining a server by accurate group ID search.

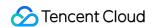

- 2. Supports joining a server via an invitation.
- 3. Supports proactively applying for joining a server, and approval is not required.

# Setting a channel

You can mute or unmute a channel and configure notifications for a channel. The corresponding APIs are setAllMute and setGroupReceiveMessageOpt respectively.

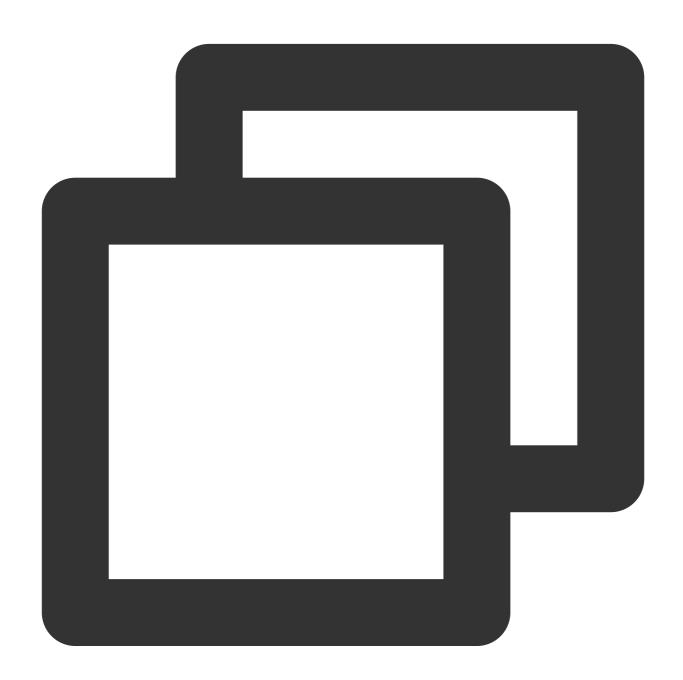

```
// Set the basic channel information
V2TIMManager.getGroupManager().setTopicInfo(topicInfo, new V2TIMCallback() {
    @Override
```

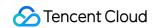

```
public void onSuccess() {
      // Configured successfully
}

@Override
public void onError(int i, String s) {
      // Failed to configure
}
});
```

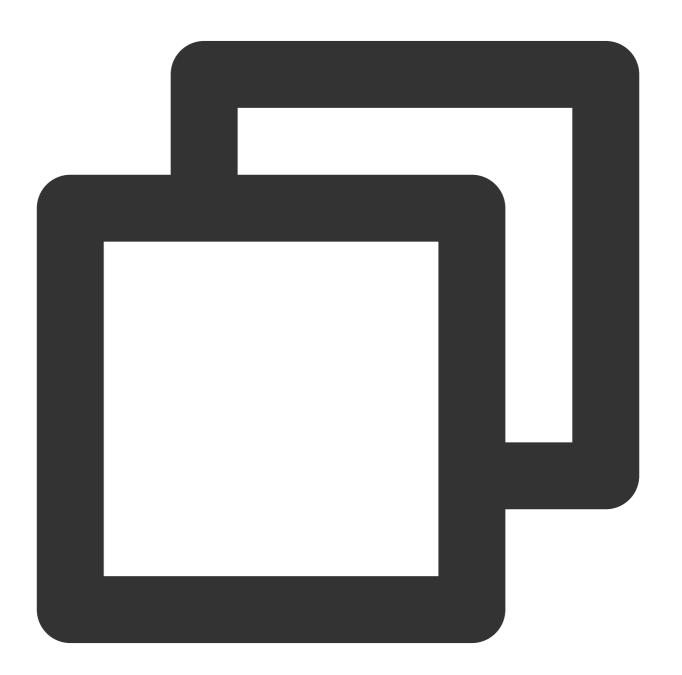

```
// Set the message receiving option for the channel
```

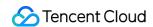

# **Channel message list**

You can use the getHistoryMessageList API to get the historical messages of a channel.

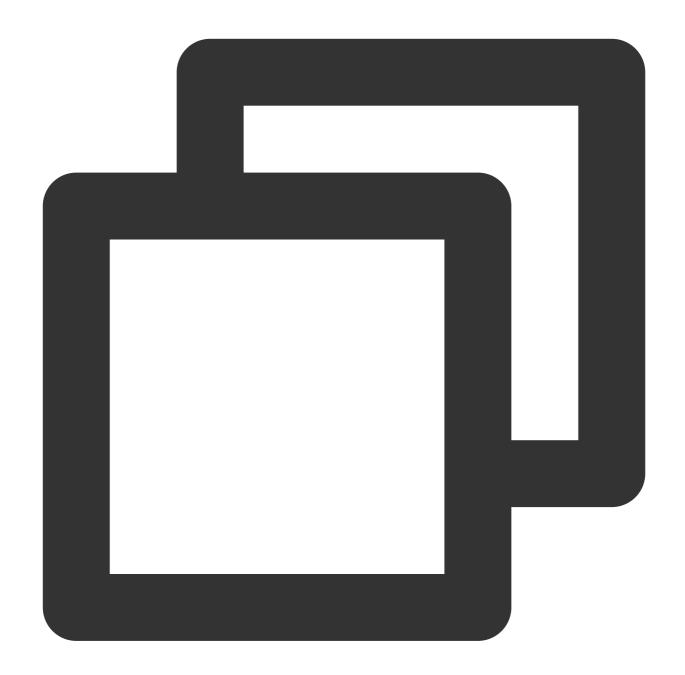

```
final V2TIMMessageListGetOption option = new V2TIMMessageListGetOption();
option.setGroupID("Channel ID");
option.setCount(20);
// Other settings
V2TIMManager.getMessageManager().getHistoryMessageList(option, new V2TIMValueCallba
    @Override
    public void onSuccess(List<V2TIMMessage> v2TIMMessages) {
        // The historical messages of the channel are got successfully
    }
    @Override
```

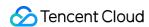

```
public void onError(int code, String desc) {
      // Failed to get the historical messages of the channel
}
});
```

# Unread message count of a channel

The unread message count of a channel is different from that of a server. The unread message count of a server is in the conversation information, while the unread message count of a channel is in the channel basic information. We can use the group callback on Topic Info Changed provided by Tencent Cloud Chat to get the unread message count in real time.

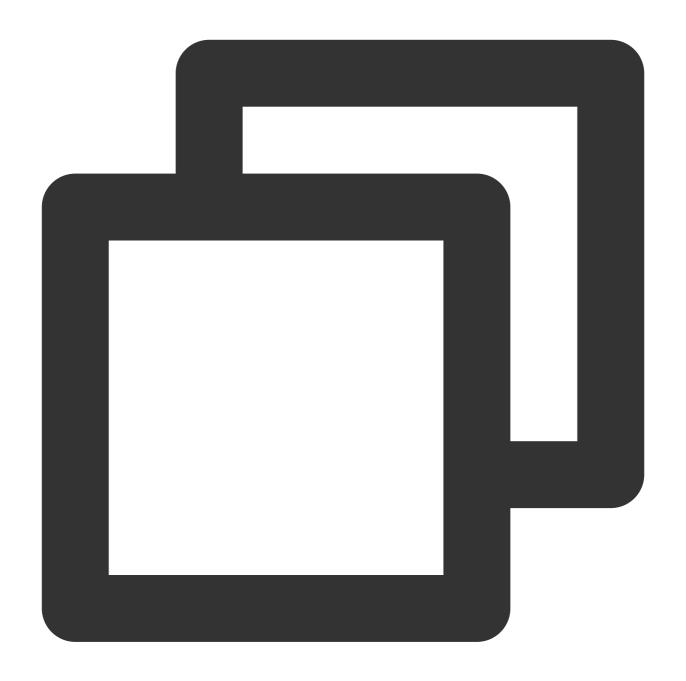

```
String groupID = "Server ID";
List< String > topicIDList= new LinkedList(); // List of channel messages
V2TIMManager.getGroupManager().getTopicInfoList(groupID, topicIDList, new V2TIMValu
    @Override
    public void onSuccess(List<V2TIMTopicInfoResult> v2TIMTopicInfoResults) {
        // Get the channel information, such as the channel ID, name, and unread me
    }

@Override
    public void onError(int i, String s) {
```

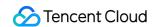

```
}
});
```

### **Channel member list**

A user that joins a server will join all public channels under the server by default. Therefore, to get the public channel member list, you only need to get the group member list of a server. The following shows how to get the public channel member list:

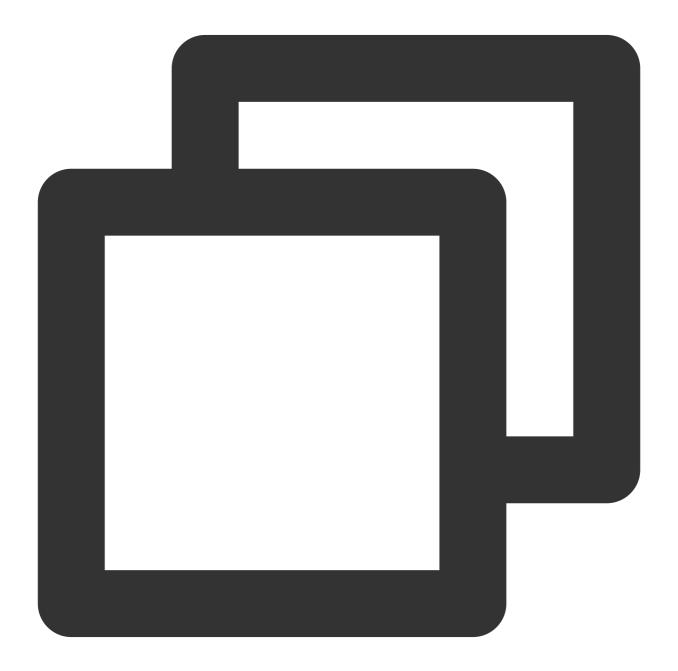

```
String groupID = "Server ID";
int filter = 0; // Group member role: admin, ordinary members...
```

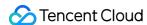

```
long nextSeq = 0;// Pagination parameter

V2TIMManager.getGroupManager().getGroupMemberList(groupID, filter, nextSeq , new V2
    @Override
   public void onError(int i, String s) {
        CommonUtil.returnError(result,i,s);
   }

@Override
   public void onSuccess(V2TIMGroupMemberInfoResult v2TIMGroupMemberInfoResult) {
   }
});
```

To get the member list of a private channel, you can also call the getGroupMemberList API but pass in the group ID of the private channel.

#### **Threads**

A thread is a discussion group for a specific topic in a channel. Users can browse messages on a specific topic within a thread, and the digest of the thread can also be viewed in the message list of the channel. A thread is also considered a group in Tencent Cloud Chat.

### Creating a thread

A thread can be created separately or by binding with a message in a channel. You can use the createGroup API provided by Tencent Cloud Chat to create a thread. Pay attention to the following:

- 1. When a thread is created, all members of the current server are in the thread by default.
- 2. Members who join the server after the thread is created will also be added to the thread.
- 3. Users who later join the thread can view the thread's chat history since its creation.

To sum up, when a thread/group is created, the server's group members are added to the thread, and when a user joins the server, we need to add the user to all the threads of the server in the user's group joining callback. It's best to implement these two steps on the business server side, using the following APIs:

- 1. Querying members in a group
- 2. Creating a group and setting group members
- 3. Inviting users to join a group

The server-side webhook is the webhook After a User Joins a Group.

#### **Number of threads**

In the channel list, you can get the list of threads in the channel. Therefore, we need to set up the many-to-one relationships between threads and the server. If threads have historical messages, we also need to set up the one-to-one relationships between the threads and messages. Tencent Cloud Chat currently does not provide capabilities to set up these relationships, so these relationships need to be maintained on the business side. We can use the HTTP

API provided by the business side to get the number of threads and the thread list and send online messages to update the thread list in real time.

### **Thread digests**

When a user creates a thread for a message, the user can view the following message digest information in the message list:

- 1. Number of messages in the thread
- 2. lastMessage related information in the thread
- 3. Other information that needs to be displayed in the message list in real time

To implement the message digest capability of threads, we need to use the group message sending callback and message editing capabilities. After a user sends a message in a thread, the Chat service triggers the message sending callback and synchronizes related information to the business side. Then the business counts the number of messages of the thread, maintains the <code>lastMessage</code> information, and stores the information to the message via the message editing API.

## Messages

### Message feedback

Message feedback is the extension of a message for users, as shown in the figure below:

Because all types of messages support editing and feedback and require community group support, we recommend that the data be stored in the cloudCustomData field. The following is the detailed data storage format for your reference:

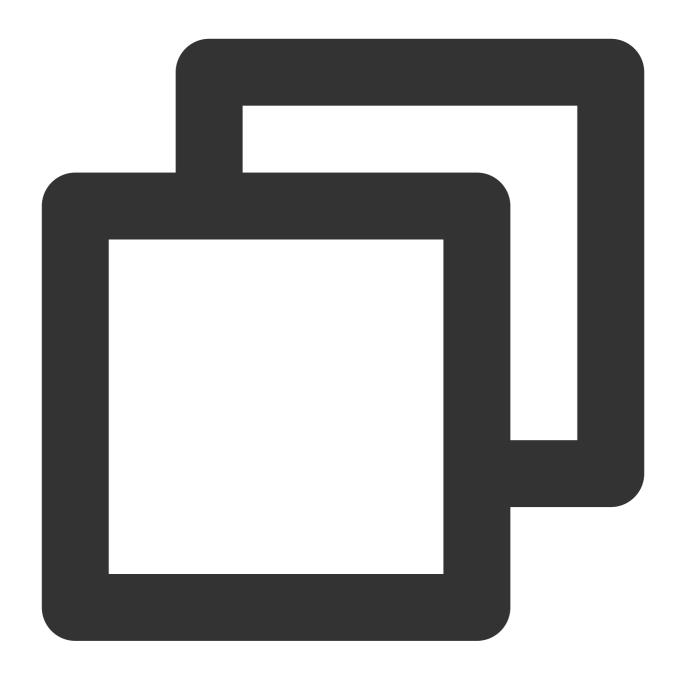

```
{
    "reaction": {
        "simle":["user1","user2"]
    }
}
```

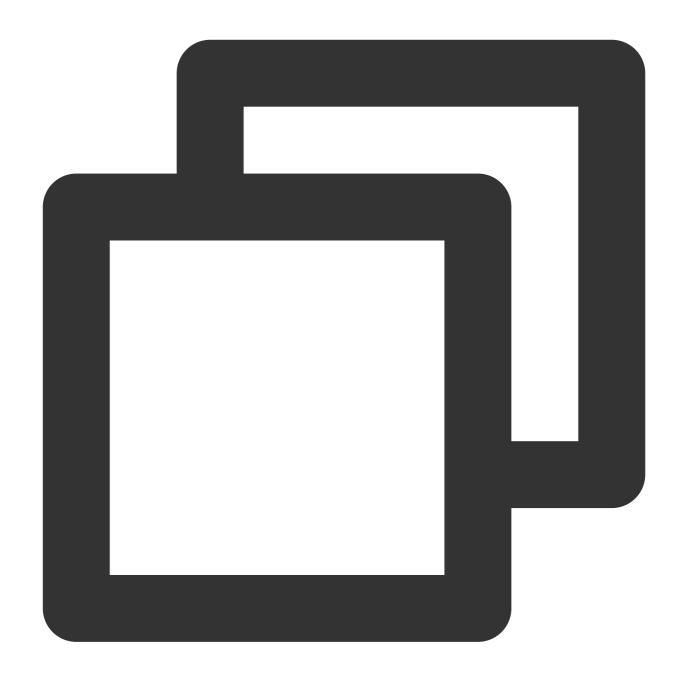

```
V2TIMManager.getMessageManager().modifyMessage(modifiedMessage, new V2TIMCompleteCa
    @Override
    public void onComplete(int i, String s, V2TIMMessage v2TIMMessage) {
        // Message modification completed
    }
});
```

## Message editing

Message editing works the same as message feedback, with only a few differences in the custom data configured. To enable all messages to support editing, we recommend that the data be edited in the <code>cloudCustomData</code> field. The data format is as follows:

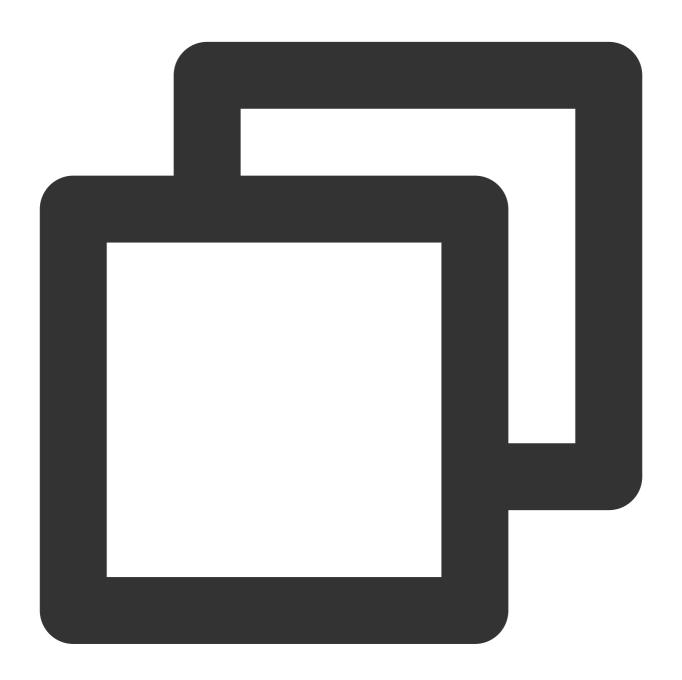

```
{
  "isEdited": true
}
```

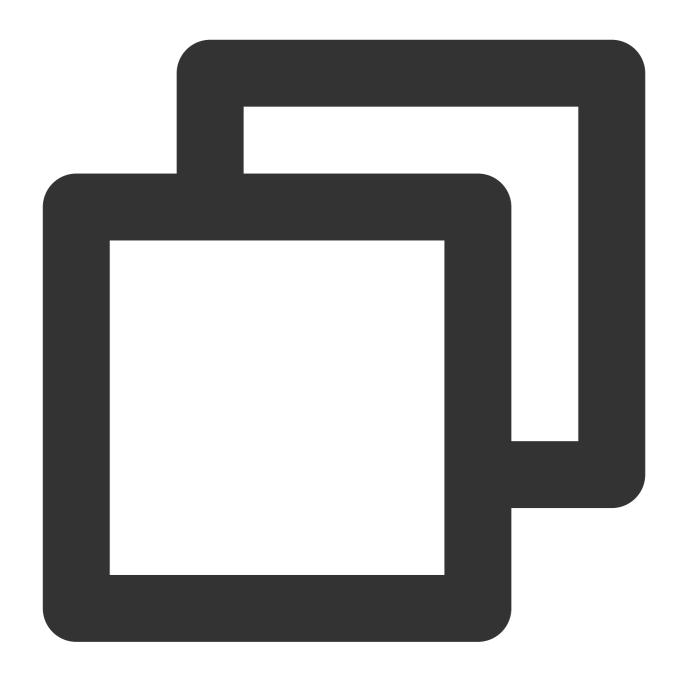

```
V2TIMManager.getMessageManager().modifyMessage(modifiedMessage, new V2TIMCompleteCa
    @Override
    public void onComplete(int i, String s, V2TIMMessage v2TIMMessage) {
        // Message editing completed
    }
});
```

## **Message starring**

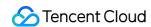

Message starring is to star a message in a group chat so that other users can see the starred message. Since community groups do not support group attributes, we use custom messages to implement the message starring capability.

To use custom group messages, we need to make configuration as shown in the figure below in the Tencent Cloud Chat console first:

Then make the following configuration:

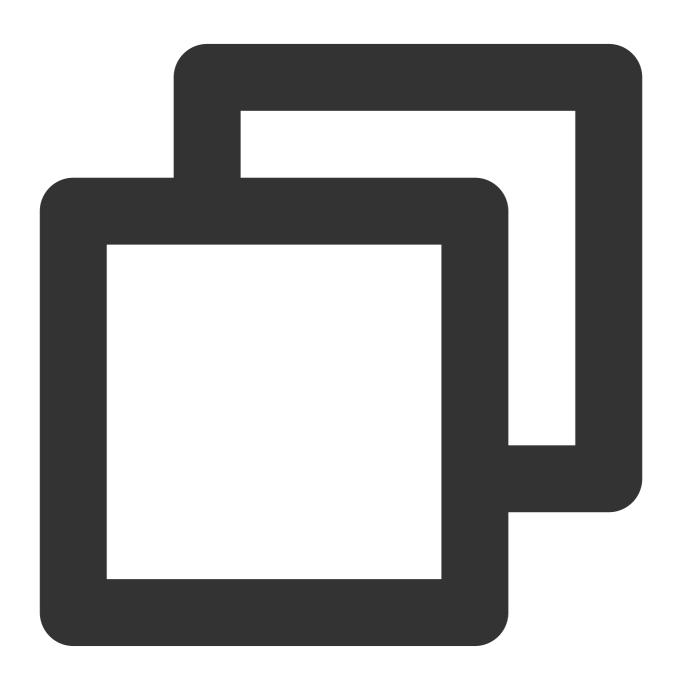

```
V2TIMGroupInfo info = new V2TIMGroupInfo();
info.setCustomInfo("pin data");
V2TIMManager.getGroupManager().setGroupInfo(info, new V2TIMCallback() {
```

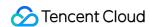

Then, group members can receive the onMemberInfoChanged event, and offline users can also get the starred message content via the group profile:

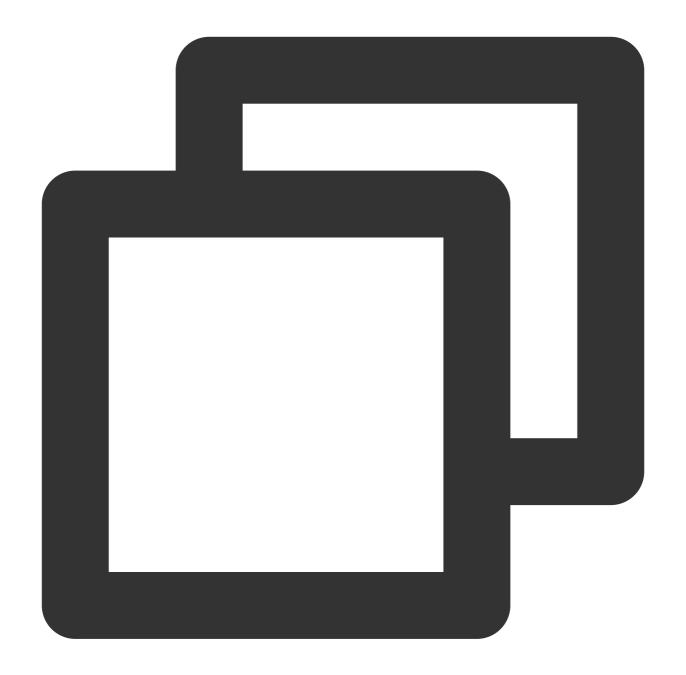

```
List< String > groupIDList = new LinkedList();
V2TIMManager.getGroupManager().getGroupsInfo(groupIDList, new V2TIMValueCallback<Li
@Override
   public void onError(int i, String s) {
}
@Override
   public void onSuccess(List<V2TIMGroupInfoResult> v2TIMGroupInfoResults) {
}
```

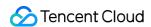

});

Note that custom fields currently can be configured only on the server, not on channels.

## "Typing..." status

When a friend is typing, users on other clients can see the user's "typing..." status, as shown in the figure above. We can use the online message feature of Tencent Cloud Chat to implement this capability. The "typing..." status message:

- 1. Can be received only by online users.
- 2. Will not be stored on a roaming server.

In addition, we've made the following optimizations for better performance:

The sending of the "typing..." status message will only be triggered if two users send messages to each other within 20s.

The same text message does not trigger online message sending multiple times.

## **Private messages**

Private messages are messages that Discord users send to each other, regardless of whether they are friends or not. To send a private message to another user that is not your friend, you need to know the user's userID and disable the relationship chain check for message sending option in the Tencent Cloud Chat console. Otherwise, message sending will fail.

Alternatively, you can call the addFriend API to add that user as your friend and use the getFriendList API to get your contacts.

The relevant code is as follows:

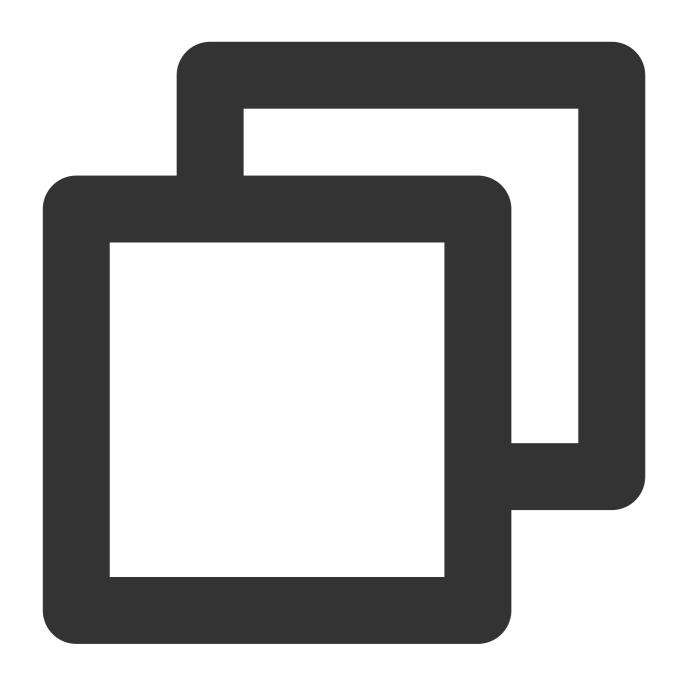

});

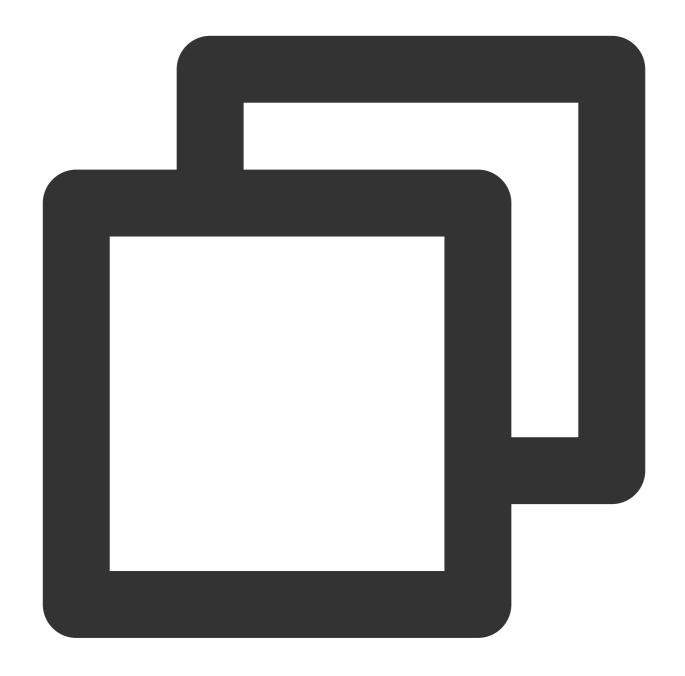

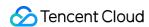

```
// The contacts obtained successfully
}
```

#### Personal center

#### **Online status**

The online status capabilities of Discord's user panel can be implemented by the following online status APIs provided by Tencent Cloud Chat:

setSelfStatus: API for setting one's own custom online status. Users' online/offline statuses are set by Tencent Cloud Chat and cannot be modified by developers.

getUserStatus: API for getting the online statuses of friends.

onUserStatusChanged: API for listening for the online status changes of friends.

The relevant code is as follows:

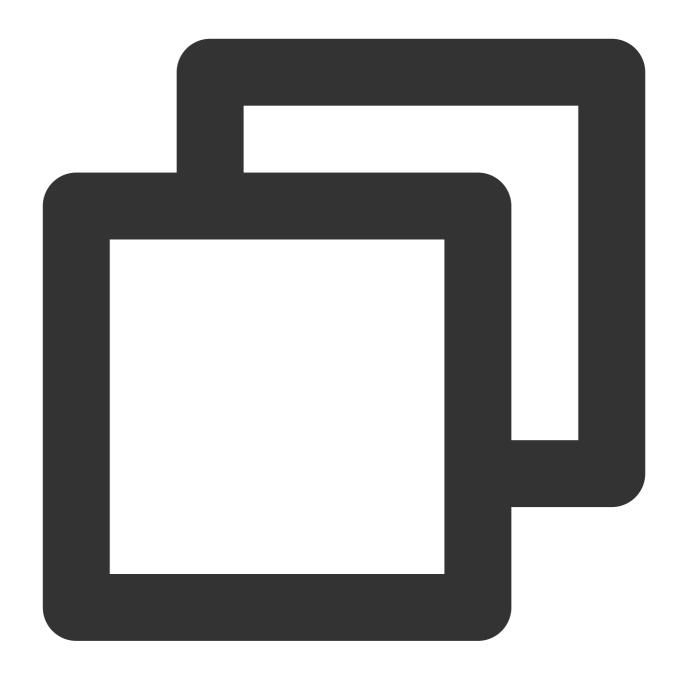

```
// Set your own online status
V2TIMUserStatus customStatus = new V2TIMUserStatus();
V2TIMManager.getInstance().setSelfStatus(customStatus, new V2TIMCallback() {
    @Override
    public void onSuccess() {
    }

@Override
    public void onError(int i, String s) {
```

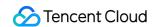

```
});
```

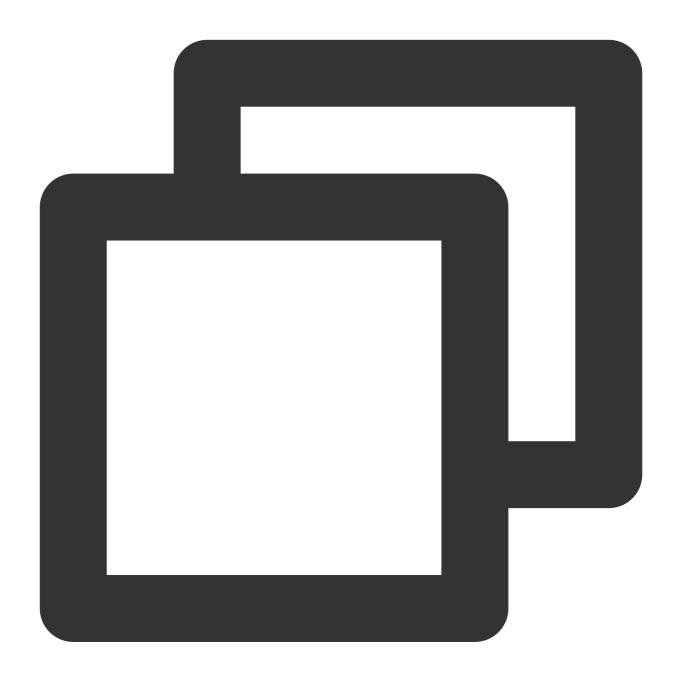

```
// Get the online statuses of friends
List<String> userIDList = new LinkerList();
V2TIMManager.getInstance().getUserStatus(userIDList, new V2TIMValueCallback<List<V2
    @Override
    public void onSuccess(List<V2TIMUserStatus> v2TIMUserStatuses) {
}
```

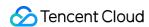

```
@Override
  public void onError(int i, String s) {
  }
});
```

## **Personal information**

Personal information related features can be implemented by the following relationship chain related APIs provided by Tencent Cloud Chat:

getUsersInfo: API for getting user profiles
setSelfInfo: API for setting the user's profile

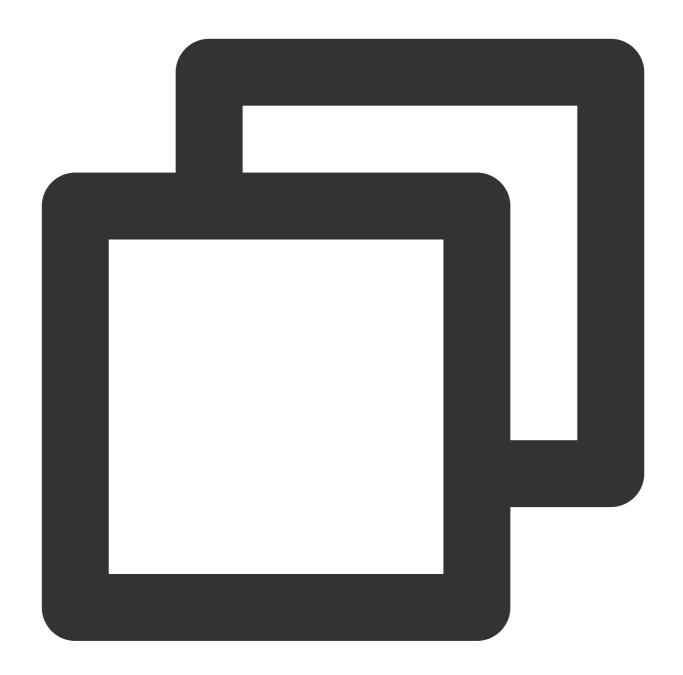

```
// Set the user's profile
final V2TIMUserFullInfo userFullInfo = new V2TIMUserFullInfo();
V2TIMManager.getInstance().setSelfInfo(userFullInfo, new V2TIMCallback() {
    @Override
    public void onError(int i, String s) {
    }
    @Override
    public void onSuccess() {
```

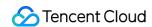

```
});
```

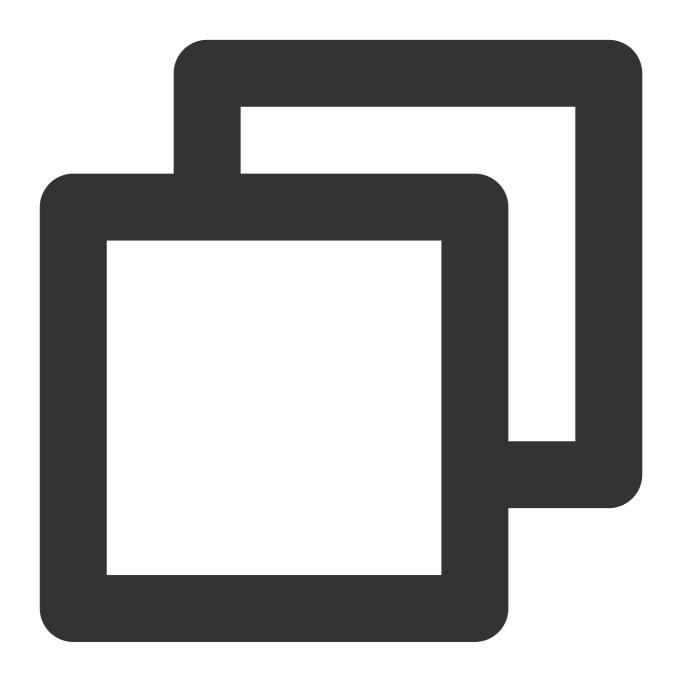

```
// Get user profiles
List<String> userIDList = new LinkedList();
V2TIMManager.getInstance().getUsersInfo(userIDList, new V2TIMValueCallback<List<V2T
    @Override
    public void onError(int i, String s) {
    }
}</pre>
```

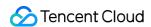

```
@Override
  public void onSuccess(List<V2TIMUserFullInfo> v2TIMUserFullInfos) {
    }
});
```

#### **Others**

#### Search

Discord provides the following search capabilities:

Tencent Cloud Chat provides rich search capabilities, including:

searchLocalMessages: API for searching for messages

searchGroups: API for searching for groups

searchGroupMembers: API for searching for group members

searchFriends: API for searching for friends

For how to use the APIs, see the official documentation.

## Offline push

Tencent Cloud Chat's online messages cannot reach offline users. To address this issue, we need to integrate the offline push capabilities provided by device vendors to Tencent Cloud Chat. For more information, see Offline Push.

#### Sensitive word verification

When you send information and configuration in Discord, the content needs to be filtered. Tencent Cloud Chat also provides a similar scheme to help users use Chat with compliance.

# How to Integrate Chat into Games

Last updated: 2024-02-07 17:30:52

Instant messaging is a common requirement of games, and instant chat has become an essential feature in multiplayer games. The game platform itself involves a variety of group types, custom message types (such as ingame props gifting and trading), global access, and other complex requirements. This document sorts out the implementation methods of common requirements in the process of building in-game chat, along with possible problems and considerations, helping developers quickly understand the business and implement their requirements.

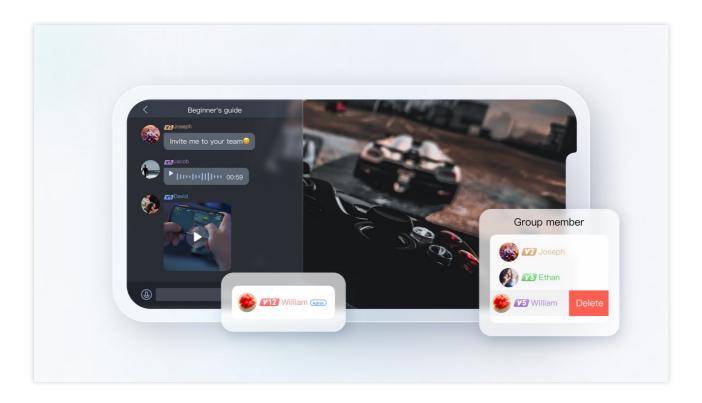

## **Preparations**

## Calculating the UserSig with a key

In the Chat account system, the password required by a user login is calculated by the server with a key provided by Chat. For more information, see Generating UserSig. In the development phase, to avoid holding back development on the client, you can also calculate the UserSig in the console as shown below:

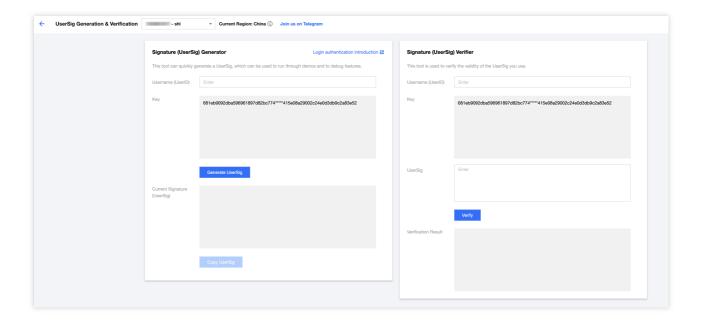

## Configuring an admin account

Managing in-game instant messaging may require admins to send email announcements to games, manage temporary team-up messages, and so on, which can be done through Chat server APIs. To call these APIs, you need to create a Chat admin account. By default, Chat provides an account with the <code>UserID</code> of <code>administrator</code>. You can also create multiple admin accounts as needed. Note that you can create up to five admin accounts.

## Configuring the callback address and enabling the callback

To implement in-game team-up and other requirements, you use the Webhook event, where the Chat backend calls the business backend in certain scenarios. You only need to provide an HTTP API and configure it in the Webhook Configuration module in the console as shown below:

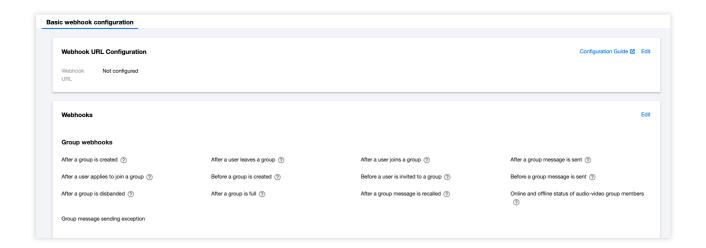

## Integrating the client SDK

After completing the preparations, you need to integrate the Chat client SDK into your project. You can select different integration options as needed. For detailed directions, see TUIKit Introduction.

The following describes common Chat features to be integrated into games and provides best practices with implementation code.

## Game Chat Room Feature Development Guide

## User profile

## Common user profile

Common user profiles stored in gaming business can be divided into basic information profiles and other information profiles.

| Basic Information                                                 | Other Information                   |
|-------------------------------------------------------------------|-------------------------------------|
| Username, gender, date of birth, level, role, mobile number, etc. | Other information required by games |

## **Profile storage**

The gaming business has a large number of users and it is difficult to store huge amounts of user data. Tencent Cloud Chat offers a complete set of profile solutions through its user profile hosting capabilities. The following compares storing user profiles to Tencent Cloud Chat and to the business background.

| Item               | Chat                                                                                                    | Business Background                              |
|--------------------|----------------------------------------------------------------------------------------------------|--------------------------------------------------|
| Storage capacity   | Supports automatic scaling                                                                                                    | Supports limited capacity and difficult to scale |
| User<br>profiles   | Supports standard and custom fields, with restrictions on the lengths and names of the fields  Customizable, more flexible           |                                                  |
| Profile read/write | Supports easy-to-use service APIs and guidelines  Requires development on your of                                                    |                                                  |
| APIs               | PIs  Requires the API call frequency to be 200 times/second or less  Allows you to develop API call and other capabilities as needed |                                                  |
| Security           | Security  Supports remote disaster recovery and cross-region deployment  Requires maintenance on your of                             |                                                  |

In addition to profile storage and read/write capabilities, Chat has the following advantages thanks to its user profile hosting service:

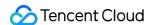

- 1. Chat provides remote disaster recovery, cross-region deployment, and auto scaling capabilities. In this way, you are completely free from complex processing flows, such as server downtime, multi-copy primary-secondary replication, and capacity scaling.
- 2. Chat provides the business processing flows commonly used in the industry, with which you do not have to worry about user profile business logic.
- 3. Chat provides professional operation processes and teams, ensuring 99.99% service quality annually and helping you offer services known for their stability.
- 4. Chat provides easy-to-use service APIs and easy-to-access guidelines, with premium services throughout the whole process.

## Chat user profile storage methods

The Chat storage scheme includes user profile storage and read/write capabilities. The following describes how Chat stores user profile, friend profile, and extension data. All data is stored in Key-Value format. Key is of the String type and supports only uppercase and lowercase letters, digits, and underscores. Value supports the following types:

| Туре            | Description                                                                                                    |  |
|-----------------|----------------------------------------------------------------------------------------------------|--|
| uint64_t        | Integer (Not supported by custom fields.)                                                                           |  |
| string          | String. The string length cannot exceed 500 bytes.                                                                  |  |
| bytes           | Buffer. The buffer length cannot exceed 500 bytes.                                                                  |  |
| string<br>array | String array. Each string cannot exceed 500 bytes. Available only to the Tag_SNS_IM_Group field of the friend list. |  |

**User profile**: A user profile includes standard and custom fields. For the custom fields, see the extension data part below. For the standard fields currently supported by Chat, see Standard Profile Fields.

**Friend profile**: A friend profile includes standard and custom friend fields. Chat's contact list supports up to 3,000 friends. The standard friend fields are described as follows:

| Field Name            | Туре    | Description                     |
|-----------------------|---------|---------------------------------|
| Tag_SNS_IM_Group      | Array   | Friend list                     |
| Tag_SNS_IM_Remark     | String  | Friend remarks                  |
| Tag_SNS_IM_AddSource  | String  | Source of the friend request    |
| Tag_SNS_IM_AddWording | String  | Content of the friend request   |
| Tag_SNS_IM_AddTime    | Integer | Timestamp of the friend request |

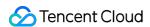

For more information, see

Standard friend fields

.

**Custom profile**: To apply for custom profile fields, the app admin can log in to the Chat console and find your app and go to **Feature Configuration**. After the application is submitted, custom profile fields will take effect in five minutes. For more information on user profile management, see **Profile Management**.

For more information on relationship chain custom profile management, see Custom friend fields.

### Chat user profile storage limits

#### Service feature limits

Data storage: Each string or buffer cannot exceed 500 bytes.

Custom fields: The keywords of custom fields must consist of English letters with a length no longer than 8 bytes. The values of custom fields cannot exceed 500 bytes.

Friend relationship chain: Each user can have up to 3,000 friends.

#### **API-related limits**

Account management: Up to 100 usernames can be imported at a time, and the status of up to 500 users can be queried per request.

Other call frequency: Up to 200 times per second.

For more information on the use limits, see Use Limits.

#### **Email systems**

Email systems are almost mandatory in games these days. Emails can contain text messages, as well as email attachments such as game props and rewards. An email can be sent to a single user, or it can be sent as a group email to give out event rewards. The following describes how the features of an email system are implemented from diverse aspects such as players receiving emails, email list, email unread count, sending emails to all members, and email validity period.

## **Email receiving and sending**

**Players receiving emails**: When system emails are sent successfully and players are online, the players can receive the system emails properly. The players can obtain the historical or latest emails by getting the message list of email conversations. They can also add or delete the listener for the receiving of new messages of all types (including text, custom, and rich media messages). The sample code for Unity is as follows:

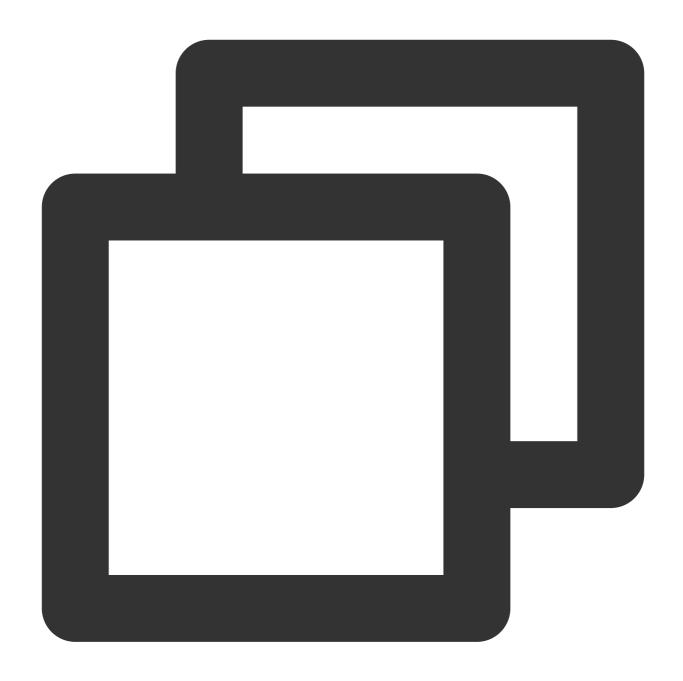

```
// Configure the message receiving event listener
TencentIMSDK.AddRecvNewMsgCallback((List<Message> messages, string user_data)=>{
  foreach(Message message in messages)
  {
    foreach (Elem elem in message.message_elem_array)
    {
        // There is a next element
        if (elem.elem_type == TIMElemType.kTIMElem_Text)
        {
            string text = elem.text_elem_content;
        }
}
```

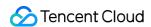

```
}
}
// Listen for the `RecvNewMsgCallback` callback to receive messages
// To stop receiving messages, call `RemoveRecvNewMsgCallback` to remove the listen
```

For more information, see Unity - Receiving Message.

**System sending emails**: The system can send system emails to users via different server APIs, which are described as follows:

| API                                           | Characteristics                                                                                                    | Application Scenarios                                                                                                    |
|-----------------------------------------------|----------------------------------------------------------------------------------------------------|----------------------------------------------------------------------------------------------------|
| Sending one-to-one messages to one user       | Sends a message to a specified account.  The sender displayed to the recipient is not the admin, but the account specified by the admin. | Sending messages to a specific user, for example, sending a game rewarding message to a user                                                                      |
| Sending one-to-one messages to multiple users | A one-to-one message can be sent to up to 500 users at a time, and the highest call frequency is 200 times per second.                   | Sending messages to specific users, without the need to create a recipient group. If the number of recipients is large, you need to send the messages in batches. |
| Sending<br>ordinary<br>messages in<br>a group | When sending ordinary messages to a group, you need to add all recipients to the same group.                                             | Sending ordinary messages to a large number of users (up to 100,000 users per community group)                                                                    |
| Pushing to all users                          | Pushes messages to all users in an app. You can specify user tags and attributes for message sending.                                    | Pushing messages to all users in an app or to a large number of users with specific characteristic attributes, such as campaign emails                            |

#### Note:

Pushing to all users is available only to the Ultimate edition. To use it, you need to purchase the Ultimate edition, go to the console, choose **Feature Configuration** > **Login and Message** > **Push to all users**, and enable the feature. The following is a sample of a basic request for sending an ordinary message in a group:

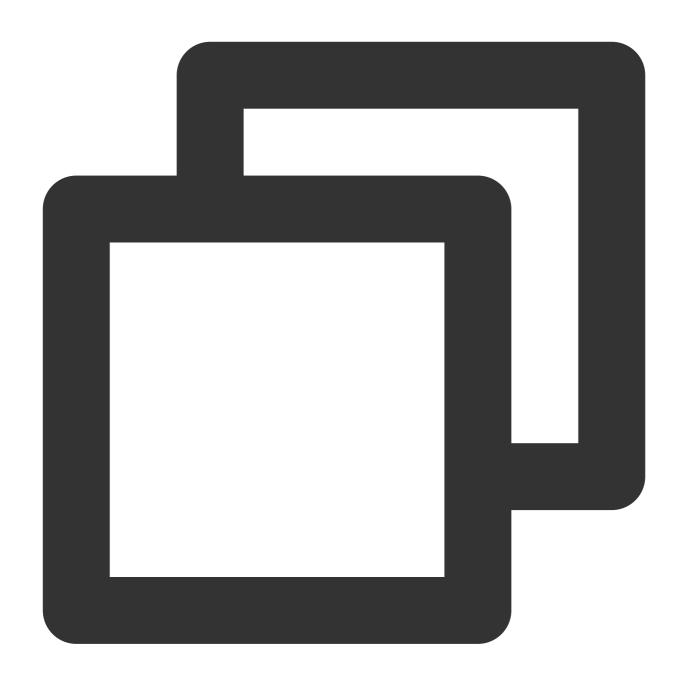

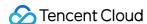

```
"MsgType": "TIMCustomElem", // Custom
"MsgContent":{
    "Data": "message",
    "Desc": "notification",
    "Ext": "url",
    "Sound":"dingdong.aiff"
    }
}
```

MsgBody (message body) is a message array. You can add text and custom messages to be sent to it.

#### **Email list**

The storage of the historical email list is equivalent to the storage of messages. It consists of the storage of historical one-to-one messages and the storage of historical group messages. Because a group chat requires at least two users, you can create a group containing the account specified by the admin and the user receiving the email for storage.

## Note:

For the Free edition and Pro edition, the storage period is seven days. For the Ultimate edition, the storage period is 30 days. The Pro edition and Ultimate edition allow you to extend the storage period. You can log in to the console to modify related configuration.

Extending the storage period of historical messages is a paid value-added service. For more information on billing, see Value-added Service Pricing.

When the network is normal, the latest cloud data will be pulled; when it is abnormal, the SDK will return the locally stored historical messages. Paged pulling is supported. The following is Unity sample code for pulling the historical email list:

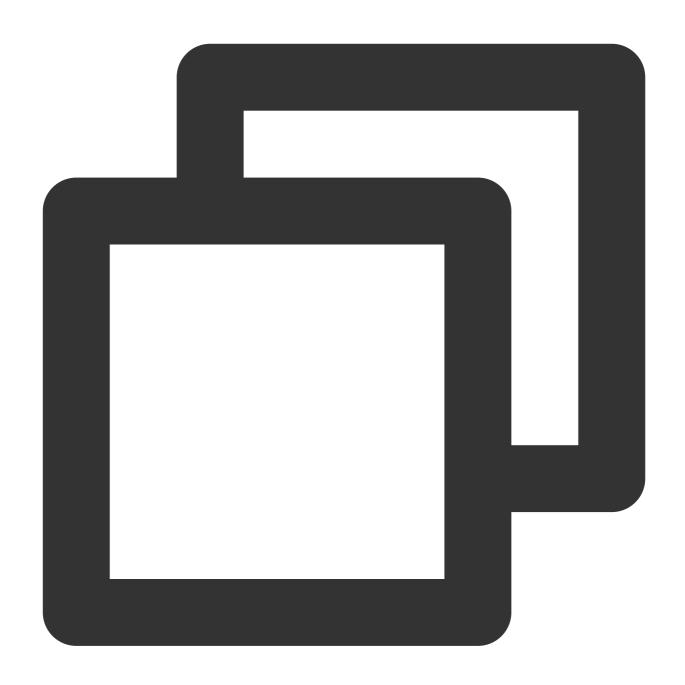

```
// Pull historical one-to-one messages
// Set `msg_getmsglist_param_last_msg` to `null` for the first pull
// `msg_getmsglist_param_last_msg` can be the last message in the returned message
var get_message_list_param = new MsgGetMsgListParam
{
    msg_getmsglist_param_last_msg = LastMessage
};
TIMResult res = TencentIMSDK.MsgGetMsgList(conv_id, TIMConvType.kTIMConv_C2C, get_m
// Process the callback logic
});
```

For more information on how to pull historical messages, see Historical Message - Unity.

#### Unread email count

A record of a user-system email is equivalent to a conversation in a chat. Tencent Cloud Chat provides a conversation unread count feature to remind users that they have not yet read messages. When a user clicks into the conversation and returns to the conversation list, the unread message count is cleared. The following is Unity sample code:

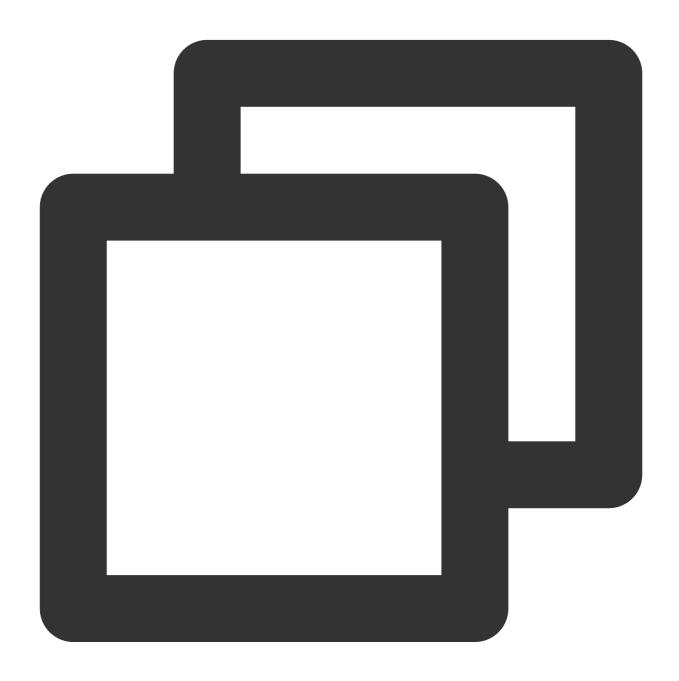

For more information, see Unity - Conversation Unread Count.

## Sending emails to all members

Sending emails to all members is to send email messages to all players in a game. Tencent Cloud Chat provides the pushing to all members feature at the server side. The following is sample code:

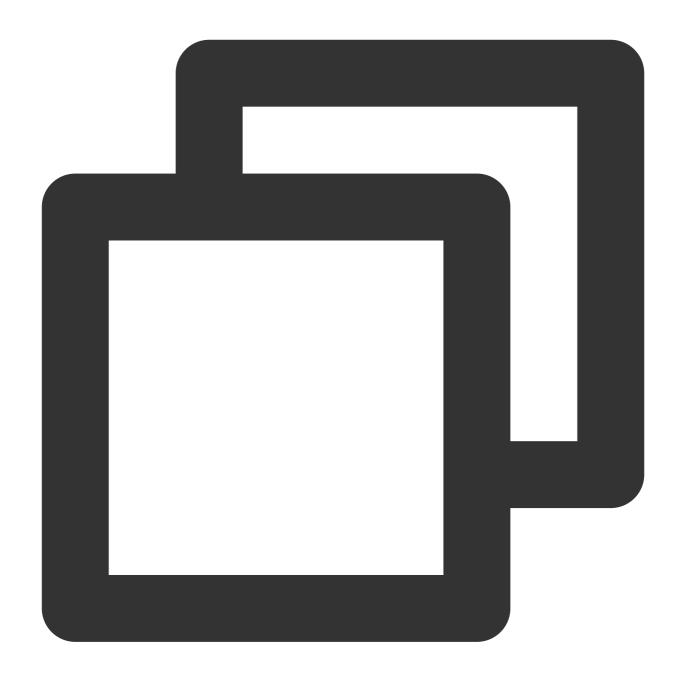

https://console.tim.qq.com/v4/all\_member\_push/im\_push?usersig=xxx&identifier=admin&

The following is a sample request:

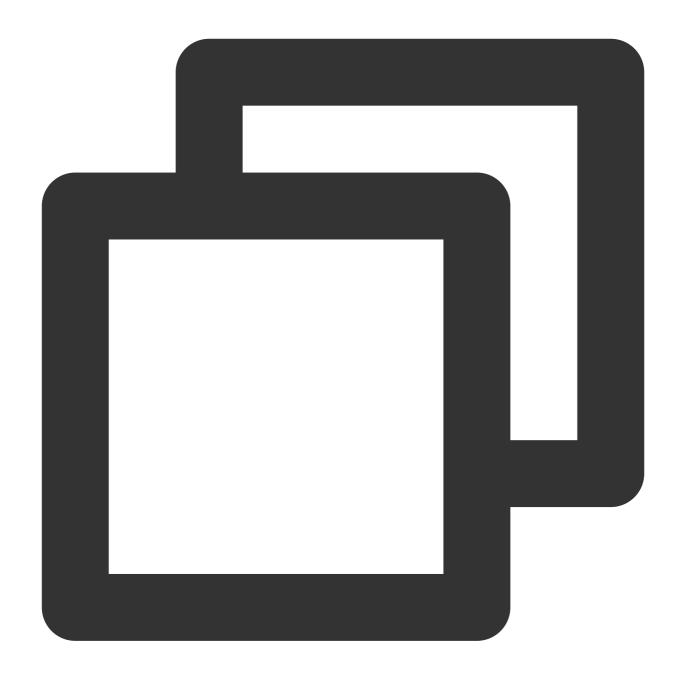

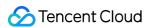

```
] }
```

The feature of sending messages to all members allows you to set the offline storage period, so that even if some users are not online, they can still receive the messages within the specified offline storage period. Configure

MsgLifeTime (unit: second) to specify the offline storage period: The maximum period is 604,800 seconds (seven days). The default value is 0, which indicates that messages are not stored offline.

For more information on pushing to all users, see Pushing to All Users.

### **Email validity period**

The storage period of historical emails is as follows: For the Free edition and Pro edition, the storage period is seven days. For the Ultimate edition, the storage period is 30 days. The Pro edition and Ultimate edition allow you to extend the storage period. For more information on the storage of historical emails, see Historical message storage period settings.

In addition, when sending a message on the server side, you can set MsgLifeTime to specify the offline storage period (up to seven days) of the message. If MsgLifeTime is 0, it indicates that the message is sent to online users only and is not stored offline. For more information, see here.

## **Temporary team-up**

Temporary team-up is essential in online multiplayer games. The following describes temporary team-up scenarios and how the background and team members obtain team information.

#### **Team-based scenarios**

Team-based scenarios include creating a team, leaving a temporary team, becoming the team leader, inviting others to join a team, and disbanding a team. The following are some code examples to explain the implementation of different scenarios.

**Creating a team before the game begins**: When the first player enters the game, the server automatically creates a group and the maximum number of group members can be specified. If the request specifies the group owner or group members, the specified group owner or group members will be automatically added to the group when the group is created. The following is a sample request URL:

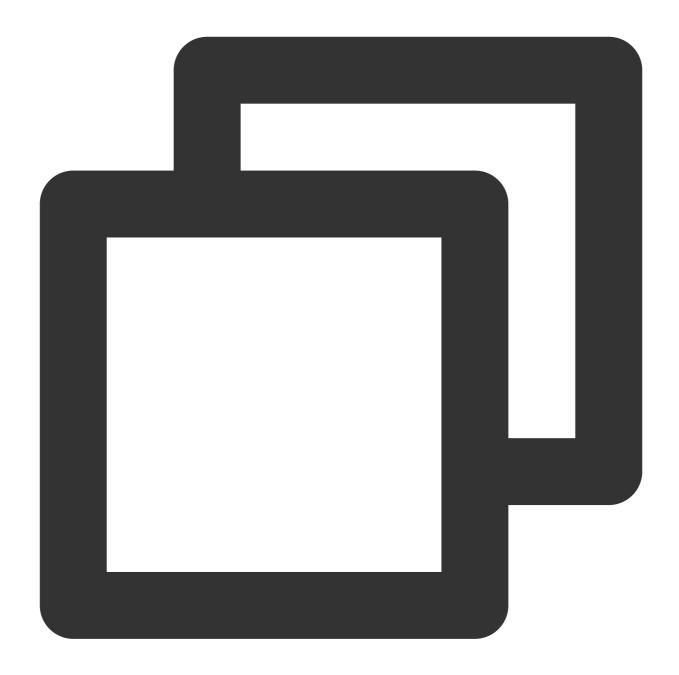

The following is a basic request sample:

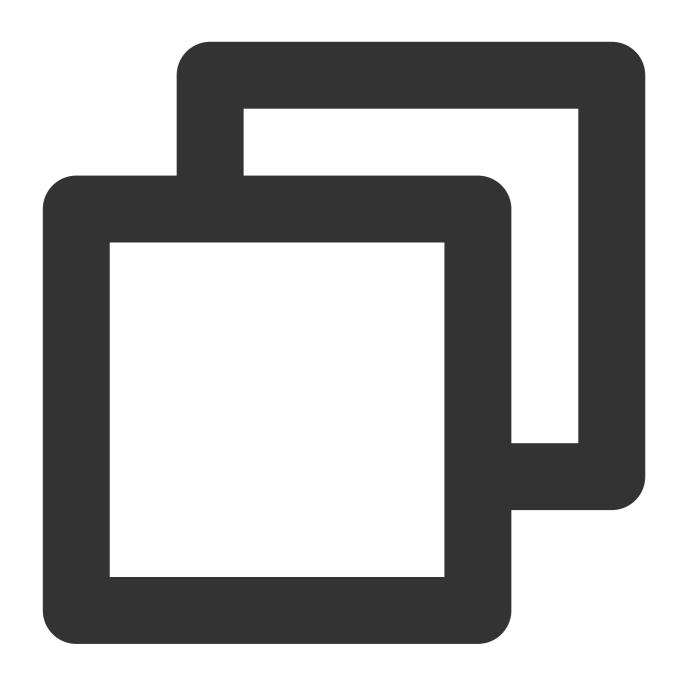

```
"Owner_Account": "leckie", // UserId of the group owner (optional)
"Type": "Public", // Group type: Private, Public, ChatRoom, AVChatRoom, or Commun
"Name": "TestGroup", // Group name (required)
"MaxMemberCount":5 // Maximum number of group members (optional)
}
```

## Note:

An app supports up to 100,000 groups. For extra groups, you need to pay certain fees, as described in Pricing. For more information on group creation on the server side, see Creating a Group.

**Adding group members**: If new players enter the game after the group chat is created, you need to add the new players to the existing group. The following is a sample request URL:

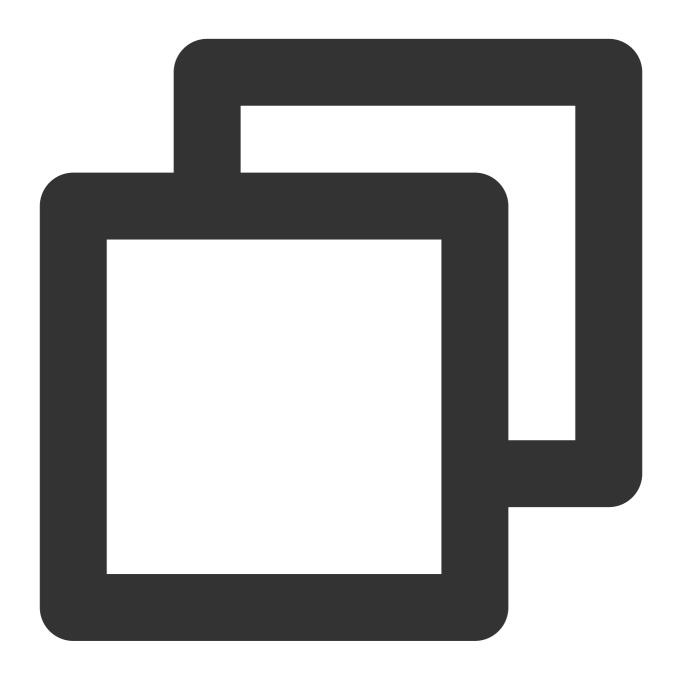

https://console.tim.qq.com/v4/group\_open\_http\_svc/add\_group\_member?sdkappid=8888888

The following is a request sample:

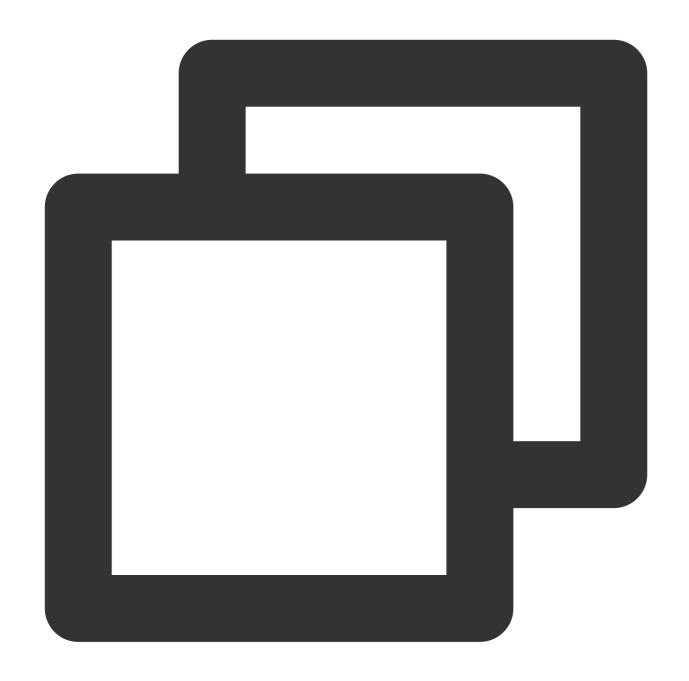

For more information, see Adding Group Members.

Webhook for successful team-up: If the maximum number of group members is set when creating a group, the game can start only when all the required number of members are in the group. When the webhook after a group is full is received, the game can be started. The following is a sample request URL:

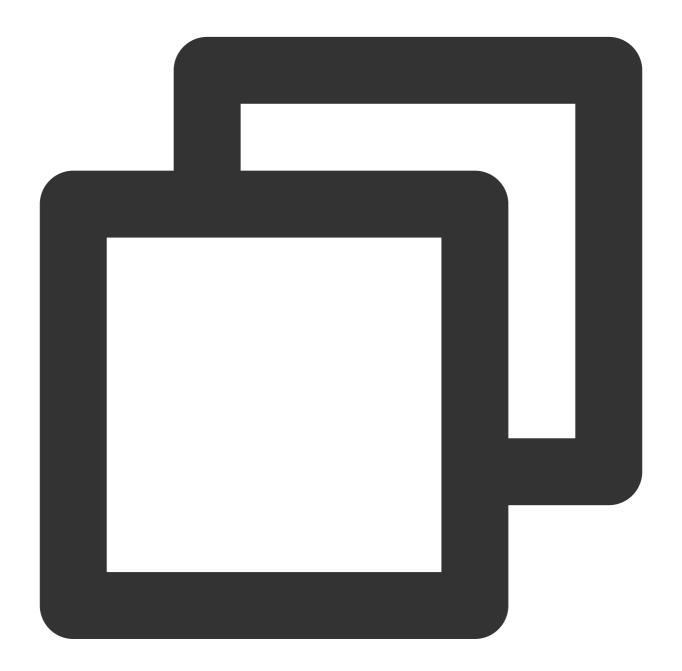

https://www.example.com?SdkAppid=\$SDKAppID&CallbackCommand=\$CallbackCommand&content

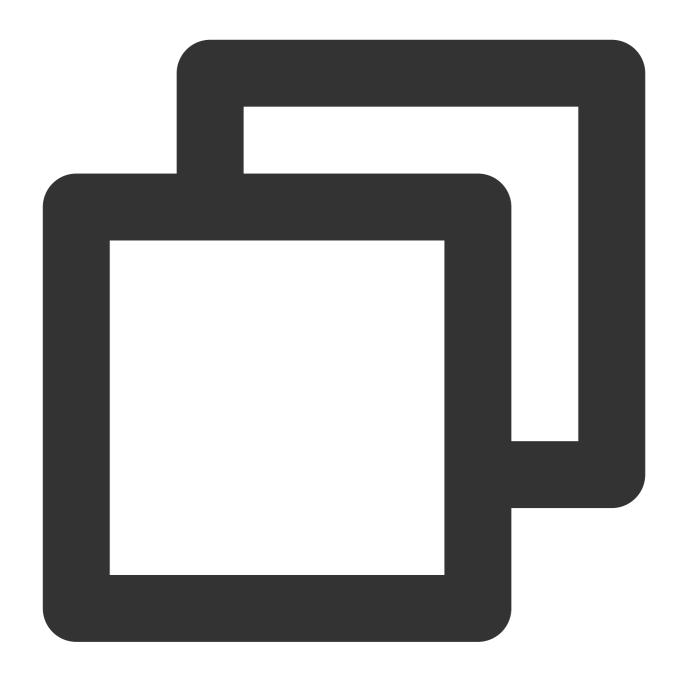

```
{
  "CallbackCommand": "Group.CallbackAfterGroupFull", // Webhook command
  "GroupId": "@TGS#2J4SZEAEL" // Group ID
}
```

For more information, see After a Group Is Full.

Notification on a new member joining the group: When a new player enters the game (group chat), the system sends the webhook after a user joins a group to notify other group members. The following is a sample request URL:

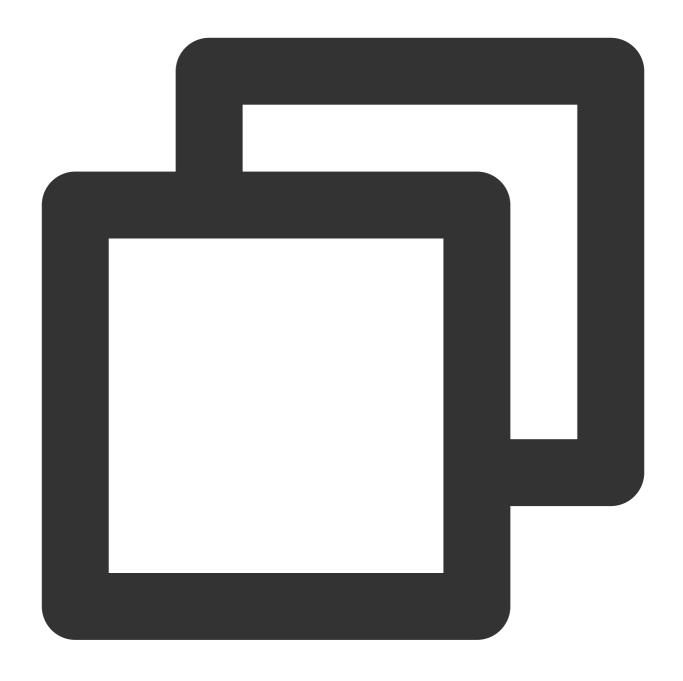

https://www.example.com?SdkAppid=\$SDKAppID&CallbackCommand=\$CallbackCommand&content

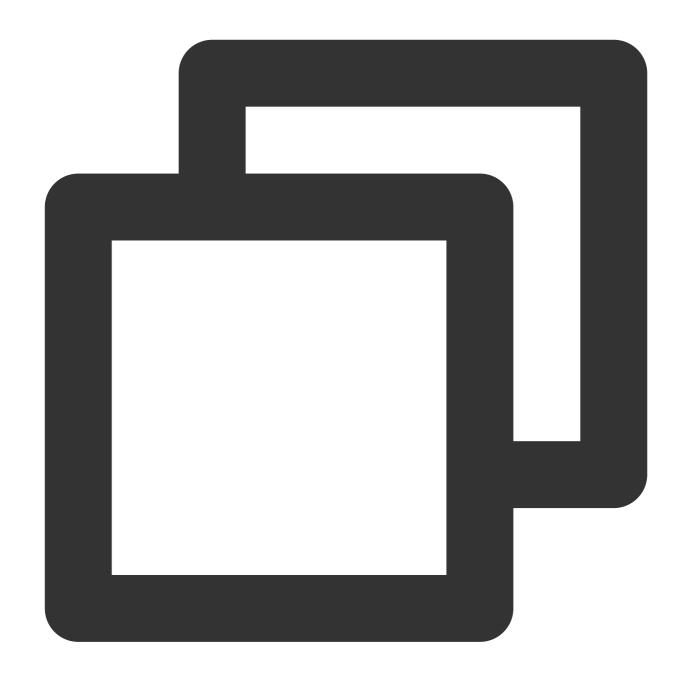

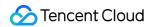

```
"Member_Account": "tommy
}
]
```

To enable this webhook, you must configure the webhook URL and toggle on the corresponding protocol. For details on the configuration method, see Webhook Configuration. For more information, see After a User Joins a Group.

Leaving a team during a game: When a player leaves the game voluntarily or due to network problems, the server can notify other players in the group that someone leaves the group chat through the webhook after a user leaves a group and can also send a message to the player who leaves the game due to network problems. The following is a request URL example for After a User Leaves a Group:

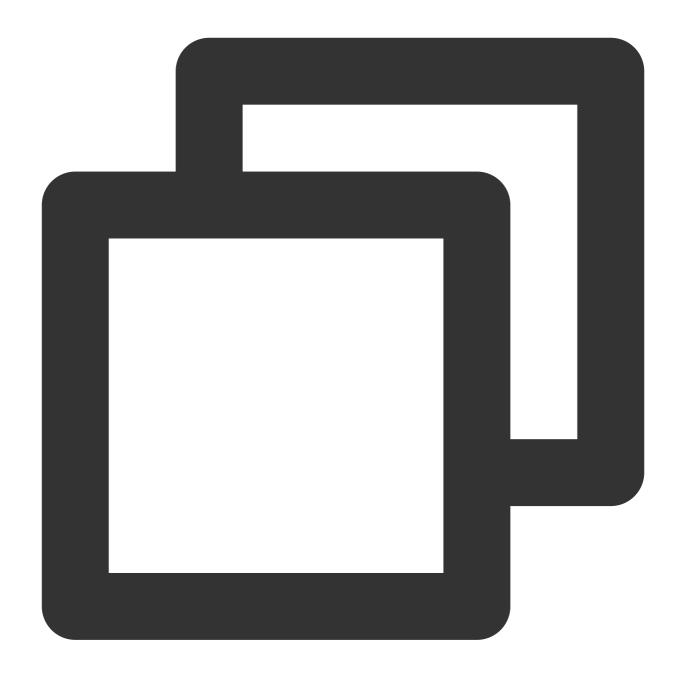

https://www.example.com?SdkAppid=\$SDKAppID&CallbackCommand=\$CallbackCommand&content

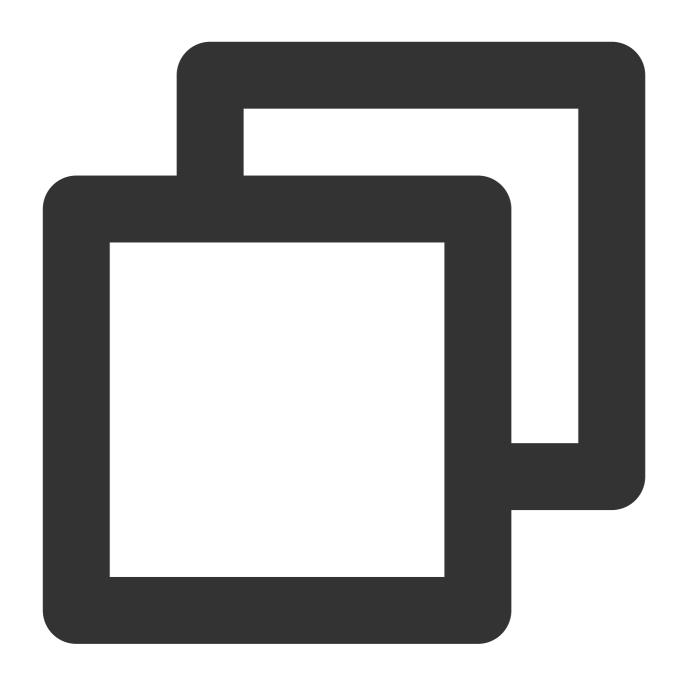

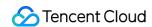

```
"Member_Account": "tommy"
}
```

**Disbanding a group chat after a game ends**: After a game ends, the server side can disband the group chat directly. The following is a request URL example for Disbanding a Group:

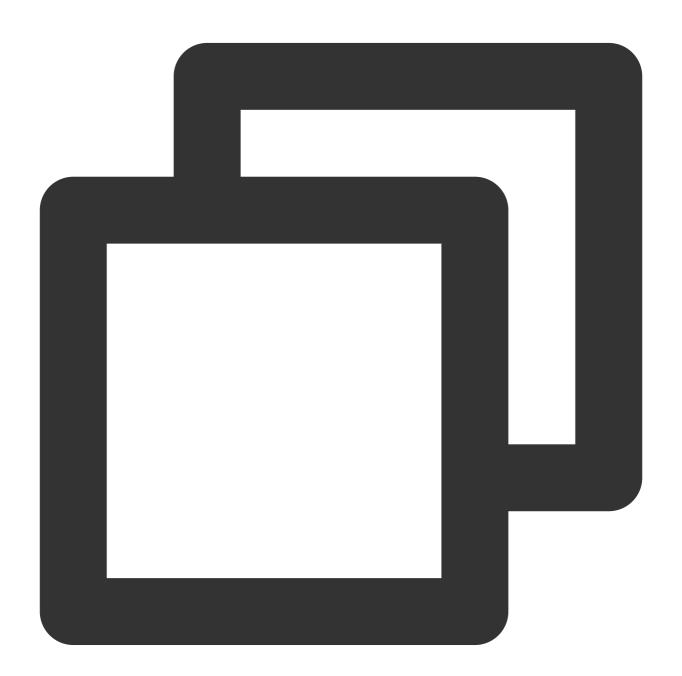

https://console.tim.qq.com/v4/group\_open\_http\_svc/destroy\_group?sdkappid=88888888&i

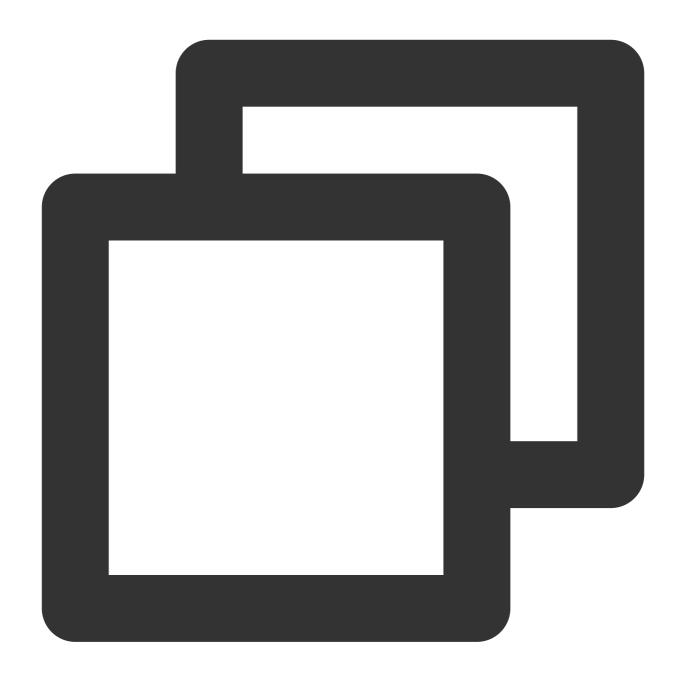

```
{
    "GroupId": "@TGS#2J4SZEAEL"
}
```

Audio/Video chat in temporary teams is complex and will be elaborated below.

## Getting team information in the background

**Getting group details**: You can call the server API Getting Group Profiles to get group details such as the number of members in the group and the basic information of the group members. You can use the Filter field in

the request to filter the information to pull. The following is a sample request URL:

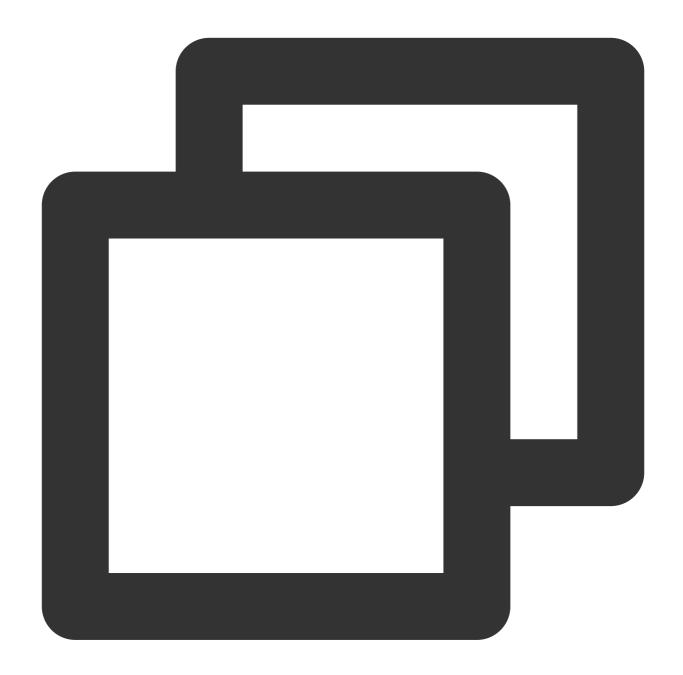

https://console.tim.qq.com/v4/group\_open\_http\_svc/get\_group\_info?sdkappid=88888888&

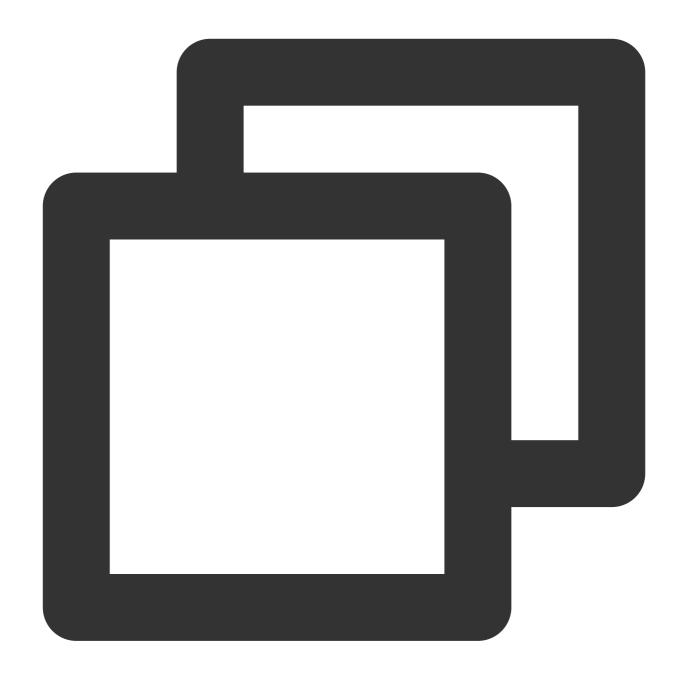

```
{
  "GroupIdList": [ // The list of group IDs specified for the query. This parameter
        "@TGS#1NVTZEAE4",
        "@TGS#1CXTZEAET"
]
}
```

For more information, see Getting Group Profiles.

**Getting group member details**: You can call the API Getting Group Member Profiles to get the detailed information of group members (including custom fields). The following is a sample request URL:

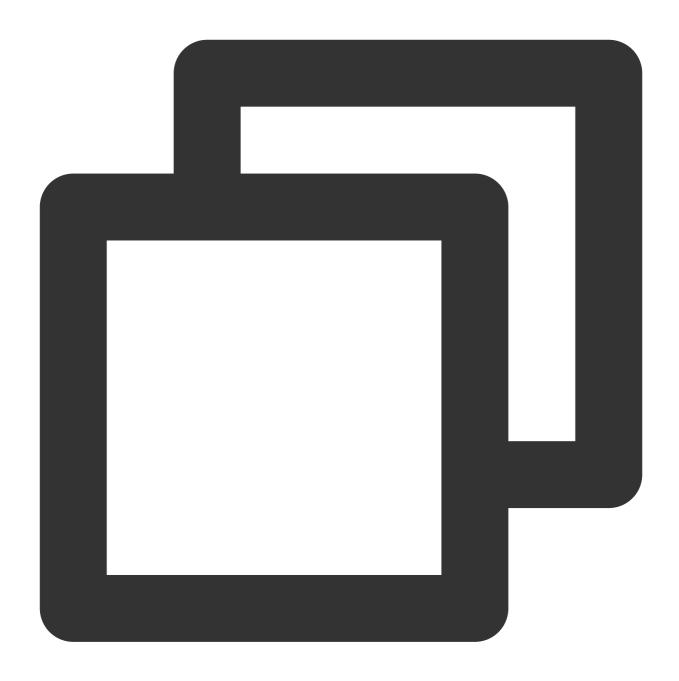

https://console.tim.qq.com/v4/group\_open\_http\_svc/get\_group\_member\_info?sdkappid=88

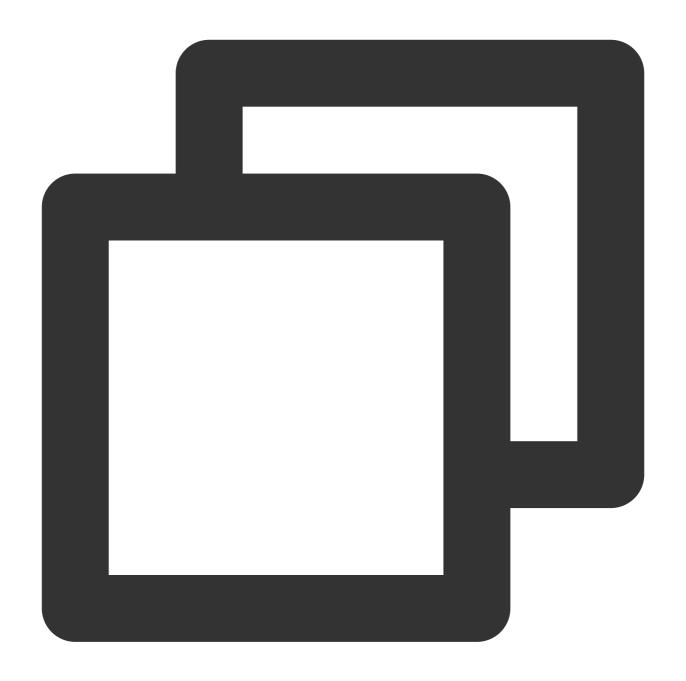

```
{
    "GroupId":"@TGS#1NVTZEAE4" // Group ID (required)
}
```

In the response, the MemberNum field indicates the total number of members in the group, and AppMemberDefinedData indicates the custom field information of group members.

### Note:

This API does not support audio-video groups (AVChatRoom). For more information, see Getting Group Member Profiles.

## Team members getting team information

Members of a team can call the API Getting Group Member Profiles to get the detailed information, such as role and status, of other members in the team.

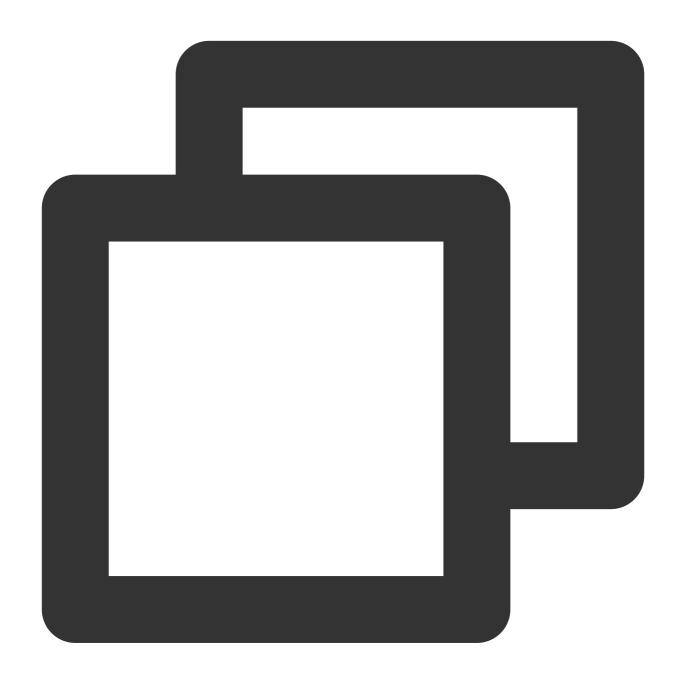

```
GroupGetMemberInfoListParam param = new GroupGetMemberInfoListParam
{
   group_get_members_info_list_param_group_id = "group_id",
   group_get_members_info_list_param_identifier_array = new List<string>
   {
      "user_id"
   }
```

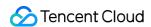

```
};
TIMResult res = TencentIMSDK.GroupGetMemberInfoList(param, (int code, string desc,
    // Process the async logic
});
```

For more information, see Unity - Getting the Profile of a Group Member.

For other group information such as starting a game after a group is full and members joining or leaving a team, see Team-based scenarios. Such information will be notified to the group via callbacks.

For more information about group selection and other group related information, see Group System. For more information about group management, see Console Guide - Group Management.

## Filtering sensitive information

Filtering sensitive content is an important feature for games. The implementation scheme is as follows:

- 1. Bind the webhook before sending a group message.
- 2. Identify the message type based on the webhook data and deliver the message data to Tencent Cloud Security or another third-party detection service.
- 3. If the message is an ordinary text message, wait for the detection result of Tencent Cloud Security and return the data packet indicating whether to deliver the message to the Chat backend.

Sample data of the webhook before sending a message:

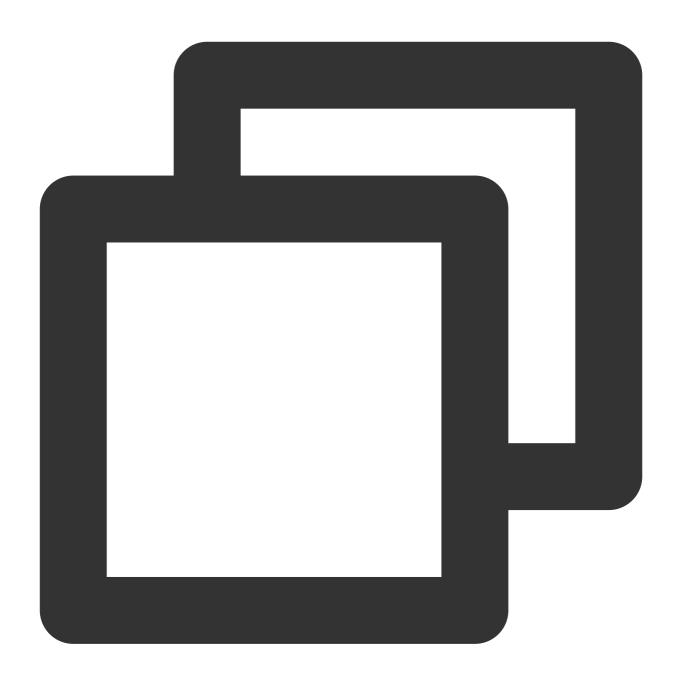

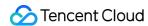

You can identify the message type based on the MsgType field in MsgBody. For more information on the fields, see Before a Group Message Is Sent.

You can choose to handle a non-compliant message in a specific way, which can be implemented through the data packet in the webbook returned to the Chat backend.

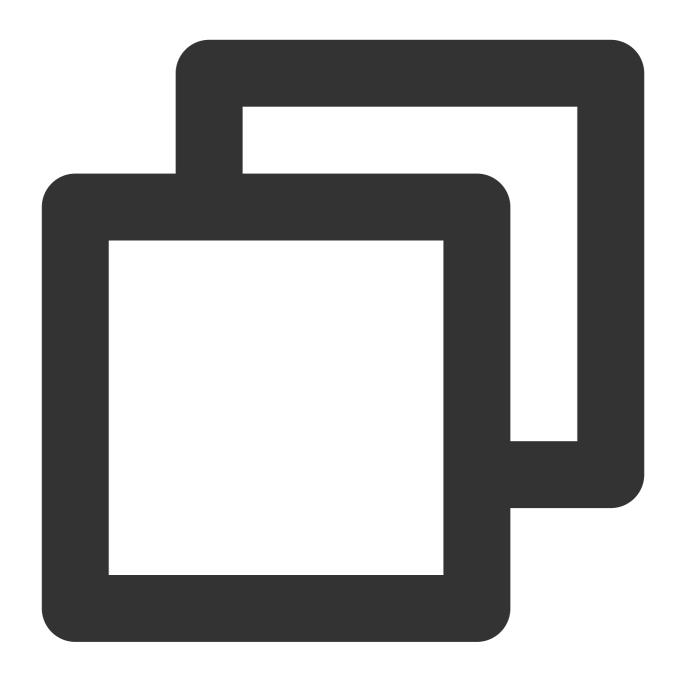

```
"ActionStatus": "OK",
   "ErrorInfo": "",
   "ErrorCode": 0 // Different `ErrorCode` values have different meanings.
}
```

|                                                                | ErrorCode                                           | Description                                                  |
|----------------------------------------------------------------|-----------------------------------------------------|--------------------------------------------------------------|
| O Speaking is allowed, and messages can be delivered normally. |                                                     | Speaking is allowed, and messages can be delivered normally. |
|                                                                | Speaking is rejected, and the client returns 10016. |                                                              |

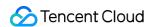

| 2 | Silent discarding is enabled, and the client returns messages normally. |
|---|-------------------------------------------------------------------------|

You can use them as needed.

## Customizing message types (such as props gifting and trading messages)

Game chats require custom messages in addition to simple messages such as text, emoji, and voice messages. Custom messages allow developers to customize the content format of messages to implement more chat room features such as game props gifting and trading.

Tencent Cloud Chat provides nine basic message types: text, emoji, geographical location, image, voice, file, user generated short video (UGSV), system notification, and custom messages. The formats of all messages except custom messages are fixed, and users only need to enter corresponding information. For the detailed descriptions of the message types, see One-to-One Message Types. For more information on the message formats, see Message Formats.

You can send custom messages to users through server APIs Sending One-to-One Messages to One User, Sending One-to-One Messages to Multiple Users, and Sending Ordinary Messages in a Group. The following is a basic request sample for sending an ordinary message in a group:

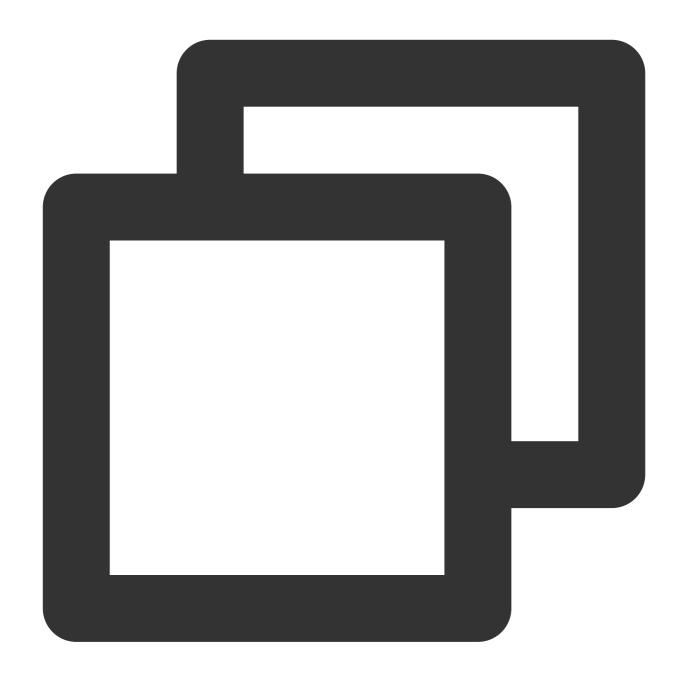

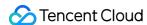

```
"MsgType": "TIMFaceElem", // Emoji
"MsgContent":{
    "Index": 6,
    "Data": "abc\\u0000\\u0001"
    }
}

CloudCustomData": "your cloud custom data",
    "SupportMessageExtension": 0,
}
```

You can modify CloudCustomData to define the custom message data (stored on the cloud) and enter the custom message in MsgBody (message body) for sending.

### Audio/Video chat in teams

Audio/Video chat in games is an important feature. Tencent Cloud Chat apps are equipped with real-time audio/video call features by using Tencent Real-Time Communication (TRTC) and TUICallKit.

### Note:

We provide a 7-day free trial of the audio/video call capability for each SDKAppID. You can obtain only one free trial for each SDKAppID in the Chat console.

For more information on TUICallKit, see Integration Solution (UI Included) - Audio/Video Call.

# Game chat room types

Game chat room types are described as follows:

| Game sharreshirty post are described as follows. |                                                                                                    |  |
|--------------------------------------------------|----------------------------------------------------------------------------------------------------|--|
| Туре                                             | Characteristics                                                                                                    |  |
| Channel                                          | A channel usually engages a large number of chat users and does not have a list of fixed members.  Users can join and leave a channel at any time. Offline message push is not required. |  |
| Live<br>game<br>lobby                            | A live game lobby usually engages a number of chat users. Users can join and leave the live room at any time. Historical message query is supported.                                     |  |
| Team                                             | A team usually engages a small number of chat users, who do not need to be friends with each other. A team is terminated when a game ends. Offline message push is not required.         |  |
| Friend                                           | One-to-one chat. Chat records are stored. Chat partners can only be friends in the contact list.                                                                                         |  |
| Private<br>message                               | One-to-one chat. Chat partners can be strangers.                                                                                                    |  |
| Audio-<br>video<br>group                         | There is no limit on the number of chat users. Users can join and leave an audio-video group at any time.                                                                                |  |

Chat provides the following types of chat rooms:

| Туре                                 | Characteristics                                                                                                    |
|--------------------------------------|----------------------------------------------------------------------------------------------------|
| Work group<br>(Work)                 | A work group allows users to join the group by being invited by a friend who is a member of the group. The invitation does not need to be accepted by the invitee or approved by the group owner.                                                                                                    |
| Public group<br>(Public)             | A public group allows the group owner to designate group admins. To join the group, a user needs to search for the group ID and send a request, and the request needs to be approved by the group owner or an admin before the user can join the group.                                                                                           |
| Meeting group<br>(Meeting)           | A meeting group allows users to join and leave freely and view historical messages sent before they join the group. Meeting groups are ideal for scenarios that integrate Tencent Real-Time Communication (TRTC), such as audio/video conferencing and online education. This group type is the same as chat room (ChatRoom) in earlier versions. |
| Audio-video<br>group<br>(AVChatRoom) | An audio-video group allows users to join and exit freely, supports an unlimited number of members, and does not store message history. Audio-video groups can be used with Cloud Streaming Services (CSS) to support on-screen comment chat scenarios.                                                                                           |
| Community<br>group<br>(Community)    | A community group allows users to join and exit freely, supports up to 100,000 members, and stores message history. To join the group, a user needs to search for the group ID and send an application, and the application does not need to be approved by an admin before the user can join the group.                                          |

The following provides some sample solutions based on Chat group characteristics, which can be applied to your games as needed.

| Туре                                 | Solution                                                                                                    | Characteristics                                                                                                 |
|--------------------------------------|----------------------------------------------------------------------------------------------------|----------------------------------------------------------------------------------------------------|
| Channel<br>and live<br>game<br>lobby | Community group                                                                                                  | A community group supports a large number of users and allows users to join and leave freely, without approval. |
| Friend                               | One-to-one chat+Permission control (allowing only friends to send messages to each other)                        | Only friends are allowed to send messages to each other.                                                        |
| Private<br>message                   | One-to-one chat+Permission control (allowing any two users in the app to send one-to-one messages to each other) | Any two strangers can send messages to each other.                                                              |
| Team-up                              | Public group (Public) and meeting group (Meeting)                                                                | Only team members in the game can enter the group chat. Audio-video chat is supported.                          |
| Audio-                               | Audio-video group (AVChatRoom)                                                                                   | There is no limit on the number of group                                                                        |

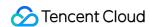

| video | members, and users can join or leave an |
|-------|-----------------------------------------|
| group | audio-video group at any time.          |

For more information on the permission control of friend and private one-to-one chats, see One-to-One Messaging Permission Control.

For more information on the group system, see Group System.